Version 3.5 Part No. 311645-A Rev 00 December 2000

600 Technology Park Drive Billerica, MA 01821-4130

# **Reference for the Contivity VPN Switch Command Line Interface**

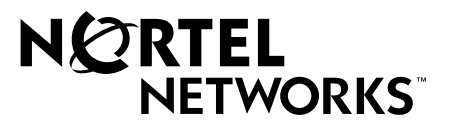

### **Copyright © 2000 Nortel Networks**

All rights reserved. December 2000.

The information in this document is subject to change without notice. The statements, configurations, technical data, and recommendations in this document are believed to be accurate and reliable, but are presented without express or implied warranty. Users must take full responsibility for their applications of any products specified in this document. The information in this document is proprietary to Nortel Networks NA Inc.

### **Trademarks**

NORTEL NETWORKS is a trademark of Nortel Networks.

Bay Networks, Nortel Networks Extranet Switch 1500, Contivity, Extranet Ready, Personal Extranets, and Infrastructure for Extranets are trademarks of Nortel Networks.

Microsoft, MS, MS-DOS, Win32, Windows, and Windows NT are registered trademarks of Microsoft Corporation.

All other trademarks and registered trademarks are the property of their respective owners.

### **Restricted Rights Legend**

Use, duplication, or disclosure by the United States Government is subject to restrictions as set forth in subparagraph (c)(1)(ii) of the Rights in Technical Data and Computer Software clause at DFARS 252.227-7013.

Notwithstanding any other license agreement that may pertain to, or accompany the delivery of, this computer software, the rights of the United States Government regarding its use, reproduction, and disclosure are as set forth in the Commercial Computer Software-Restricted Rights clause at FAR 52.227-19.

### **Statement of Conditions**

In the interest of improving internal design, operational function, and/or reliability, Nortel Networks NA Inc. reserves the right to make changes to the products described in this document without notice.

Nortel Networks NA Inc. does not assume any liability that may occur due to the use or application of the product(s) or circuit layout(s) described herein.

Portions of the code in this software product may be Copyright © 1988, Regents of the University of California. All rights reserved. Redistribution and use in source and binary forms of such portions are permitted, provided that the above copyright notice and this paragraph are duplicated in all such forms and that any documentation, advertising materials, and other materials related to such distribution and use acknowledge that such portions of the software were developed by the University of California, Berkeley. The name of the University may not be used to endorse or promote products derived from such portions of the software without specific prior written permission.

SUCH PORTIONS OF THE SOFTWARE ARE PROVIDED "AS IS" AND WITHOUT ANY EXPRESS OR IMPLIED WARRANTIES, INCLUDING, WITHOUT LIMITATION, THE IMPLIED WARRANTIES OF MERCHANTABILITY AND FITNESS FOR A PARTICULAR PURPOSE.

In addition, the program and information contained herein are licensed only pursuant to a license agreement that contains restrictions on use and disclosure (that may incorporate by reference certain limitations and notices imposed by third parties).

### **USA Requirements Only**

#### **Federal Communications Commission (FCC) Compliance Notice: Radio Frequency Notice**

Note: This equipment has been tested and found to comply with the limits for a Class A digital device, pursuant to Part 15 of the FCC rules. These limits are designed to provide reasonable protection against harmful interference when the equipment is operated in a commercial environment. This equipment generates, uses, and can radiate radio frequency energy. If it is not installed and used in accordance with the instruction manual, it may cause harmful interference to radio communications. Operation of this equipment in a residential area is likely to cause harmful interference, in which case users will be required to take whatever measures may be necessary to correct the interference at their own expense.

### **European Requirements Only**

#### **EN 55 022 Statement**

This is to certify that the Nortel Networks Contivity Extranet Switch is shielded against the generation of radio interference in accordance with the application of Council Directive 89/336/EEC, Article 4a. Conformity is declared by the application of EN 55 022 Class A (CISPR 22).

**Warning:** This is a Class A product. In a domestic environment, this product may cause radio interference, in which case, the user may be required to take appropriate measures.

**Achtung:** Dieses ist ein Gerät der Funkstörgrenzwertklasse A. In Wohnbereichen können bei Betrieb dieses Gerätes Rundfunkstörungen auftreten, in welchen Fällen der Benutzer für entsprechende Gegenmaßnahmen verantwortlich ist.

**Attention:** Ceci est un produit de Classe A. Dans un environnement domestique, ce produit risque de créer des interférences radioélectriques, il appartiendra alors à l'utilisateur de prendre les mesures spécifiques appropriées.

#### **EC Declaration of Conformity**

This product conforms (or these products conform) to the provisions of Council Directive 89/336/EEC and 73/23/EEC. Go to *http://libra2.corpwest.baynetworks.com/cgi-bin/ndCGI.exe/DocView/* on the Nortel Networks World Wide Web site for a copy of the Declaration of Conformity.

#### **Japan/Nippon Requirements Only**

#### **Voluntary Control Council for Interference (VCCI) Statement**

この装置は、情報処理装置等電波障害自主規制協議会 (VCCI) の基準 に基づくクラスA情報技術装置です。この装置を家庭環境で使用すると電波 妨害を引き起こすことがあります。この場合には使用者が適切な対策を講ず るよう要求されることがあります。

#### **Canada Requirements Only**

#### **Canadian Department of Communications Radio Interference Regulations**

This digital apparatus (Contivity Extranet Switch) does not exceed the Class A limits for radio-noise emissions from digital apparatus as set out in the Radio Interference Regulations of the Canadian Department of Communications.

#### **Règlement sur le brouillage radioélectrique du ministère des Communications**

Cet appareil numérique (Contivity Extranet Switch) respecte les limites de bruits radioélectriques visant les appareils numériques de classe A prescrites dans le Règlement sur le brouillage radioélectrique du ministère des Communications du Canada.

#### **Nortel Networks NA Inc. Software License Agreement**

**NOTICE:** Please carefully read this license agreement before copying or using the accompanying software or installing the hardware unit with pre-enabled software (each of which is referred to as "Software" in this Agreement). BY COPYING OR USING THE SOFTWARE, YOU ACCEPT ALL OF THE TERMS AND CONDITIONS OF THIS LICENSE AGREEMENT. THE TERMS EXPRESSED IN THIS AGREEMENT ARE THE ONLY TERMS UNDER WHICH NORTEL NETWORKS WILL PERMIT YOU TO USE THE SOFTWARE. If you do not accept these terms and conditions, return the product, unused and in the original shipping container, within 30 days of purchase to obtain a credit for the full purchase price.

**1. License grant.** Nortel Networks NA Inc. ("Nortel Networks") grants the end user of the Software ("Licensee") a personal, nonexclusive, nontransferable license: a) to use the Software either on a single computer or, if applicable, on a single authorized device identified by host ID, for which it was originally acquired; b) to copy the Software solely for backup purposes in support of authorized use of the Software; and c) to use and copy the associated user manual solely in support of authorized use of the Software by Licensee. This license applies to the Software only and does not extend to Nortel Networks Agent software or other Nortel Networks software products. Nortel Networks Agent software or other Nortel Networks software products are licensed for use under the terms of the applicable Nortel Networks NA Inc. Software License Agreement that accompanies such software and upon payment by the end user of the applicable license fees for such software.

**2. Restrictions on use; reservation of rights.** The Software and user manuals are protected under copyright laws. Nortel Networks and/or its licensors retain all title and ownership in both the Software and user manuals, including any revisions made by Nortel Networks or its licensors. The copyright notice must be reproduced and included with any copy of any portion of the Software or user manuals. Licensee may not modify, translate, decompile, disassemble, use for any competitive analysis, reverse engineer, distribute, or create derivative works from the Software or user manuals or any copy, in whole or in part. Except as expressly provided in this Agreement, Licensee may not copy or transfer the Software or user manuals, in whole or in part. The Software and user manuals embody Nortel Networks' and its licensors' confidential and proprietary intellectual property. Licensee shall not sublicense, assign, or otherwise disclose to any third party the Software, or any information about the operation, design, performance, or implementation of the Software and user manuals that is confidential to Nortel Networks and its licensors; however, Licensee may grant permission to its consultants, subcontractors, and agents to use the Software at Licensee's facility, provided they have agreed to use the Software only in accordance with the terms of this license.

**3. Limited warranty.** Nortel Networks warrants each item of Software, as delivered by Nortel Networks and properly installed and operated on Nortel Networks hardware or other equipment it is originally licensed for, to function substantially as described in its accompanying user manual during its warranty period, which begins on the date Software is first shipped to Licensee. If any item of Software fails to so function during its warranty period, as the sole remedy Nortel Networks will at its discretion provide a suitable fix, patch, or workaround for the problem that may be included in a future Software release. Nortel Networks further warrants to Licensee that the media on which the Software is provided will be free from defects in materials and workmanship under normal use for a period of 90 days from the date Software is first shipped to Licensee. Nortel Networks will replace defective media at no charge if it is returned to Nortel Networks during the warranty period along with proof of the date of shipment. This warranty does not apply if the media has been damaged as a result of accident, misuse, or abuse. The Licensee assumes all responsibility for selection of the Software to achieve Licensee's intended results and for the installation, use, and results obtained from the Software. Nortel Networks does not warrant a) that the functions contained in the software will meet the Licensee's requirements, b) that the Software will operate in the hardware or software combinations that the Licensee may select, c) that the operation of the Software will be uninterrupted or error free, or d) that all defects in the operation of the Software will be corrected. Nortel Networks is not obligated to remedy any Software defect

that cannot be reproduced with the latest Software release. These warranties do not apply to the Software if it has been (i) altered, except by Nortel Networks or in accordance with its instructions; (ii) used in conjunction with another vendor's product, resulting in the defect; or (iii) damaged by improper environment, abuse, misuse, accident, or negligence. THE FOREGOING WARRANTIES AND LIMITATIONS ARE EXCLUSIVE REMEDIES AND ARE IN LIEU OF ALL OTHER WARRANTIES EXPRESS OR IMPLIED, INCLUDING WITHOUT LIMITATION ANY WARRANTY OF MERCHANTABILITY OR FITNESS FOR A PARTICULAR PURPOSE. Licensee is responsible for the security of its own data and information and for maintaining adequate procedures apart from the Software to reconstruct lost or altered files, data, or programs.

**4. Limitation of liability.** IN NO EVENT WILL NORTEL NETWORKS OR ITS LICENSORS BE LIABLE FOR ANY COST OF SUBSTITUTE PROCUREMENT; SPECIAL, INDIRECT, INCIDENTAL, OR CONSEQUENTIAL DAMAGES; OR ANY DAMAGES RESULTING FROM INACCURATE OR LOST DATA OR LOSS OF USE OR PROFITS ARISING OUT OF OR IN CONNECTION WITH THE PERFORMANCE OF THE SOFTWARE, EVEN IF NORTEL NETWORKS HAS BEEN ADVISED OF THE POSSIBILITY OF SUCH DAMAGES. IN NO EVENT SHALL THE LIABILITY OF NORTEL NETWORKS RELATING TO THE SOFTWARE OR THIS AGREEMENT EXCEED THE PRICE PAID TO NORTEL NETWORKS FOR THE SOFTWARE LICENSE.

**5. Government licensees.** This provision applies to all Software and documentation acquired directly or indirectly by or on behalf of the United States Government. The Software and documentation are commercial products, licensed on the open market at market prices, and were developed entirely at private expense and without the use of any U.S. Government funds. The license to the U.S. Government is granted only with restricted rights, and use, duplication, or disclosure by the U.S. Government is subject to the restrictions set forth in subparagraph (c)(1) of the Commercial Computer Software––Restricted Rights clause of FAR 52.227-19 and the limitations set out in this license for civilian agencies, and subparagraph (c)(1)(ii) of the Rights in Technical Data and Computer Software clause of DFARS 252.227-7013, for agencies of the Department of Defense or their successors, whichever is applicable.

**6. Use of software in the European Community.** This provision applies to all Software acquired for use within the European Community. If Licensee uses the Software within a country in the European Community, the Software Directive enacted by the Council of European Communities Directive dated 14 May, 1991, will apply to the examination of the Software to facilitate interoperability. Licensee agrees to notify Nortel Networks of any such intended examination of the Software and may procure support and assistance from Nortel Networks.

**7. Term and termination.** This license is effective until terminated; however, all of the restrictions with respect to Nortel Networks' copyright in the Software and user manuals will cease being effective at the date of expiration of the Nortel Networks copyright; those restrictions relating to use and disclosure of Nortel Networks' confidential information shall continue in effect. Licensee may terminate this license at any time. The license will automatically terminate if Licensee fails to comply with any of the terms and conditions of the license. Upon termination for any reason, Licensee will immediately destroy or return to Nortel Networks the Software, user manuals, and all copies. Nortel Networks is not liable to Licensee for damages in any form solely by reason of the termination of this license.

**8. Export and re-export.** Licensee agrees not to export, directly or indirectly, the Software or related technical data or information without first obtaining any required export licenses or other governmental approvals. Without limiting the foregoing, Licensee, on behalf of itself and its subsidiaries and affiliates, agrees that it will not, without first obtaining all export licenses and approvals required by the U.S. Government: (i) export, re-export, transfer, or divert any such Software or technical data, or any direct product thereof, to any country to which such exports or re-exports are restricted or embargoed under United States export control laws and regulations, or to any national or resident of such restricted or embargoed countries; or (ii) provide the Software or related technical data or information to any military end user or for any military end use, including the design, development, or production of any chemical, nuclear, or biological weapons.

**9. General.** If any provision of this Agreement is held to be invalid or unenforceable by a court of competent jurisdiction, the remainder of the provisions of this Agreement shall remain in full force and effect. This Agreement will be governed by the laws of the state of California.

Should you have any questions concerning this Agreement, contact Nortel Networks, 4401 Great America Parkway, P.O. Box 58185, Santa Clara, California 95054-8185.

LICENSEE ACKNOWLEDGES THAT LICENSEE HAS READ THIS AGREEMENT, UNDERSTANDS IT, AND AGREES TO BE BOUND BY ITS TERMS AND CONDITIONS. LICENSEE FURTHER AGREES THAT THIS AGREEMENT IS THE ENTIRE AND EXCLUSIVE AGREEMENT BETWEEN NORTEL NETWORKS AND LICENSEE, WHICH SUPERSEDES ALL PRIOR ORAL AND WRITTEN AGREEMENTS AND COMMUNICATIONS BETWEEN THE PARTIES PERTAINING TO THE SUBJECT MATTER OF THIS AGREEMENT. NO DIFFERENT OR ADDITIONAL TERMS WILL BE ENFORCEABLE AGAINST NORTEL NETWORKS UNLESS NORTEL NETWORKS GIVES ITS EXPRESS WRITTEN CONSENT, INCLUDING AN EXPRESS WAIVER OF THE TERMS OF THIS AGREEMENT.

# **Contents**

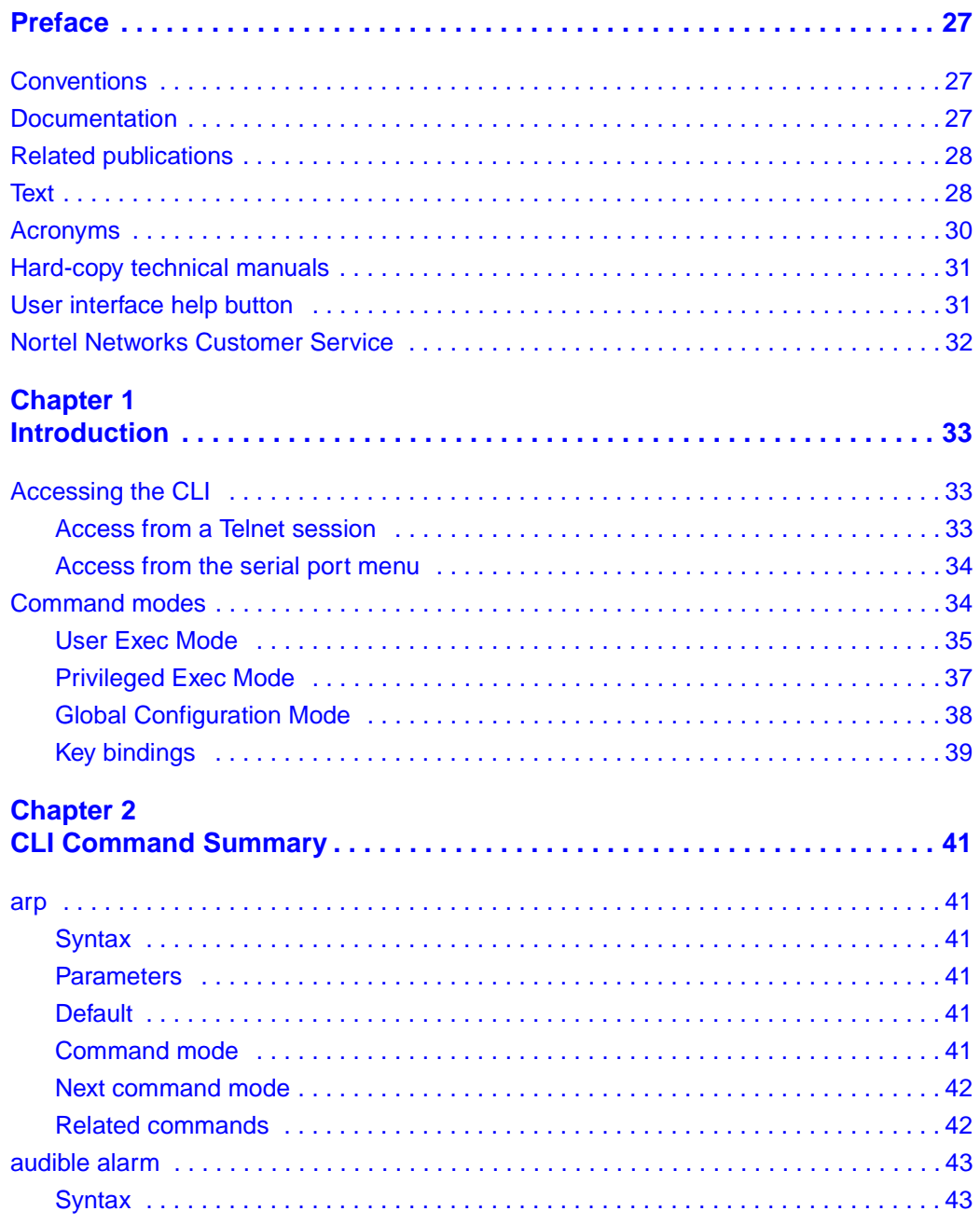

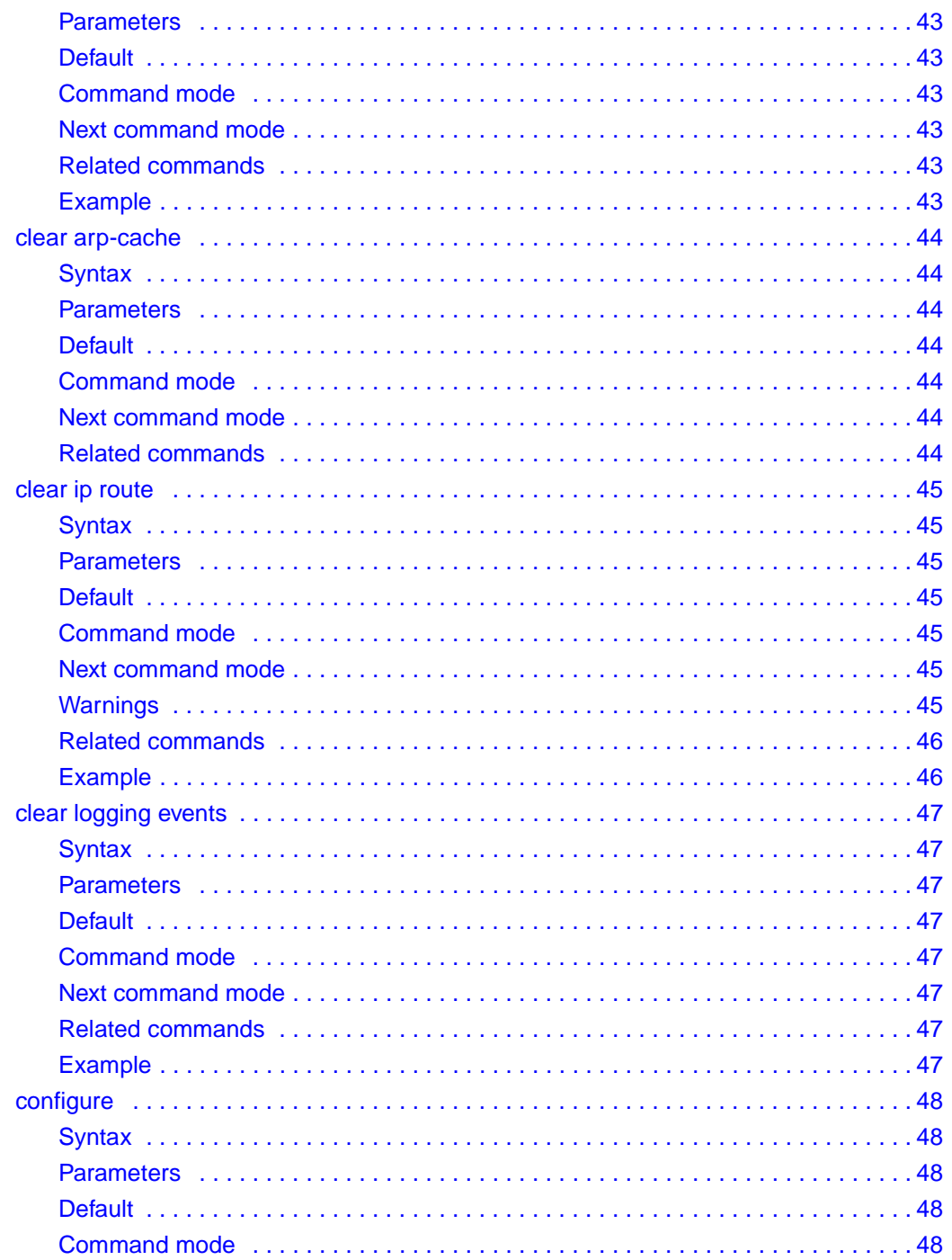

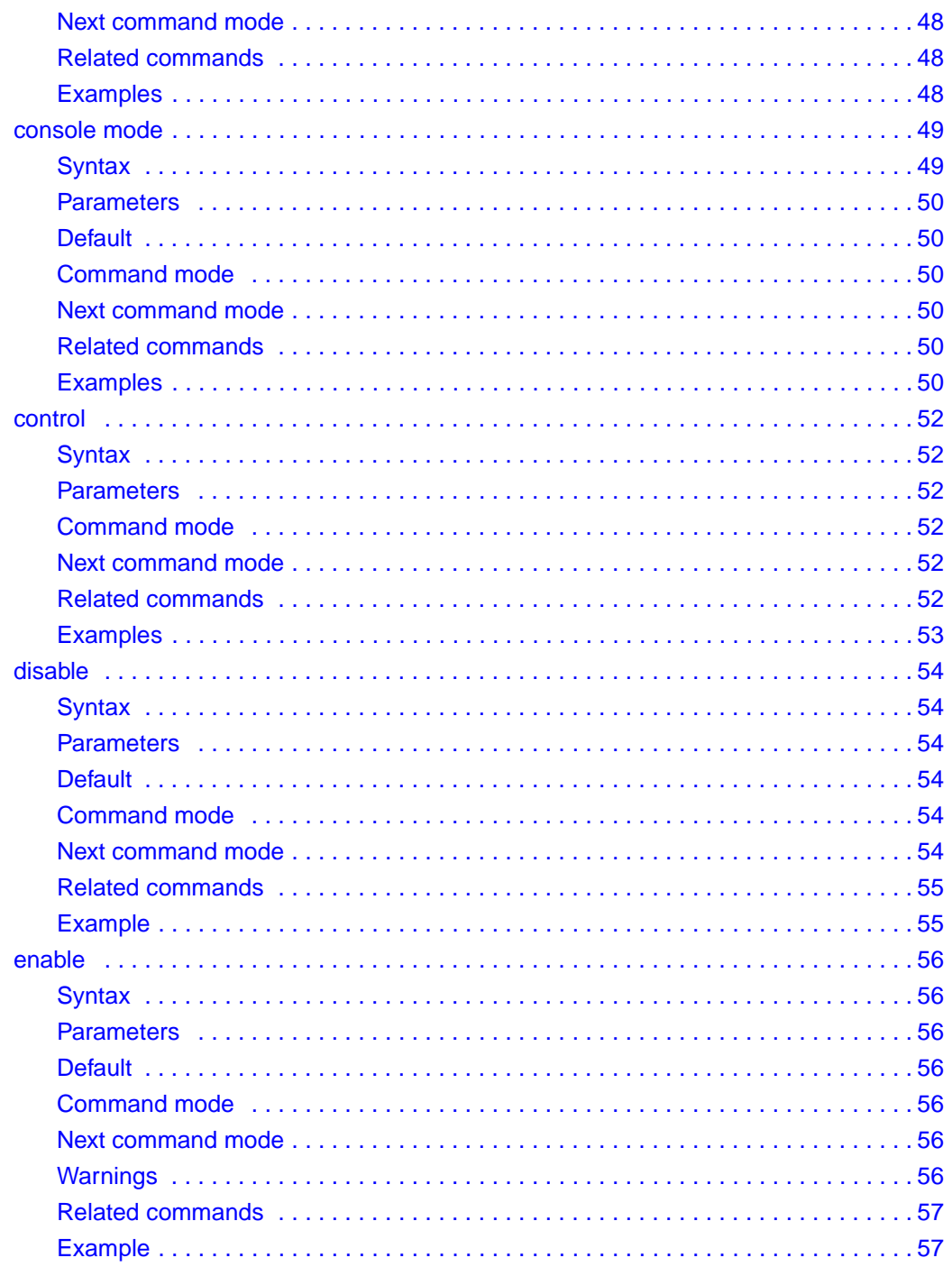

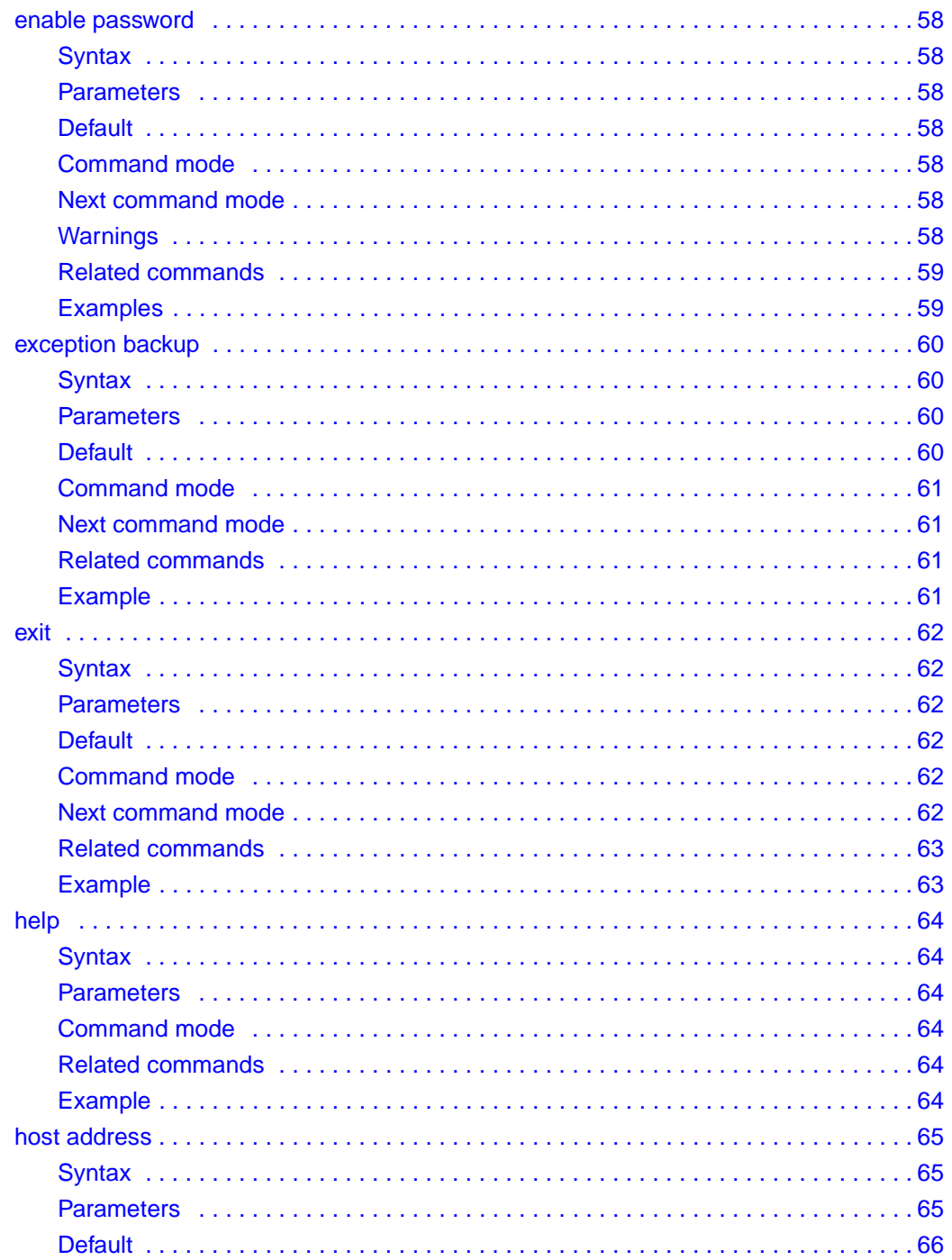

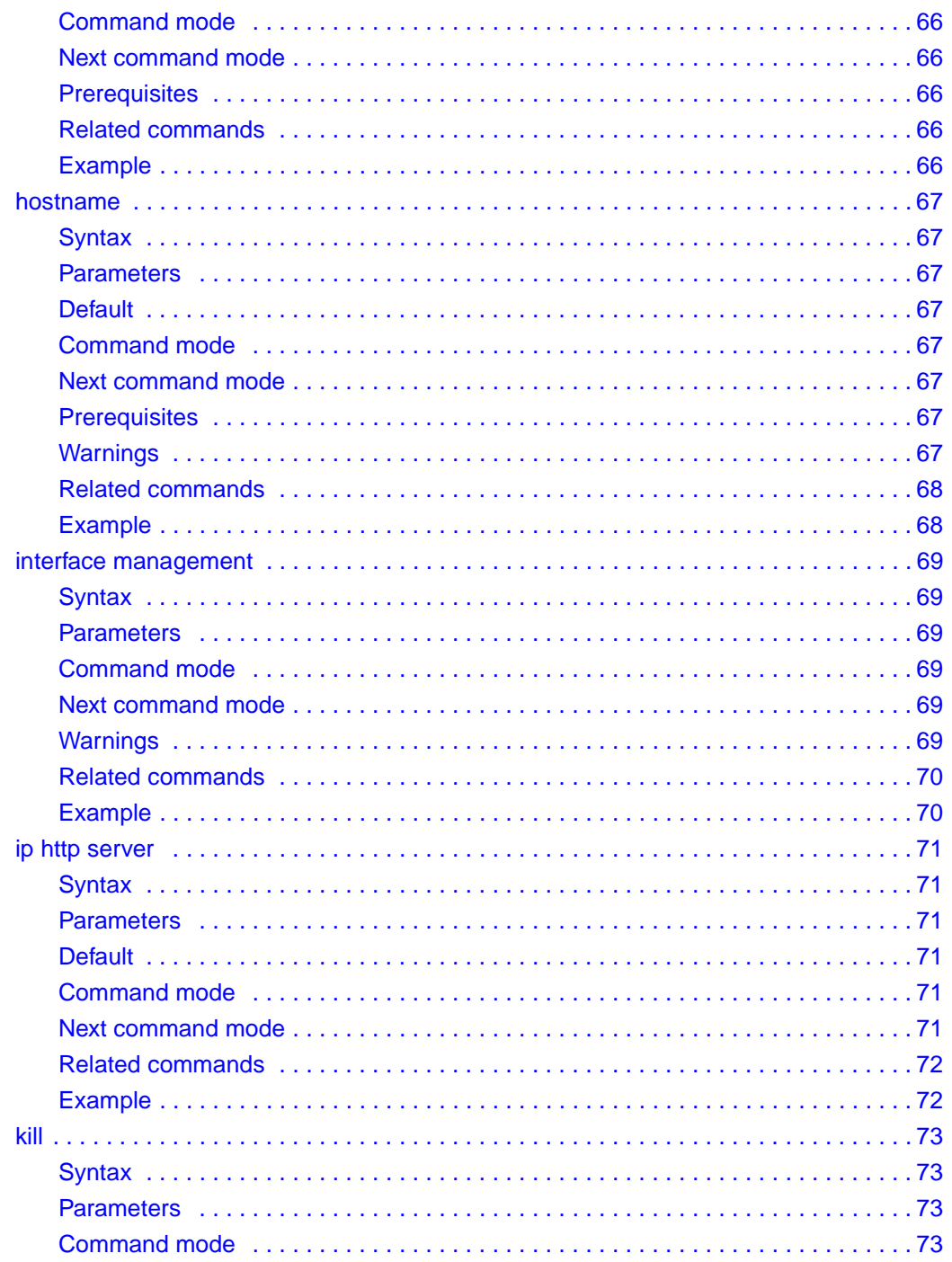

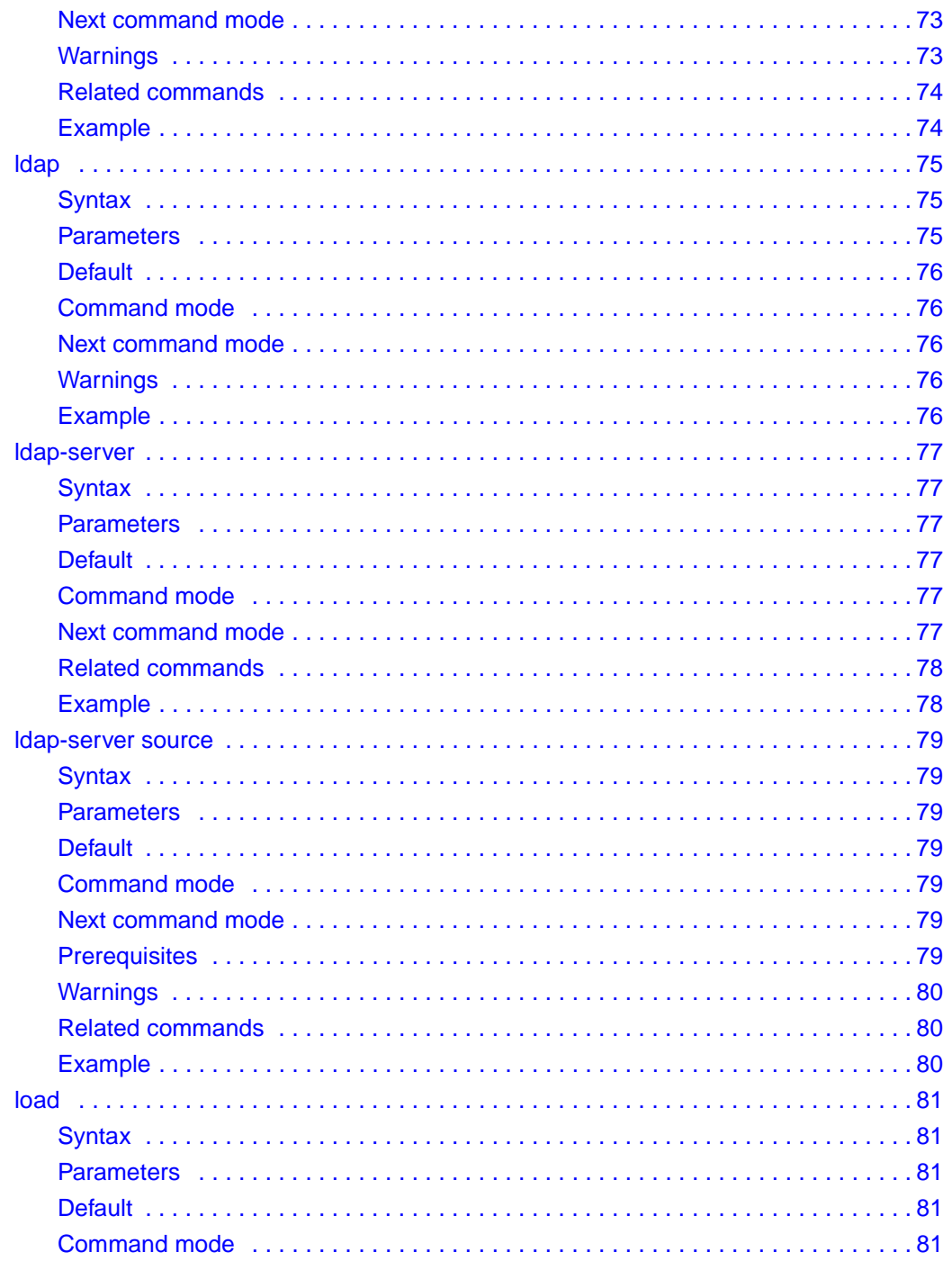

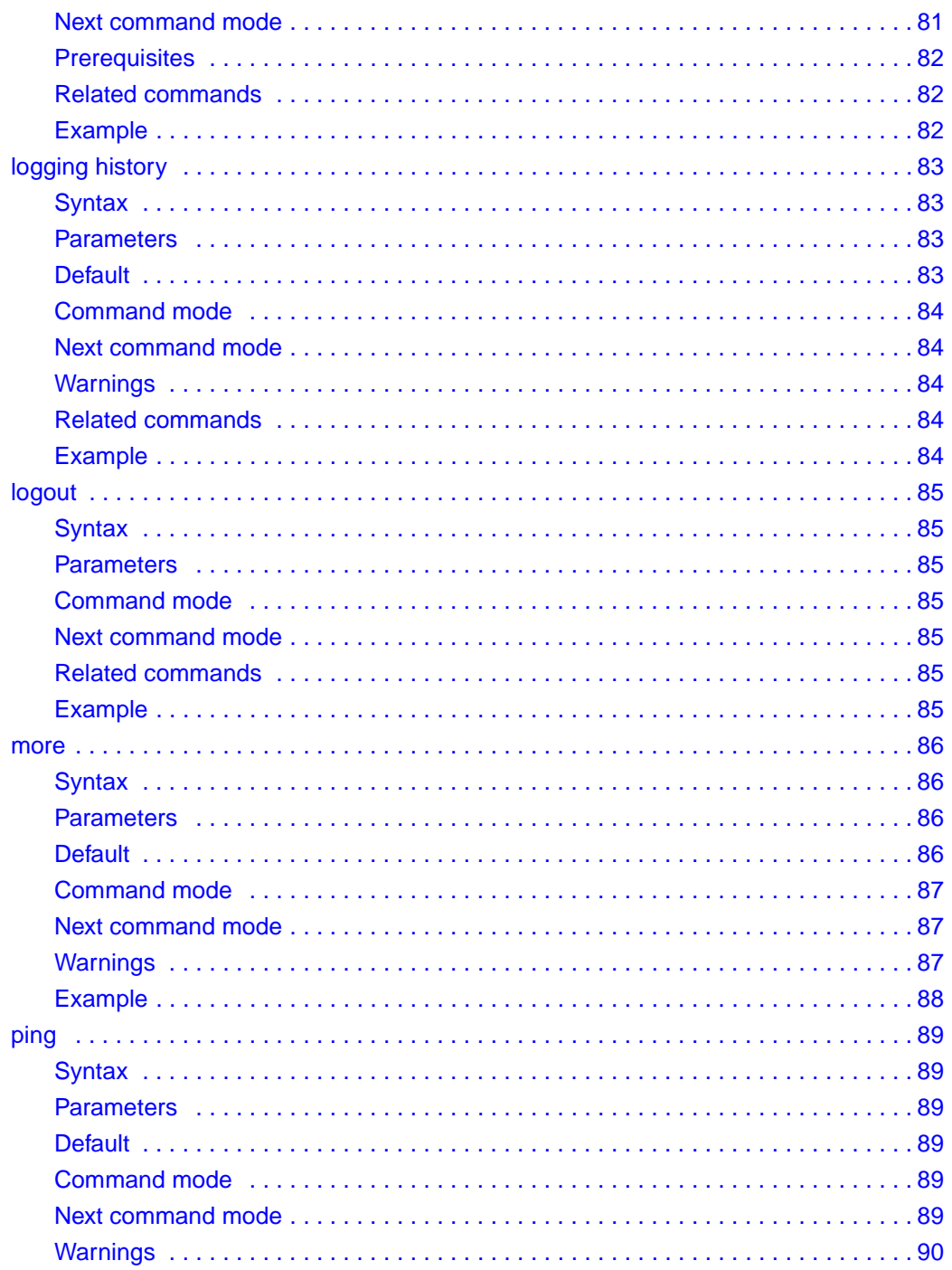

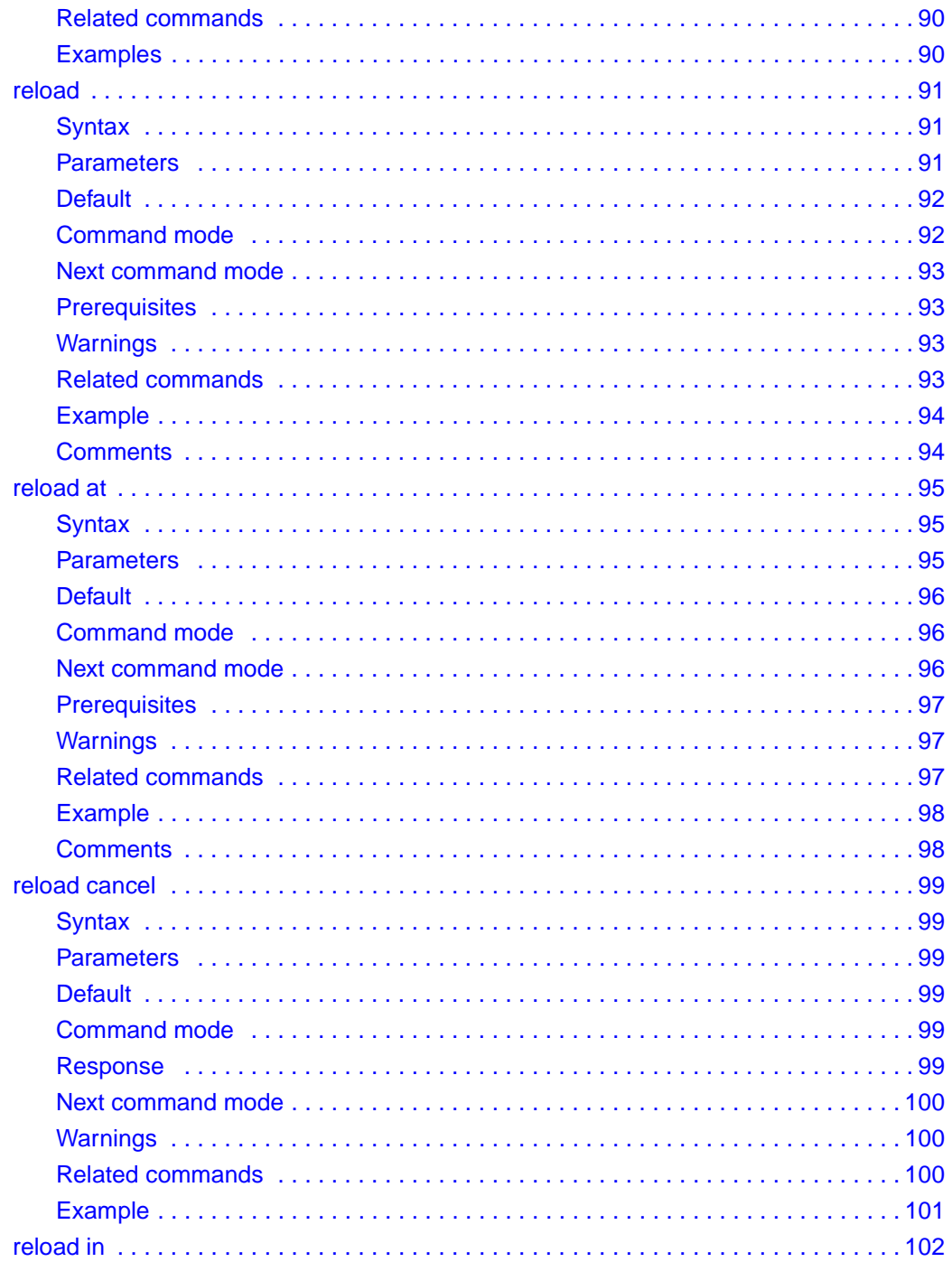

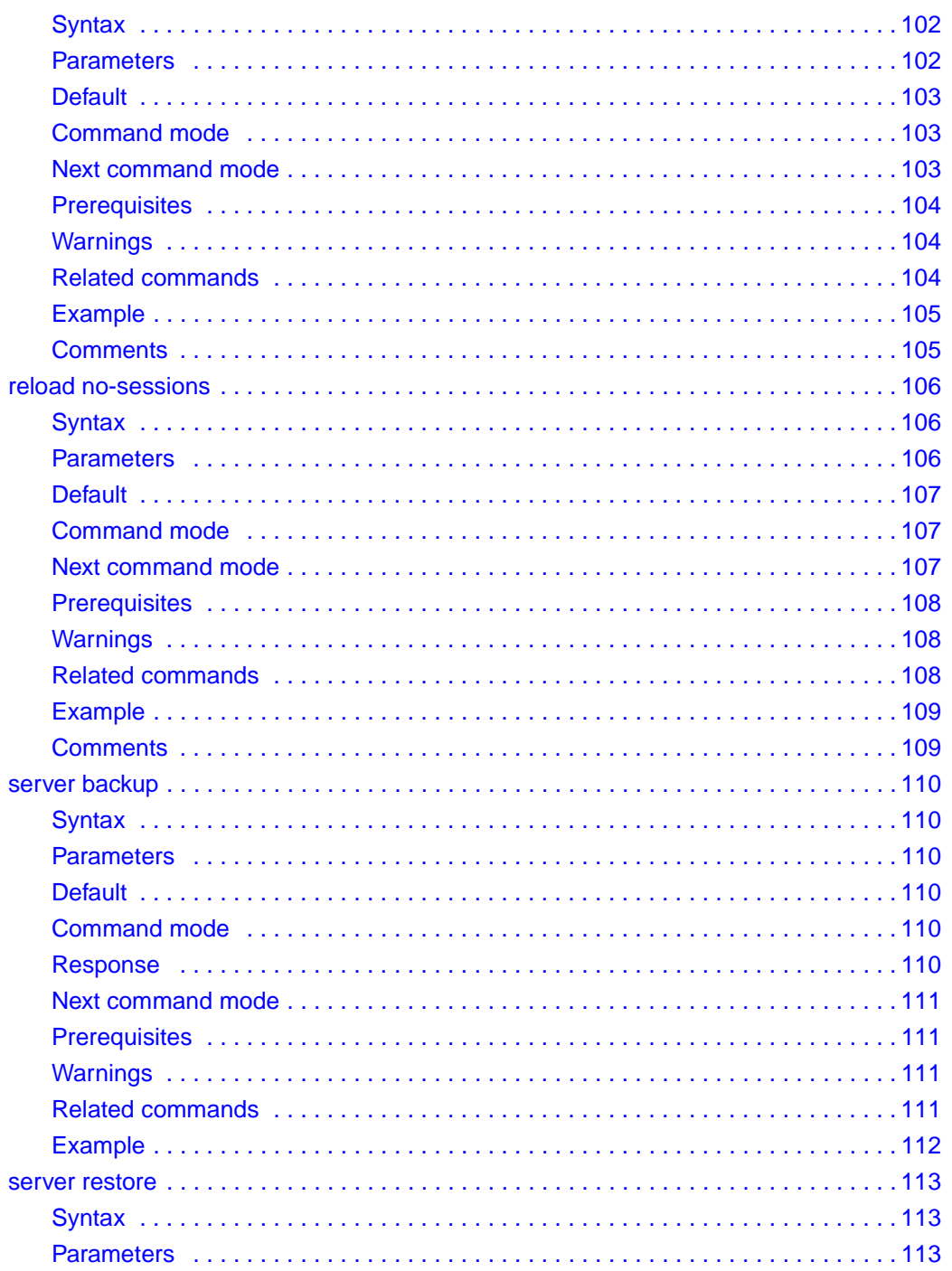

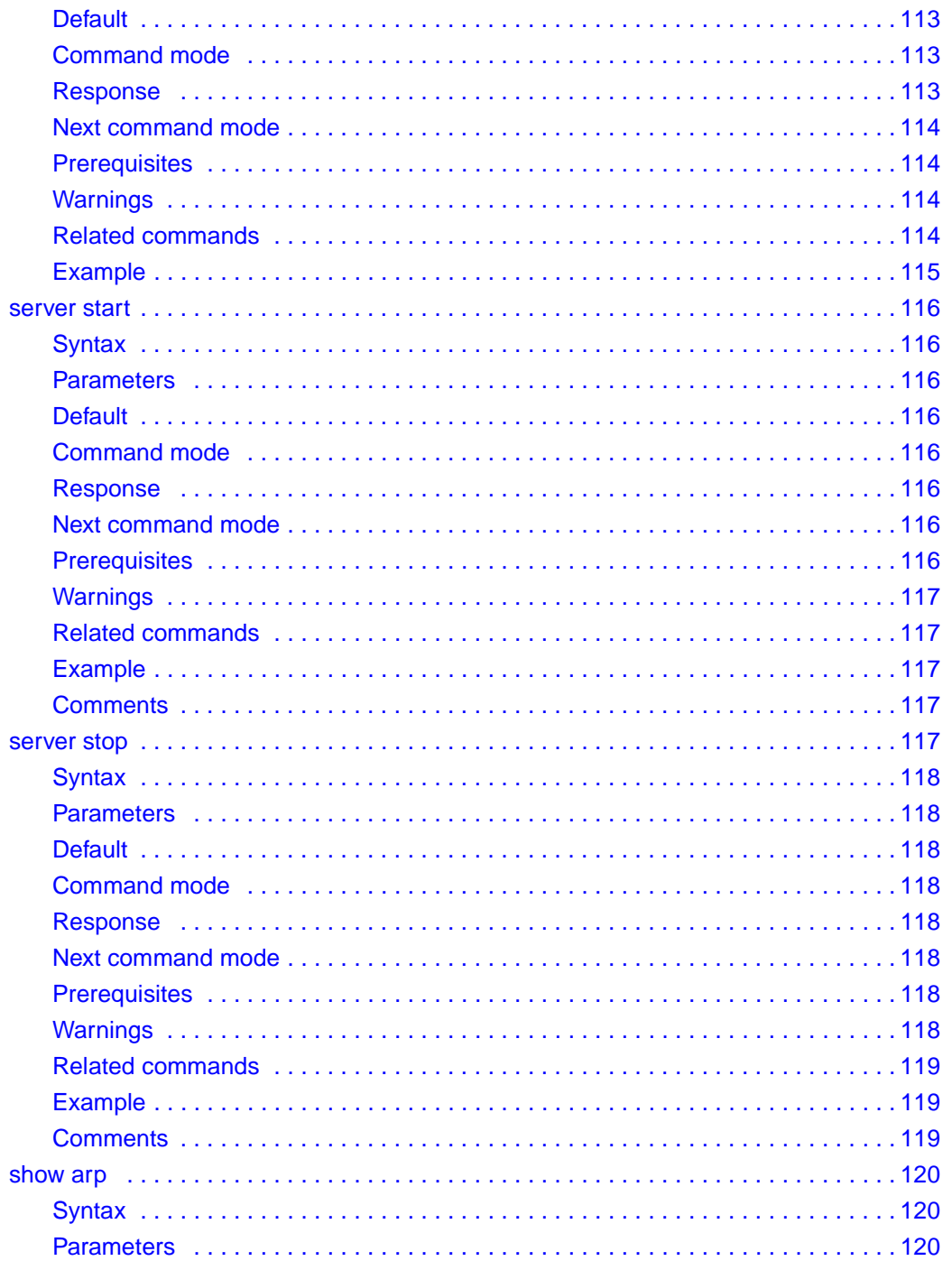

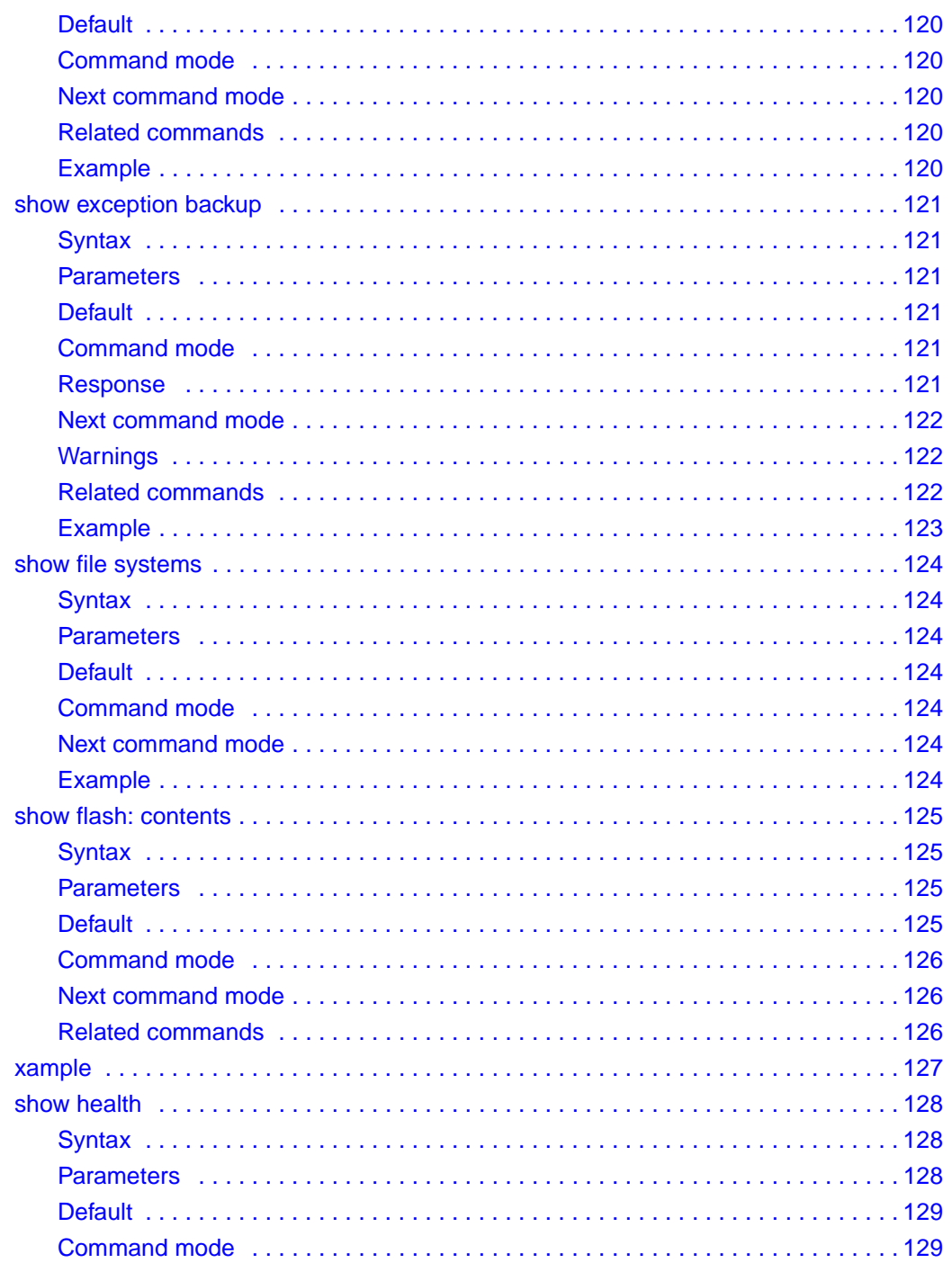

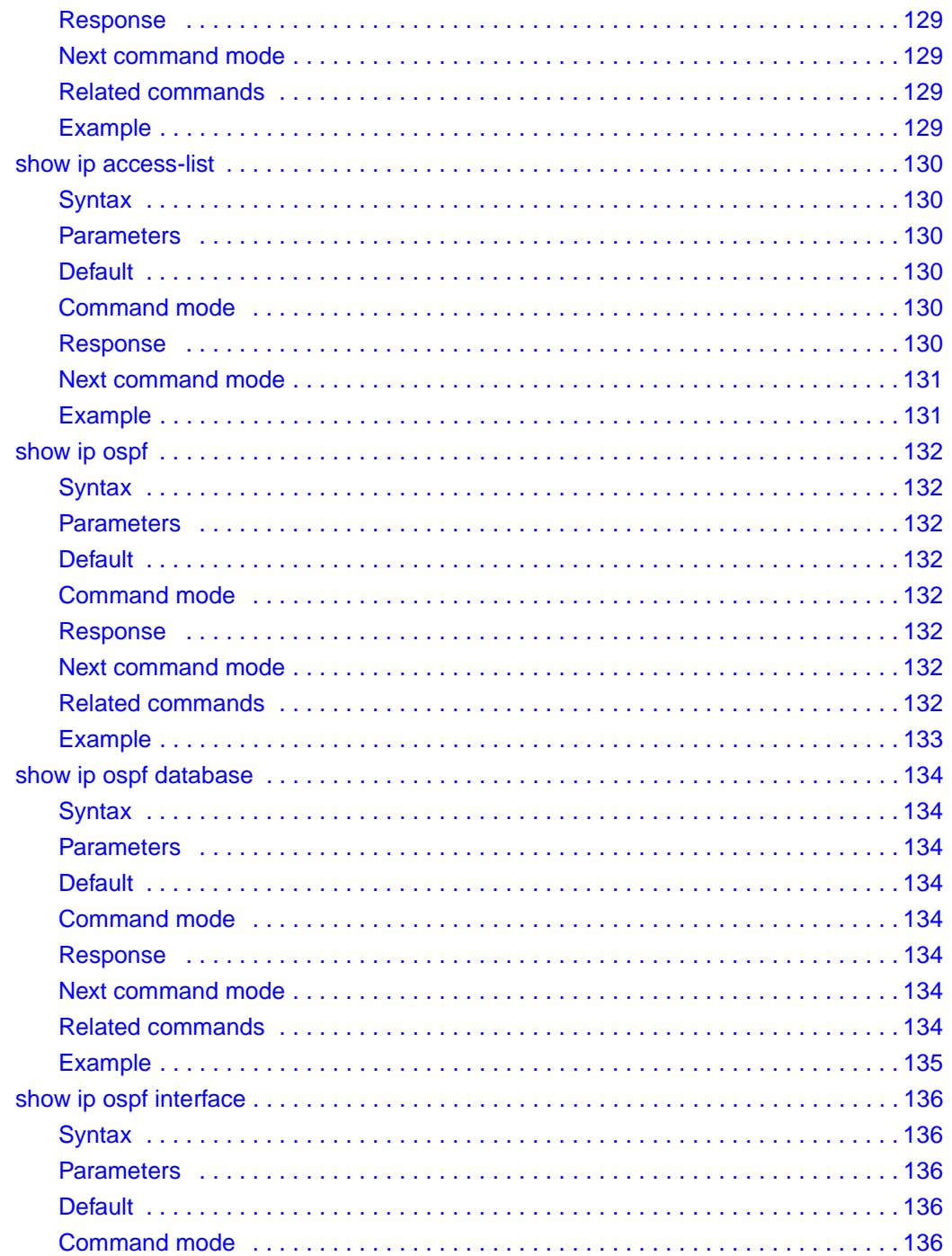

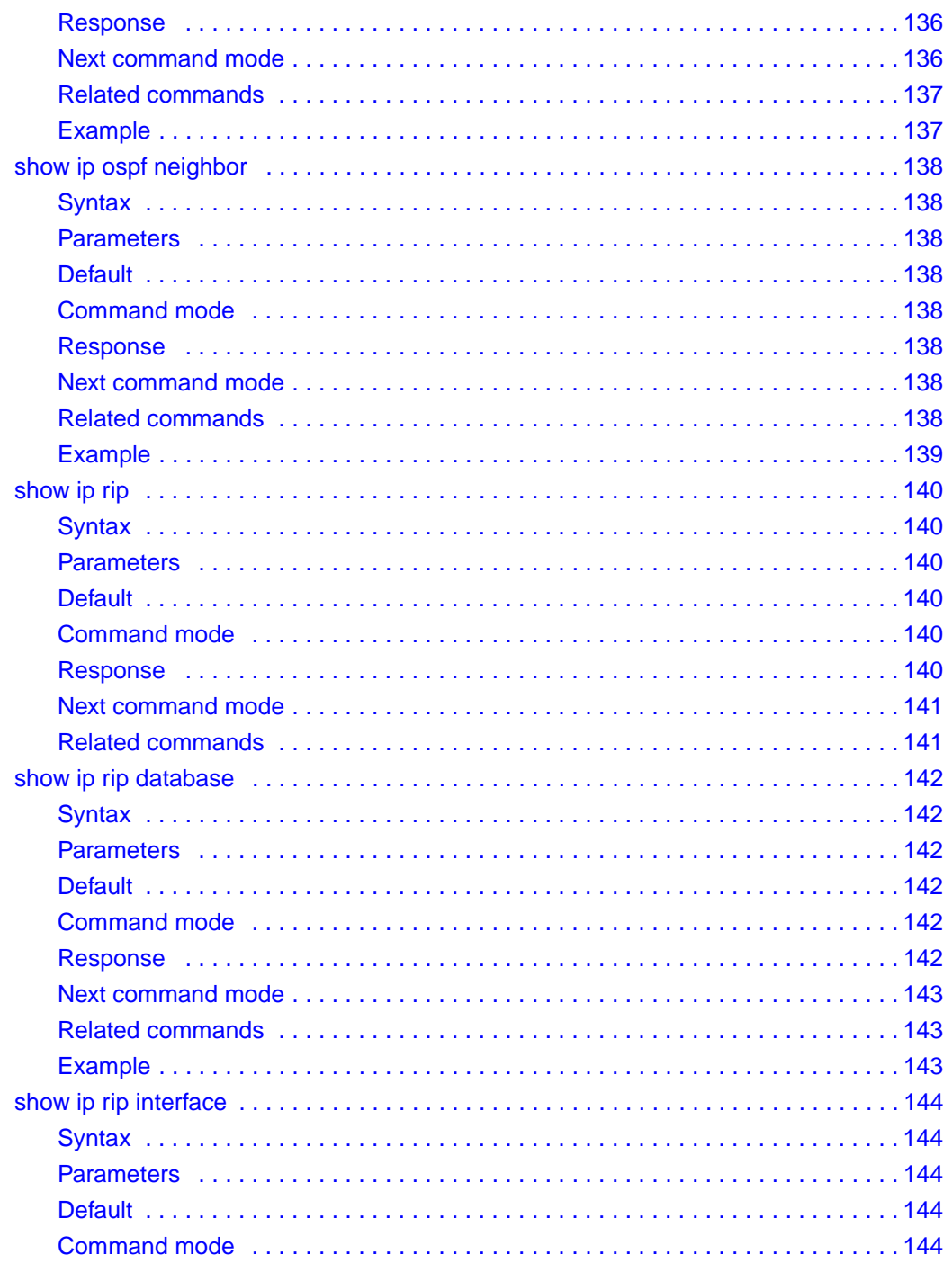

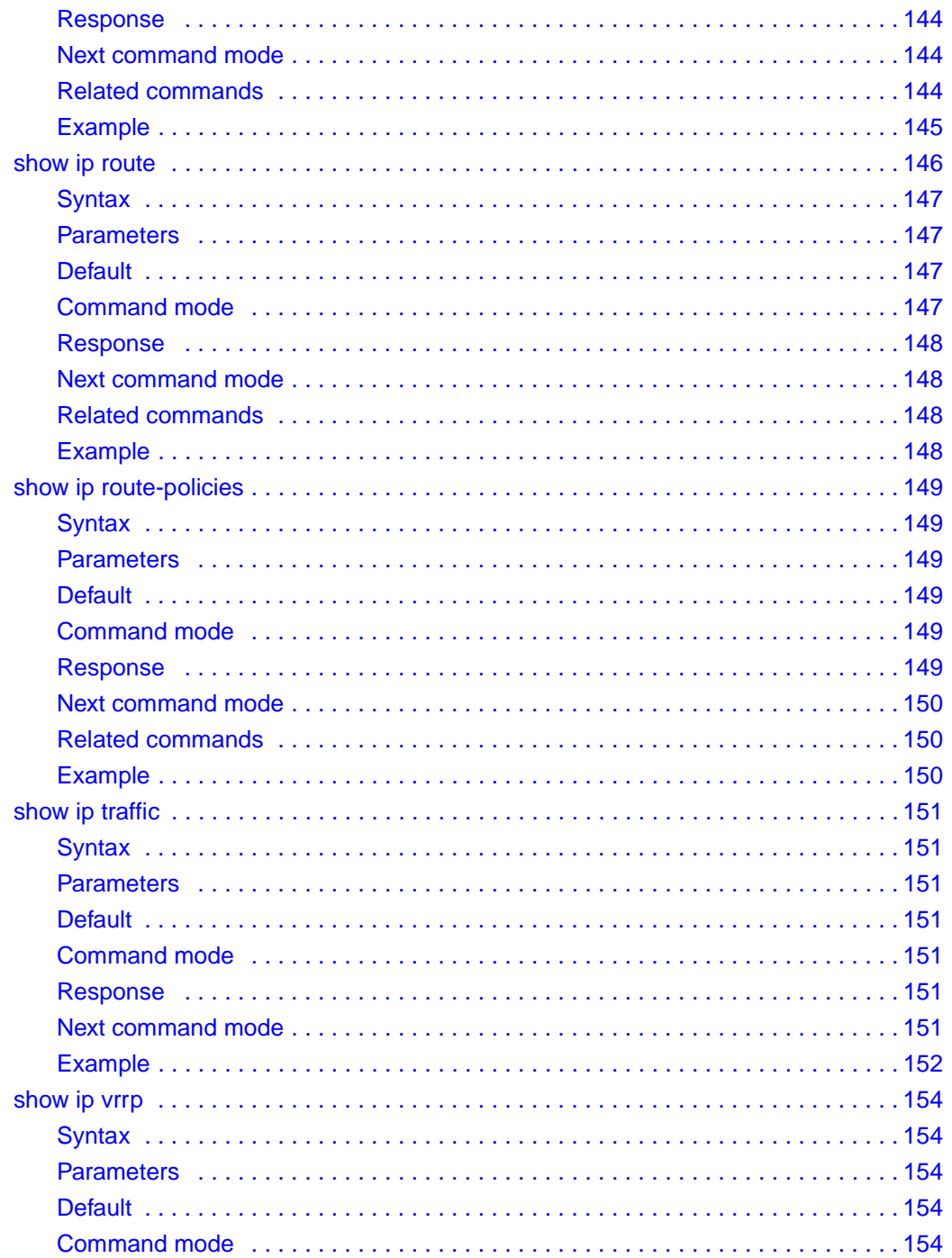

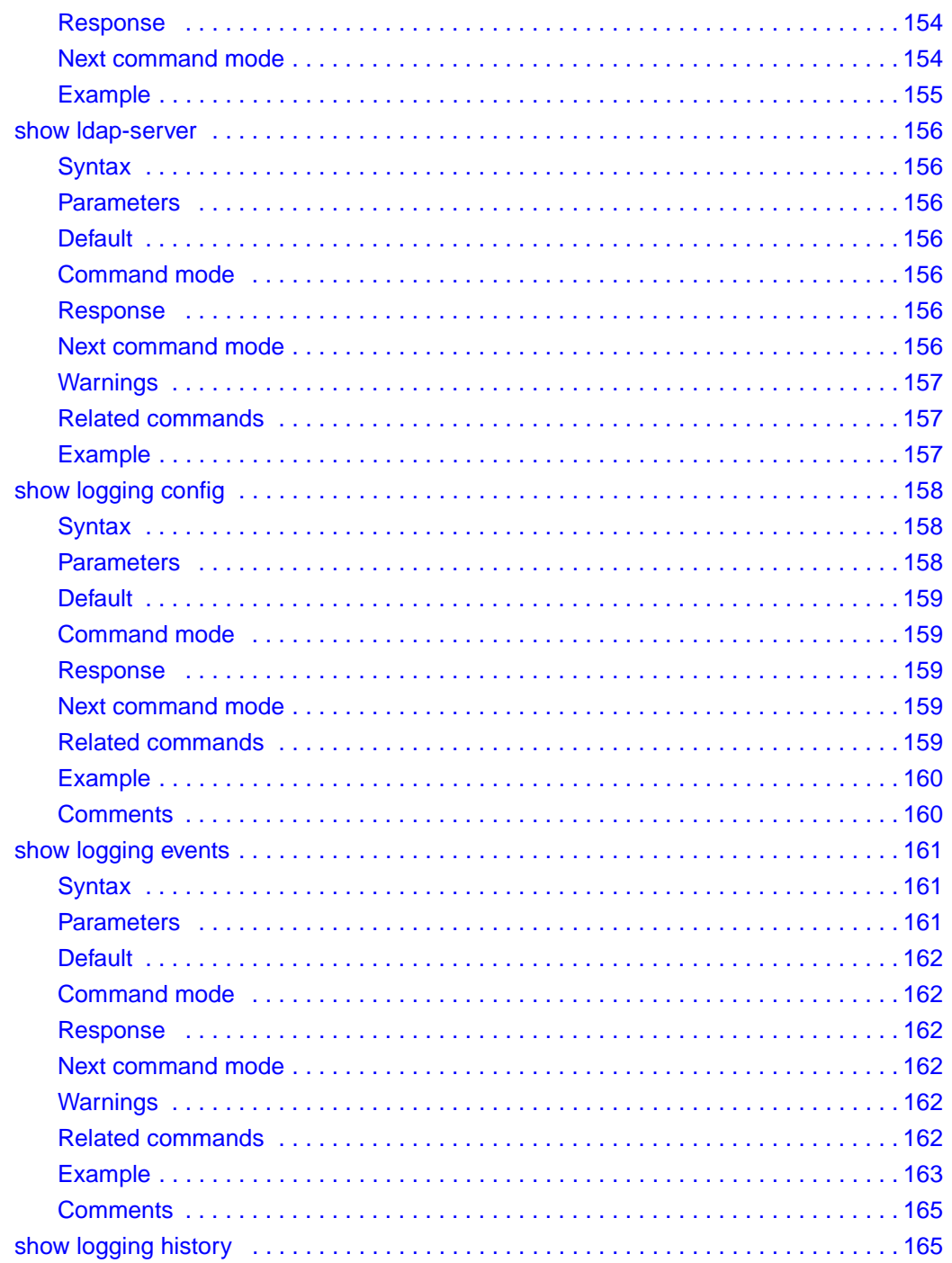

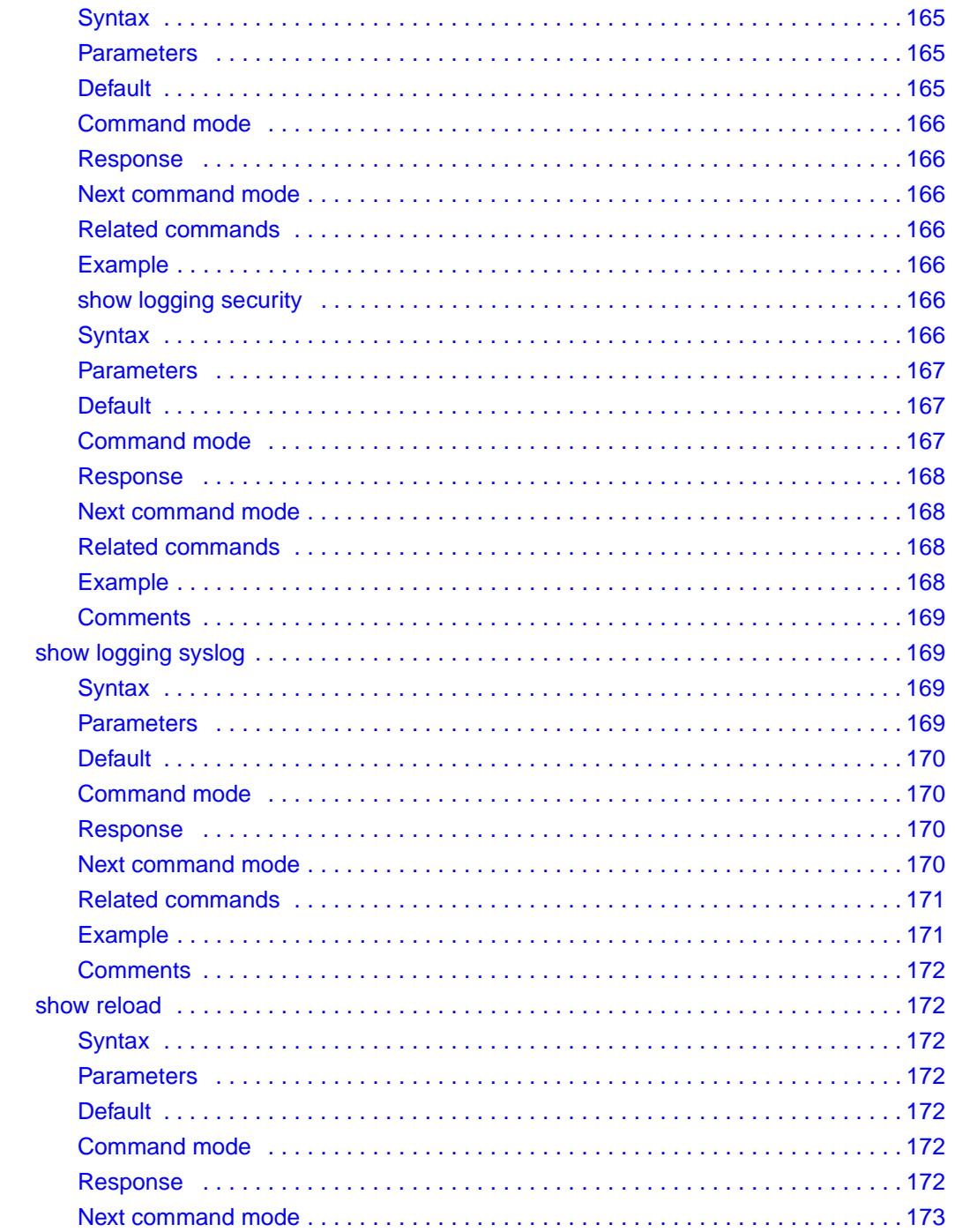

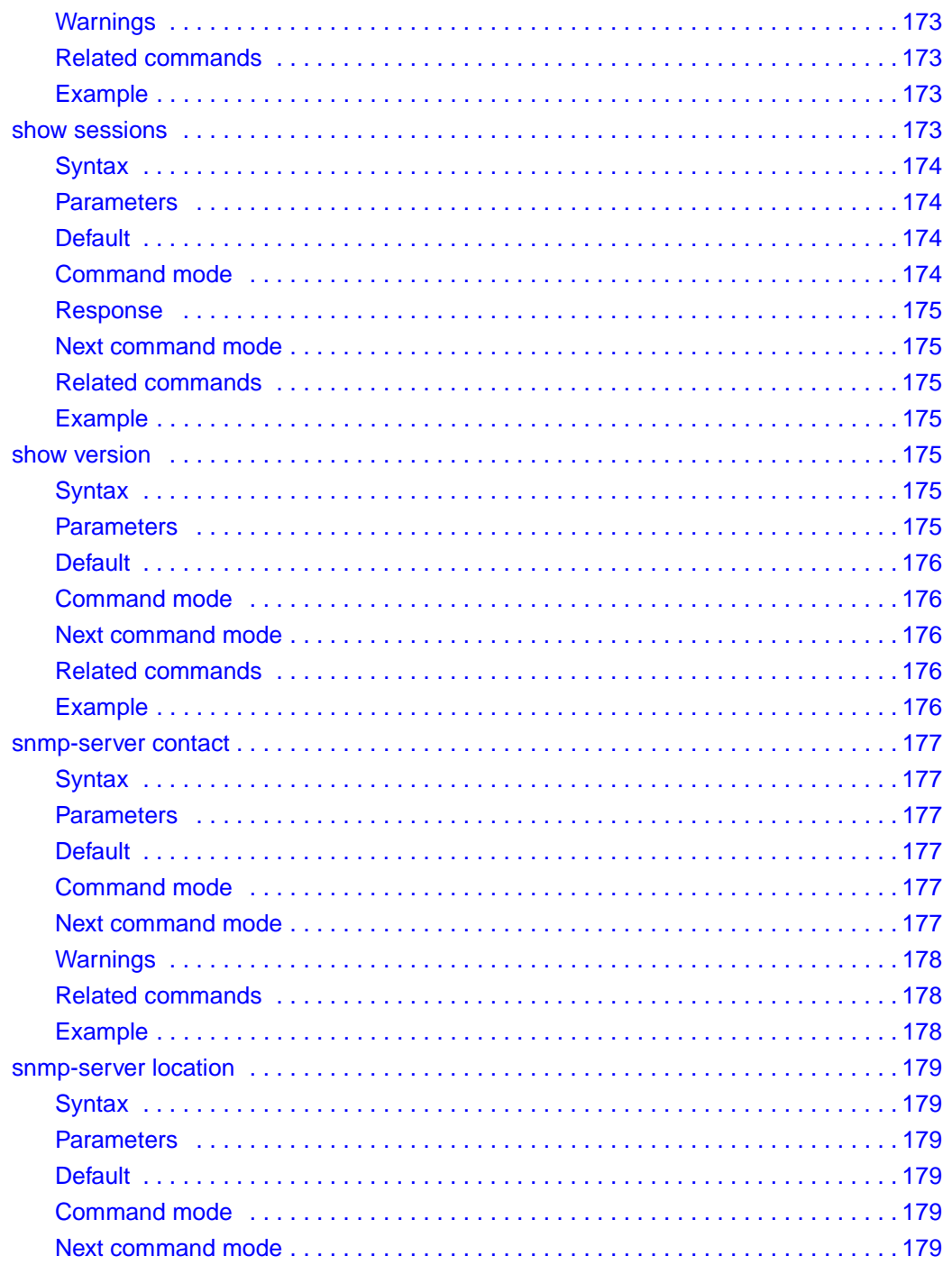

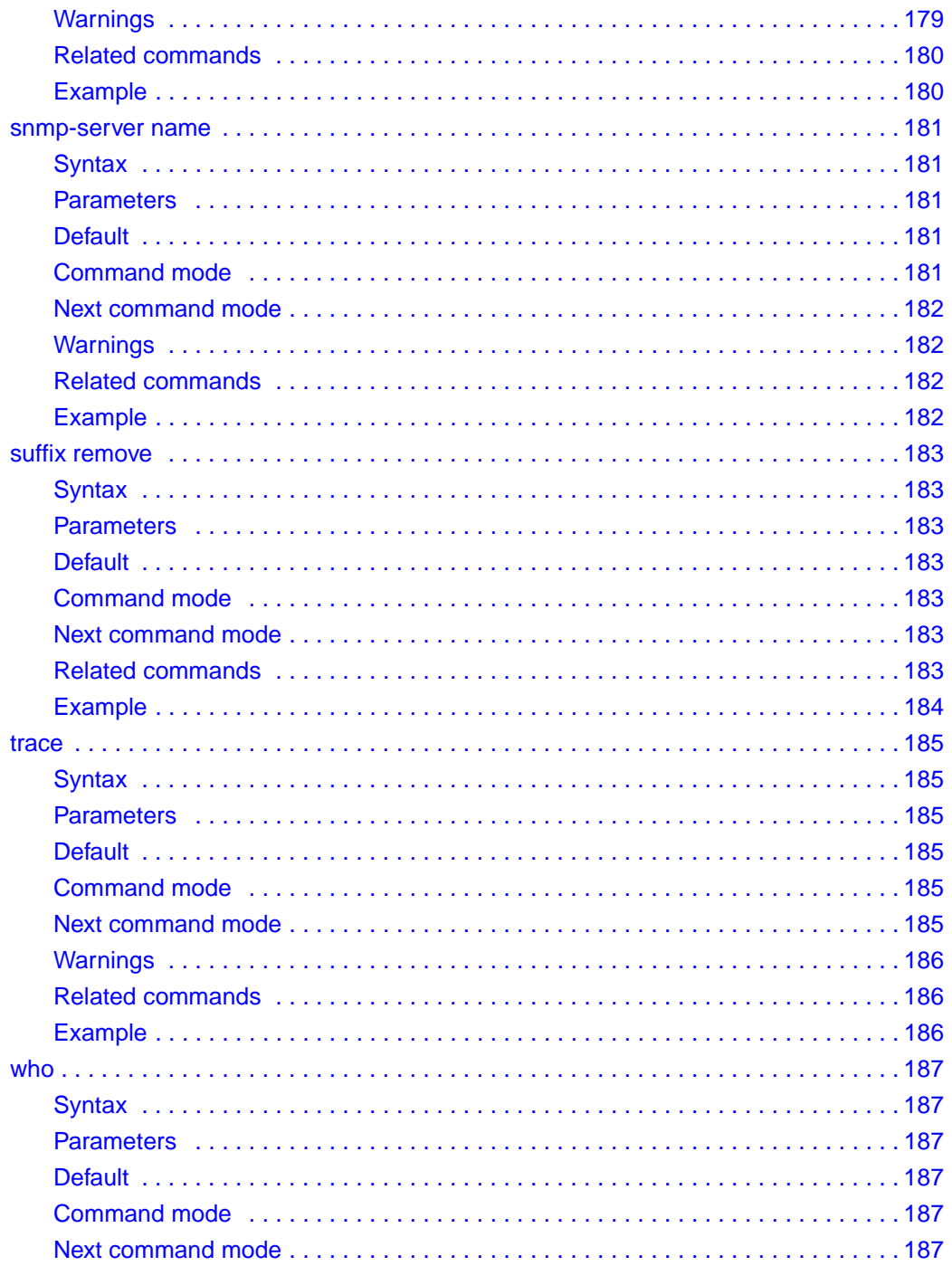

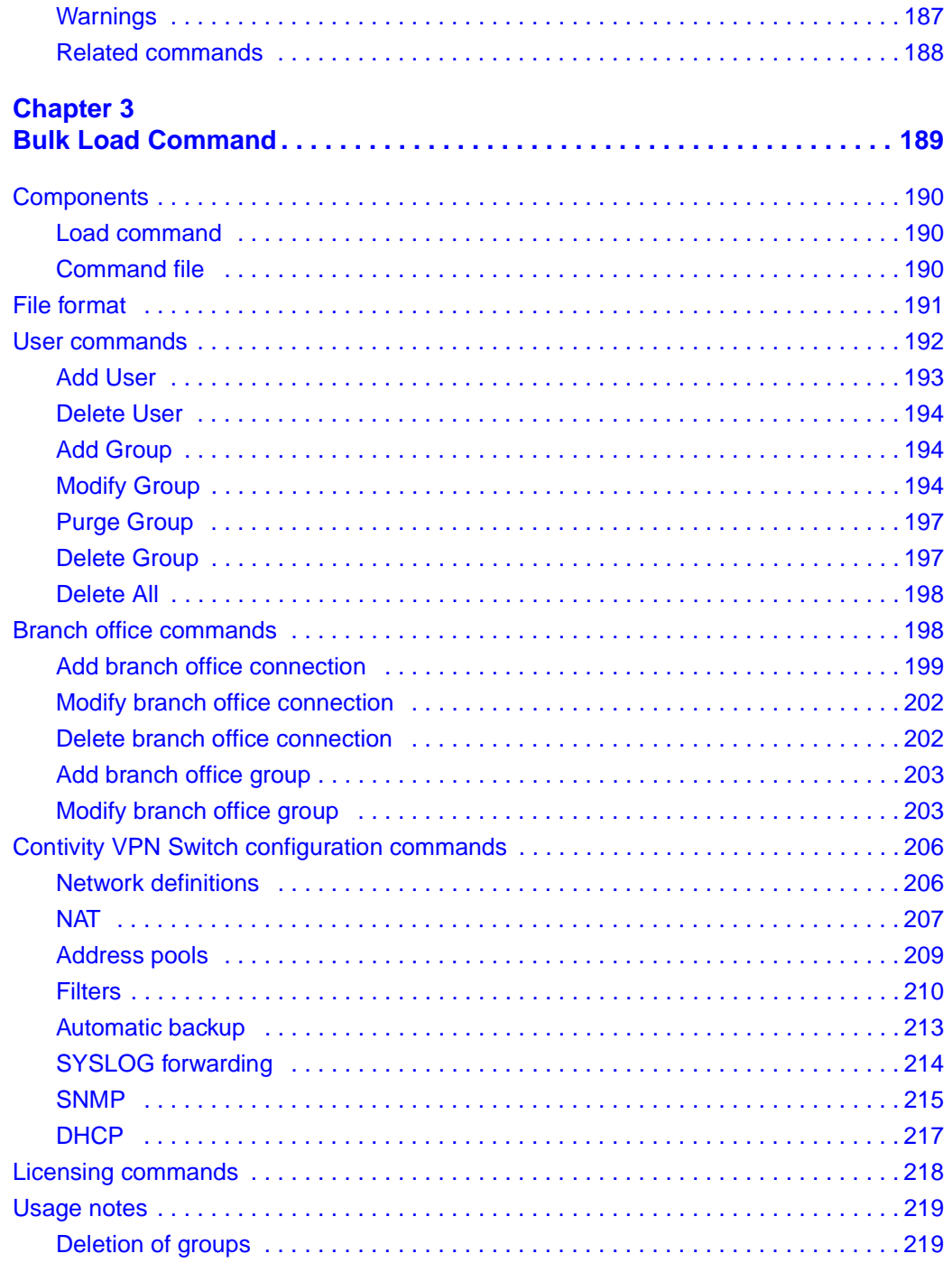

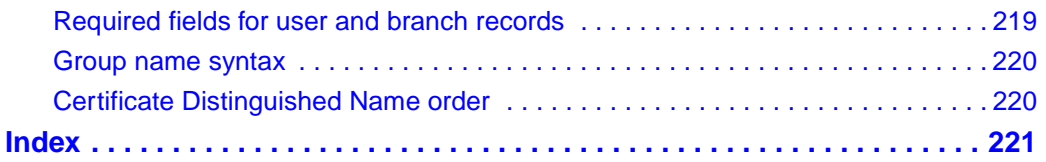

# <span id="page-26-0"></span>**Preface**

This book is intended for Nortel Networks™ Contivity™ VPN Switch managers and administrators. It provides reference information for each of the Web browser configuration screens.

## <span id="page-26-1"></span>**Conventions**

This guide refers to the Contivity VPN Switch as the switch.. This guide assumes that you are familiar with Web browsers and their general operation.

## <span id="page-26-2"></span>**Documentation**

This document uses the following conventions to distinguish among notes of varying importance.

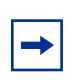

**Note:** *Take notice*. Notes contain helpful suggestions or references to materials contained in this document.

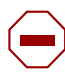

**Caution:** *Be careful*. In this situation, you might do something that could result in damage to the equipment or loss of data.

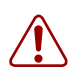

**Warning:** *Danger*. You are in a situation that could cause bodily injury. Before working on equipment, beware of the hazards involved with electrical circuitry and standard practices for preventing accidents, such as disconnecting equipment from its power source.

### <span id="page-27-0"></span>**Related publications**

The following list shows the associated documentation that you will need to configure and manage the switch and describes the document's objectives.

- *Contivity VPN Switch Release Notes* provide the latest information, including known problems, workarounds, and special considerations.
- *Configuring the Contivity VPN Switch* (included on the CD) provides complete details to configure, monitor, and troubleshoot the switch.
- *Reference for the Contivity VPN Switch* provides reference information for each of the Web browser configuration screens.

### <span id="page-27-1"></span>**Text**

This guide uses the following text conventions:

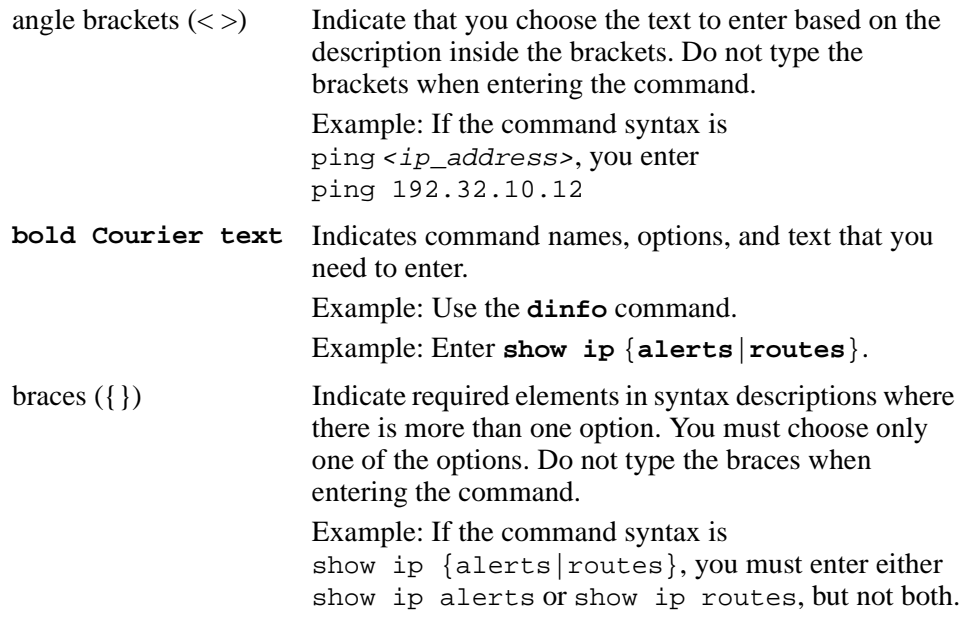

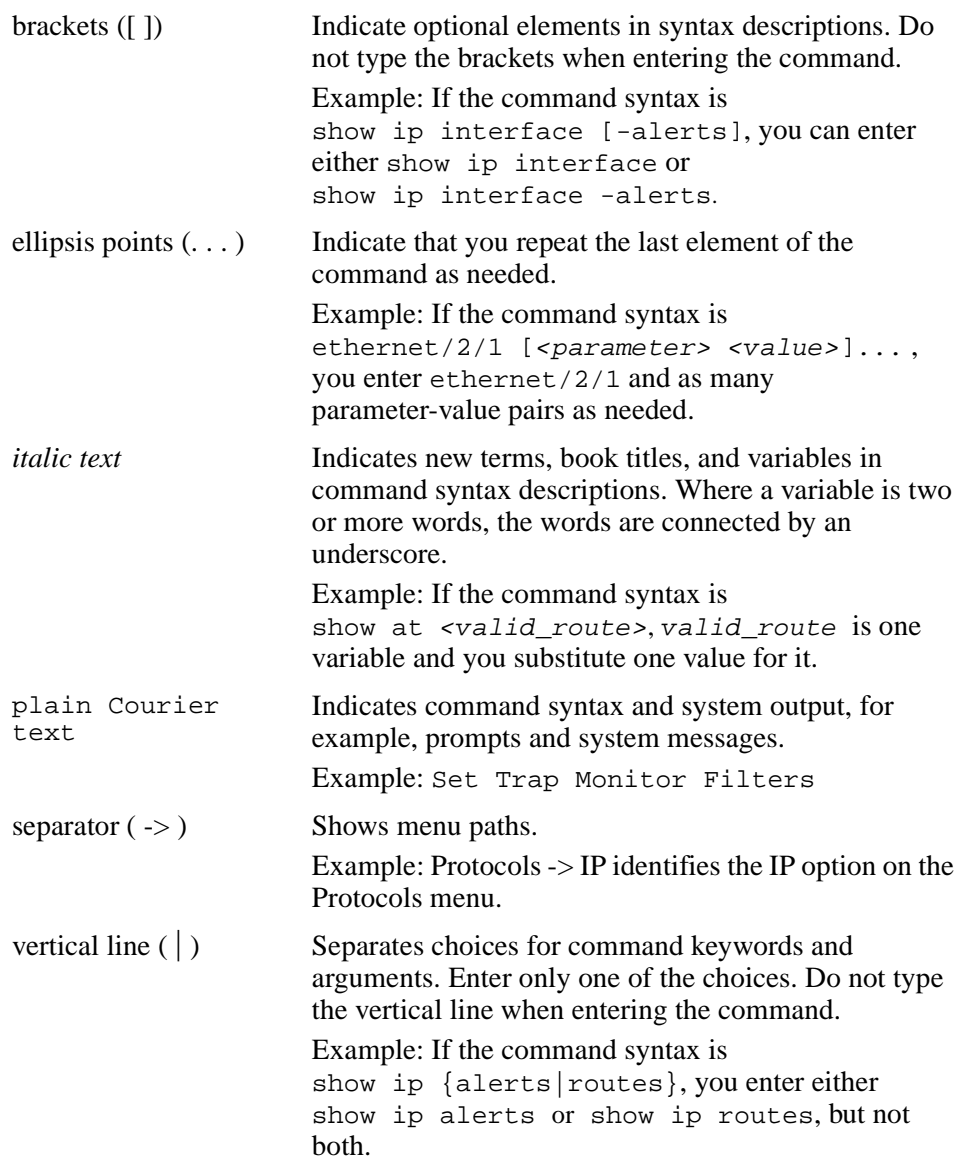

# <span id="page-29-0"></span>**Acronyms**

This guide uses the following acronyms:

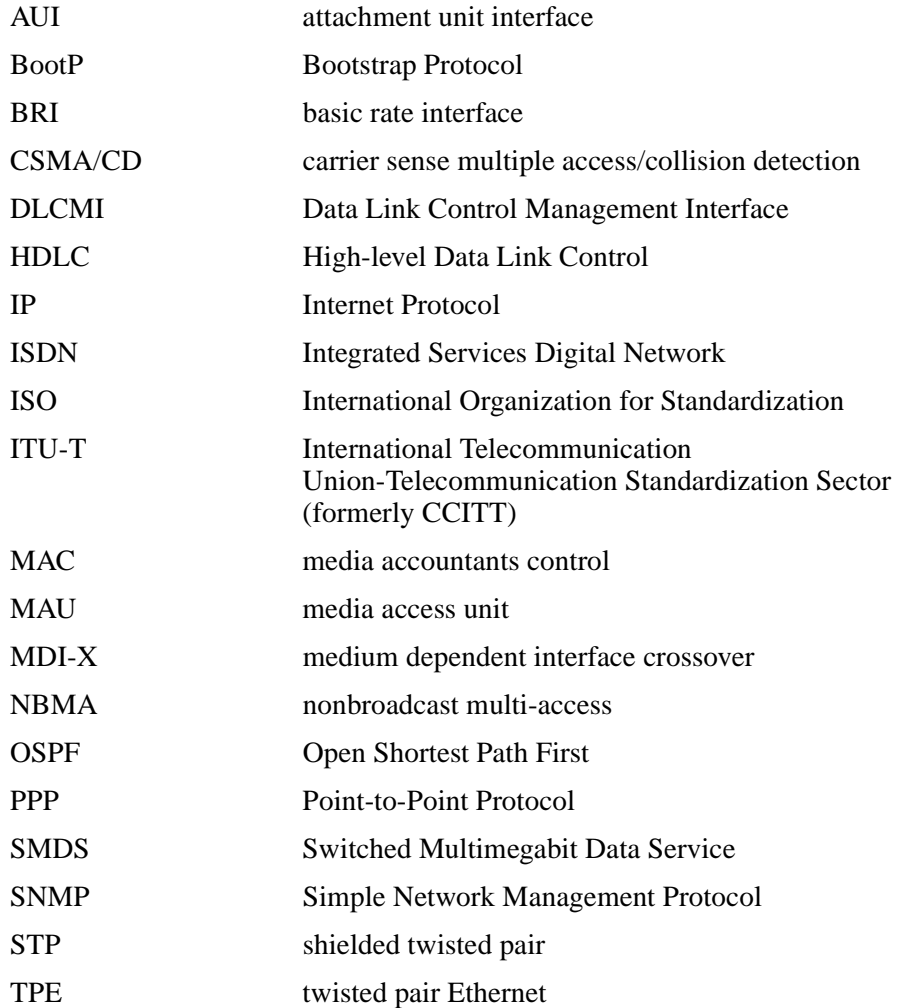

## <span id="page-30-0"></span>**Hard-copy technical manuals**

You can print selected technical manuals and release notes free, directly from the Internet. Go to the [www25.nortelnetworks.com/library/tpubs/](http://www25.nortelnetworks.com/library/tpubs) URL. Find the product for which you need documentation. Then locate the specific category and model or version for your hardware or software product. Use Adobe Acrobat Reader to open the manuals and release notes, search for the sections you need, and print them on most standard printers. Go to Adobe Systems at the [www.adobe.com](http://www.adobe.com) URL to download a free copy of the Adobe Acrobat Reader.

You can purchase selected documentation sets, CDs, and technical publications through the Internet at th[e www1.fatbrain.com/documentation/nortel/](http://www1.fatbrain.com/documentation/nortel/) URL.

You can purchase Nortel Networks documentation sets, CDs, and selected technical publications through the Nortel Networks Collateral Catalog. The catalog is located at support.baynetworks.com/catalog.html:

- The "CD ROMs" section lists available CDs.
- The "Guides/Books" section lists books on technical topics.
- The "Technical Manuals" section lists available printed documentation sets.

Make a note of the part numbers and prices of the items that you want to order. Use the "Marketing Collateral Catalog description" link to place an order and to print the order form.

# <span id="page-30-1"></span>**User interface help button**

Click the Help button that is located in the upper right of displays to learn about fields on a given page. Where appropriate, the information provides cause and effect of an action; otherwise, it might offer troubleshoot

## <span id="page-31-0"></span>**Nortel Networks Customer Service**

If you purchased a service contract for your Nortel Networks product from a distributor or authorized reseller, contact the technical support staff for that distributor or reseller for assistance.

If you purchased a Nortel Networks service program, contact one of the following Nortel Networks Technical Solutions Centers:

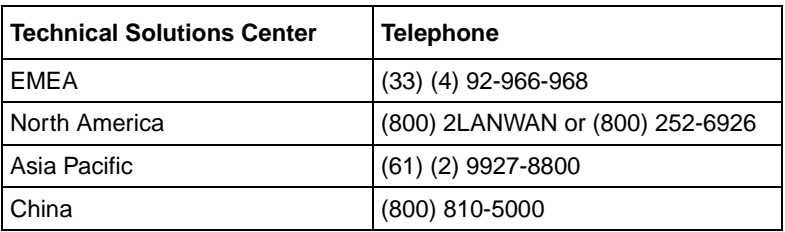

An Express Routing Code (ERC) is available for many Nortel Networks products and services. When you use an ERC, your call is routed to a technical support person who specializes in supporting that product or service. To locate an ERC for your product or service, go to th[e www12.nortelnetworks.com/](
http://www12.nortelnetworks.com/) URL and click ERC at the bottom of the page.

# <span id="page-32-1"></span><span id="page-32-0"></span>**Chapter 1 Introduction**

This chapter provides an introduction to the Contivity VPN Switch Command Line Interface (CLI).

### <span id="page-32-3"></span><span id="page-32-2"></span>**Accessing the CLI**

### **Access from a Telnet session**

You access the CLI by starting a Telnet session to the switch's Management IP Address, for example:

telnet 10.0.16.247

You then log into the switch using an account with administrator privileges, for example:

```
Login: admin
Password: *******
%%
```
Upon login, the CLI prompt appears (%%), indicating that you are in the CLI User Exec Mode. You can execute any User Exec Mode commands or change the command mode in order to execute other commands.

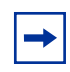

**Note:** The Telnet protocol must be enabled on the switch in order to use the CLI via a Telnet connection. Use the Services->Available screen to enable the Telnet management protocol.

#### <span id="page-33-0"></span>**Access from the serial port menu**

You can access the CLI through the Serial Port menu if you have a serial port connection to the switch. Select L from the Serial Port menu, shown below, to access the CLI.

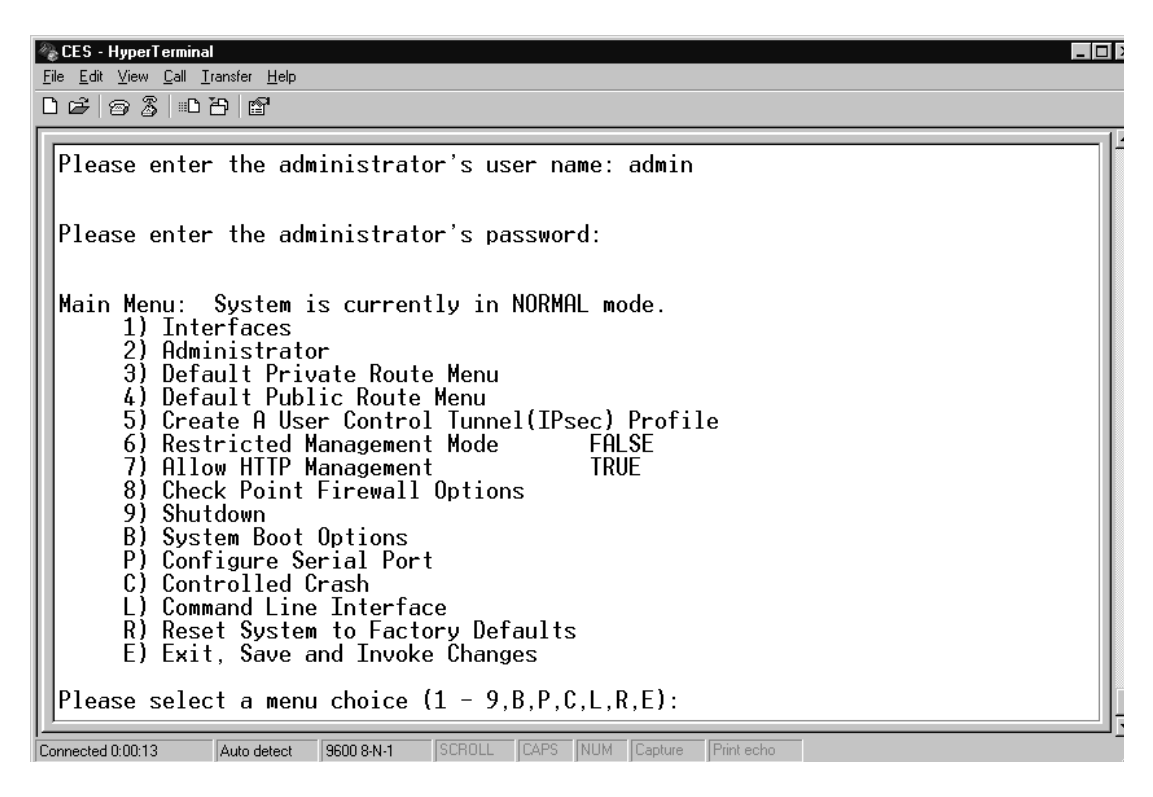

**Figure 1** Serial Port Menu

### <span id="page-33-1"></span>**Command modes**

The switch CLI has three command modes.

- User Exec Mode
- Privileged Exec Mode
- Global Configuration Mode

| <b>Mode</b>                 | <b>Prompt</b>   | <b>Access</b>                                                               |
|-----------------------------|-----------------|-----------------------------------------------------------------------------|
| User Exec Mode              | CES             | Login via Telnet with administrator name<br>and password.                   |
| <b>Privileged Exec Mode</b> | CES#            | Enter the command enable at the User Exec<br>Mode prompt.                   |
| <b>Global Config Mode</b>   | $CES(config)\#$ | Enter the command configure terminal at<br>the Privileged Exec Mode prompt. |

**Table 1** CLI Modes, Prompts and Access

### <span id="page-34-0"></span>**User Exec Mode**

This is the initial command mode when the administrator first establishes a Telnet connection to the switch. It is also called Exec mode.

This is a limited display mode. You cannot modify configuration parameters or view the configuration file.

#### **User Exec Mode prompt**

CES>

#### **User Exec Mode commands**

The following table summarizes the User Exec Mode commands.

**Table 2** User Exec Mode Commands

| Command              | <b>Description</b>                  |
|----------------------|-------------------------------------|
| clear ip route       | Remove a route from the route table |
| enable               | Enable privileged commands          |
| exit                 | Exit the Telnet session             |
| help                 | Display message about using help    |
| ping                 | Send ping message to a destination  |
| show file systems    | List available file systems         |
| show flash: contents | Display flash settings              |

| Command                | <b>Description</b>                                     |
|------------------------|--------------------------------------------------------|
| show ip access-list    | Display IP access lists                                |
| show ip ospf           | Display IP OSPF routing details                        |
| show ip ospf database  | Display IP OSPF database summary                       |
| show ip ospf interface | Display IP OSPF interfaces                             |
| show ip ospf neighbor  | Display IP OSPF neighbor list                          |
| show ip rip            | Display IP RIP details                                 |
| show ip rip database   | Display info about routes owned and<br>imported by RIP |
| show ip rip interface  | Display info about interfaces<br>configured for RIP    |
| show ip route          | Display IP routing table                               |
| show ip route-policies | Display IP route policies                              |
| show ip traffic        | Display information on IP traffic to/<br>from switch   |
| show ip vrrp           | Display IP VRRP settings                               |
| show reload            | Show details of pending switch<br>reboot               |
| show sessions          | Show current switch sessions                           |
| show version           | Show switch configuration and<br>hardware              |
| trace                  | Trace the route to a destination                       |
| who                    | Display active Telnet sessions on<br>switch            |

**Table 2** User Exec Mode Commands
## **Privileged Exec Mode**

This command mode is entered from User Exec mode with the enable command. The administrator can exit from this mode with the disable command, they will be returned to User Exec mode.

This is a full display and configuration mode; it enables additional commands to those in User Exec mode. Exec commands are typically one-time commands, for example, show commands and clear commands.

#### **Privileged Exec Mode prompt**

CES#

#### **Privileged Exec Mode commands**

The following table summarizes the Privileged Exec Mode commands

| Command              | <b>Description</b>                              |
|----------------------|-------------------------------------------------|
| clear arp-cache      | Clear ARP cache                                 |
| clear logging events | Clear event log                                 |
| configure            | Enter configuration mode                        |
| disable              | Turn off privileged commands                    |
| help                 | Display message about using help                |
| kill                 | Terminate a Telnet session                      |
| more                 | Display the contents of a named file.           |
| reload               | Reboot switch immediately                       |
| reload at            | Schedule a switch reboot                        |
| reload cancel        | Cancel pending reboot                           |
| reload in            | Schedule a switch reboot                        |
| reload no-sessions   | Schedule switch reboot when no<br>more sessions |
| show arp             | Show ARP cache contents                         |
| show health          | Show overall system health                      |
| show logging config  | Show configuration log contents                 |

**Table 3** Privileged Exec Mode commands

| <b>Command</b>        | <b>Description</b>               |
|-----------------------|----------------------------------|
| show logging events   | Show event log contents          |
| show logging history  | Show the logging history setting |
| show logging security | Show security log contents       |
| show logging syslog   | Show system log contents         |

**Table 3** Privileged Exec Mode commands

## **Global Configuration Mode**

This mode allows the administrator to make changes to the switch running configuration. These changes are saved across reboots. This mode is also used to access other configuration modes (Router, and so on, to be supported in subsequent releases). The administrator enters this mode from Privileged Exec mode using the configure command. To leave this mode and return to Privileged Exec mode, the user enters Ctrl-Z.

#### **Global Configuration Mode prompt**

CES(config)#

#### **Global Configuration Mode commands**

The following table summarizes the Global Configuration Mode commands.

| Command                 | <b>Description</b>                                |
|-------------------------|---------------------------------------------------|
| arp                     | Delete ARP cache entries                          |
| audible alarm           | Enable audible alarm                              |
| console mode            | Set administration console mode<br>(Mini-CLI)     |
| control                 | Maintain control tunnel connections<br>(Mini-CLI) |
| default logging history | Set logging history level to default<br>value     |
| enable password         | Assign privileged level password                  |
| end                     | Exit from configure mode                          |

**Table 4** Global Configuration Mode commands

| Command              | <b>Description</b>                               |
|----------------------|--------------------------------------------------|
| exit                 | Exit from configure mode                         |
| help                 | Display message about using help                 |
| ip http server       | Enable/disable HTTP management                   |
| Idap                 | Control LDAP server (Mini-CLI)                   |
| load                 | Bulk load configuration commands<br>(Mini-CLI)   |
| logging history      | Control system logging level                     |
| logout               | Exit the Telnet session (Mini-CLI)               |
| reset                | Set switch system boot mode<br>(Mini-CLI)        |
| restore flash        | Restore factory default switch flash<br>settings |
| restore system       | Restore factory default switch<br>configuration  |
| restrict             | Restrict management access to<br>(Mini-CLI)      |
| save current boot    | Save current boot config (Mini-CLI)              |
| shutdown             | Shutdown the switch (Mini-CLI)                   |
| snmp-server contact  | Set the contact details for the switch           |
| snmp-server location | Set the locations details for the switch         |
| snmp-server name     | Set the administrative name for the<br>switch    |

**Table 4** Global Configuration Mode commands

## **Key bindings**

You can use the Nortel Networks CLI (NNCLI) commands to edit command line text entries. Table 2 describes key bindings for NNCLI.

| <b>Keys</b> | <b>Function</b>  |
|-------------|------------------|
| control-A   | start of line    |
| control-B   | back 1 character |
| control-C   | abort command    |

**Table 5** NNCLI key bindings

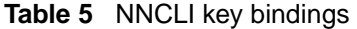

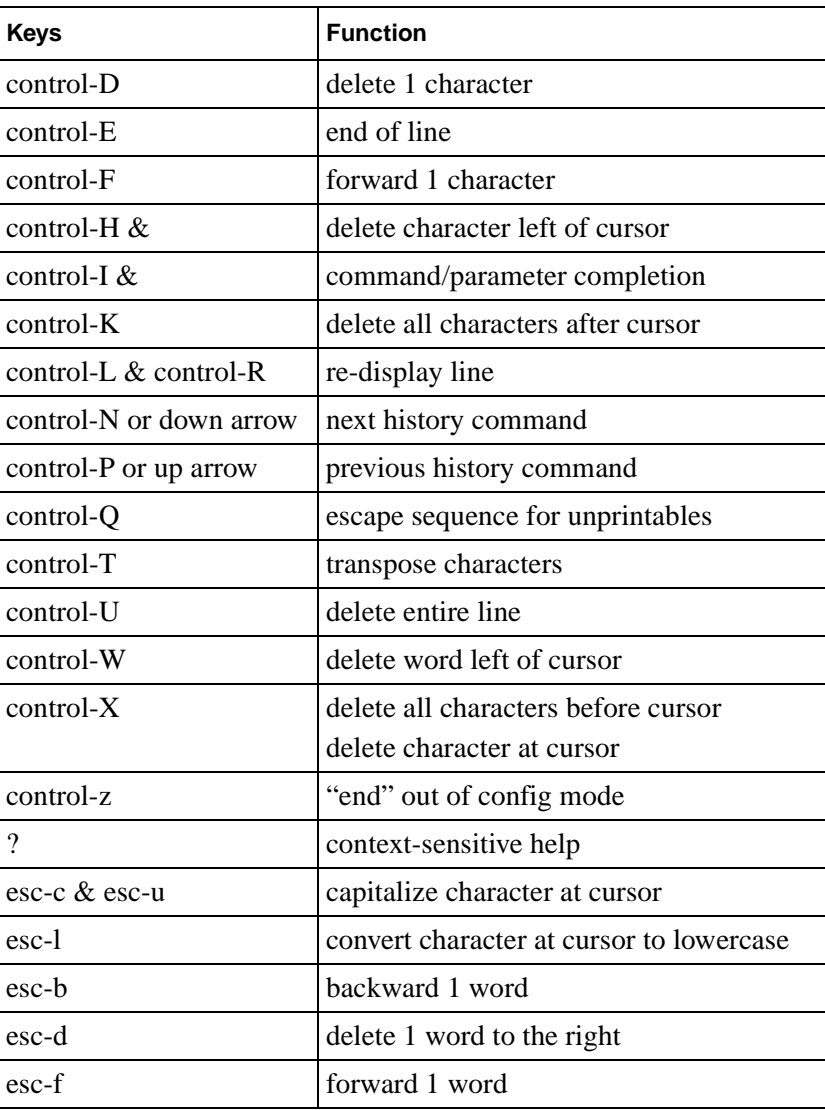

# **Chapter 2 CLI Command Summary**

This chapter provides a summary of all CLI commands. The Commands are listed in alphabetical order.

#### **arp**

This command modifies the contents of the Address Resolution Protocol (ARP) cache. On the Contivity VPN Switch, only the no form of the de facto command is supported. There is no command to add a permanent entry to the ARP cache.

#### **Syntax**

no arp ip-address

#### **Parameters**

ip-address The IP address to be removed from the ARP cache.

#### **Default**

None

## **Command mode**

Global Configuration

#### **Next command mode**

Global Configuration

## **Related commands**

show arp clear arp-cache

## **audible alarm**

This command enables and disables the audible alarm on the switch that is sounded under certain error conditions.

## **Syntax**

audible alarm no audible alarm

## **Parameters**

None

## **Default**

Audible alarm is enabled.

## **Command mode**

Global Configuration

## **Next command mode**

Global Configuration

## **Related commands**

show health

## **Example**

CES(config)#no audible alarm

This example shows the audible alarm being switched off for the switch.

## **clear arp-cache**

This command deletes all dynamic entries from the ARP cache, to clear the fast-switching cache, and to clear the IP route cache

### **Syntax**

This command has no arguments or keywords.

clear arp-cache

#### **Parameters**

None

## **Default**

None

#### **Command mode**

Privileged Exec

### **Next command mode**

Privileged Exec

## **Related commands**

arp show arp

## **clear ip route**

This command removes a route from the route table. Note that Static Routes are not removed from the switch browser interface by this command. This command is intended as a troubleshooting tool for use when routing problems are being caused by the presence of a wrong route.

## **Syntax**

clear ip route address [mask]

### **Parameters**

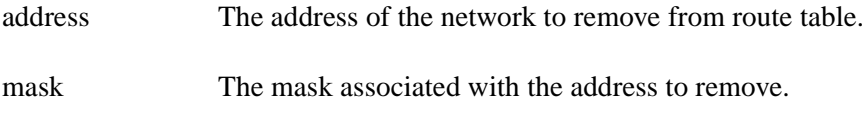

## **Default**

The mask defaults to 255.255.255.255.

## **Command mode**

User Exec

### **Next command mode**

User Exec

#### **Warnings**

Address not found in route table.

show ip route

## **Example**

CES>clear ip route 10.11.0.12

## **clear logging events**

This command is used to clear the contents of the system events log.

## **Syntax**

clear logging events

## **Parameters**

None

## **Default**

None

## **Command mode**

Privileged Exec

## **Next command mode**

Privileged Exec

## **Related commands**

show logging events

## **Example**

CES>clear logging events

The example shows the command in use. This command does not give any feedback to the user.

## **configure**

This command puts the CLI into global configuration mode. This allows the administrator to access global configuration mode commands. To exit this mode, the user can enter [control]-Z, the exit command, or the end command.

All global configuration commands are entered from the terminal.

### **Syntax**

configure terminal

#### **Parameters**

None

### **Default**

None

#### **Command mode**

Privileged Exec

#### **Next command mode**

Global configuration

## **Related commands**

disable enable end

### **Examples**

CES#configure

CES(config)#end

### **console mode**

**Note:** You must have a control tunnel established before you can set this command.

This is a mini-CLI command that allows emulation of CLI commands available in earlier versions of the Contivity VPN Switch software.

This command controls which menu items are visible on the serial port console for the switch, and what CLI commands can be used.

When this command is used to set the switch in one of the two restricted modes, the only CLI commands that are available are:

disable enable exit reload reload at reload in reload no-sessions

Because none of the Global Configuration mode commands are allowed, setting the switch into a restricted mode causes the CLI to return to Privileged Exec mode on the Telnet session where the command is issued. Other Telnet sessions will not be forced back to Privileged Exec mode, but they will only support the above CLI command set.

The switch can be set back to an unrestricted mode on the System->Settings Web management page.

#### **Syntax**

```
console mode {restricted1/restricted2/show}
```
## **Parameters**

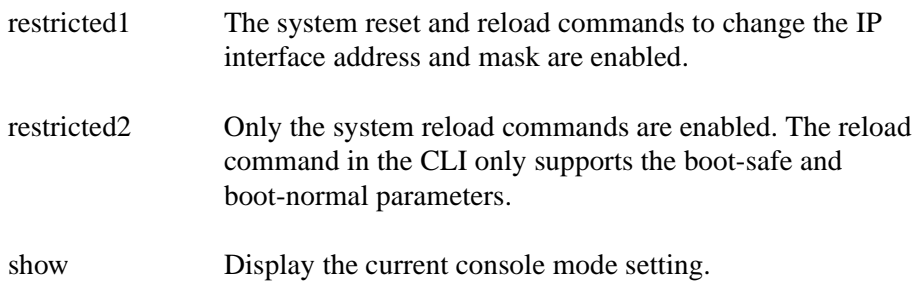

#### **Default**

The system boots in unrestricted mode, where all commands are enabled.

### **Command mode**

Global configuration

### **Next command mode**

Global configuration (console mode show) or Privileged Exec

## **Related commands**

reload reload at reload in reload no-sessions

### **Examples**

CES(config)#console mode show

CONSOLE MODE is set to UNRESTRICTED

CES(config)#console mode restricted1

CONSOLE MODE has been set to RESTRICTED1.

CES#?

Exec commands:

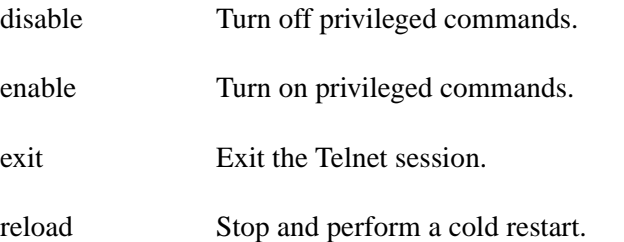

These examples show the default console mode setting, and how setting the console mode to restricted forces the user back to Privileged Exec mode and limits the available CLI commands.

### **control**

This command allows emulation of CLI commands available in earlier versions of the switch software.

This command allows the administrator to create or delete control tunnels and to display the currently existing control tunnels.

Control tunnels provide a secure means to manage the switch.

### **Syntax**

```
control [help] {create /delete / show}
```
### **Parameters**

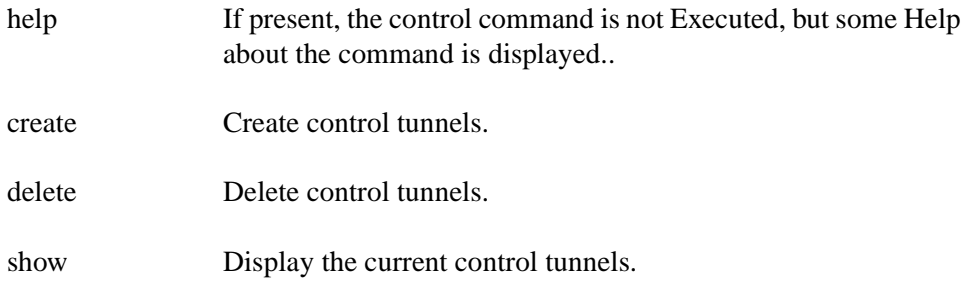

### **Command mode**

Global configuration

### **Next command mode**

Global configuration

### **Related commands**

None

## **Examples**

CES(config)#control Help delete

CES(config)#control create

CES(config)#control show

## **disable**

This command makes the CLI parser exit from Privileged Exec mode and return to user Exec mode.

## **Syntax**

disable

## **Parameters**

None

## **Default**

None

## **Command mode**

Privileged Exec

## **Next command mode**

User Exec

configure

enable

end

## **Example**

CES#disable

CES>

## **enable**

This command puts the CLI parser into Privileged Exec mode, allowing the administrator to use additional CLI commands.

The administrator is prompted for a case-sensitive password before they can enter privileged Exec mode. This password is created when the administrator user account is set up using the Web management pages.

The user gets three attempts to enter the password. After the third incorrect attempt an error message is displayed (Bad secrets) and the User Exec prompt is redisplayed.

#### **Syntax**

enable

### **Parameters**

None

### **Default**

None

## **Command mode**

User Exec

#### **Next command mode**

Privileged Exec

### **Warnings**

%Bad secrets

configure

disable

enable password

## **Example**

CES>enable

Password: fred (The password does not display.)

CES#disable

CES>

## **enable password**

This command allows the user to change the password used by the enable command to get into privileged Exec mode. This is the same password as set on the Profiles->Users Web page for the administator (user admin) account.

If the new password is not different from the existing password, a warning message is generated.

### **Syntax**

enable password password

#### **Parameters**

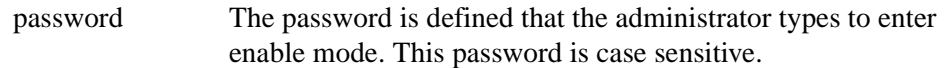

#### **Default**

The default password is defined when the (administrator) user admin account is created on the Profiles->Users Web management page.

## **Command mode**

Global configuration

### **Next command mode**

Global configuration

## **Warnings**

New password is same as current one.

configure

disable

enable

#### **Examples**

```
CES(config)#enable password fred
CES(config)#exit
CES#disable
CES>enable
Password: fred
CES#configure
CES(config)#enable password jane
CES(config)#exit
CES#disable
CES>enable
Password: fred
Password: joan
Password: charles
% Bad secrets
CES>enable
Password: jane
CES#configure
CES(config)#enable password jane
```
The enable password you have chosen is the same as your current password.

This is not recommended. reenter the enable password.

This first example shows the password being set in global configuration mode and then asked for when the administrator tries to go from user Exec mode back to privileged Exec mode. The administrator then changes the enable password and enters an incorrect one three times.

The last example shows the error message displayed when the administrator tries to reuse the existing password.

## **exception backup**

This command allows the administrator to define backup FTP servers for the Contivity VPN Switch. A backup FTP server receives a copy of the LDAP database, configuration file, and other system files that have changed since the last backup. A switch supports up to three backup FTP servers.

### **Syntax**

exception backup  $\{1/2/3\}$  backup-ip-add [backup-filepath] [interval] hours] username user\_name password userpassword

no exception backup  $\{1/2/3\}$ 

default exception backup

#### **Parameters**

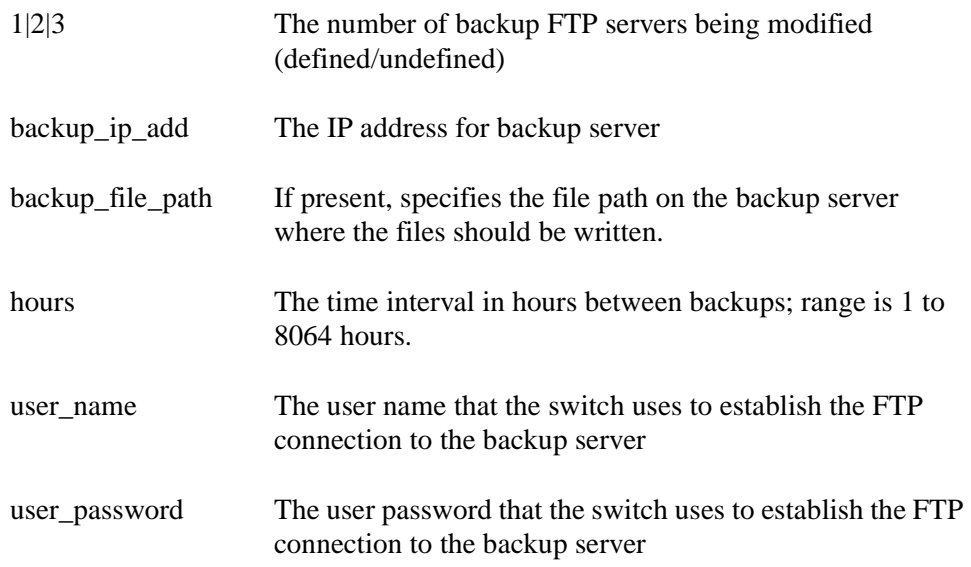

#### **Default**

Defaults to 5 hours, if the interval is omitted.

## **Command mode**

Global configuration

## **Next command mode**

Global configuration

## **Related commands**

show exception backup

## **Example**

CES(config)#exception backup 1 12.0.44.129 interval 4 username BackupLogon password BackupPassword

## **exit**

This command allows the administrator to exit any configuration mode or to close an active Telnet session if they use the command when in User Exec mode.

## **Syntax**

exit

## **Parameters**

None

## **Default**

None

## **Command mode**

Available in all command modes

## **Next command mode**

Either the lower level command mode, or none because the Telnet session is terminated

end

## **Example**

CES(config)#exit

CES#exit

CES>

This example shows a user starting in Global configuration mode and using the exit command twice to end in User Exec mode.

## **help**

This command displays a message about how to use the Help system.

## **Syntax**

help

### **Parameters**

None

#### **Command mode**

Available in all command modes

#### **Related commands**

None

### **Example**

CES#help

Help may be requested at any point in a command by entering a question mark (?). If nothing matches, the Help list is empty and you must back up until entering a question mark (?) shows the available options.

Two styles of Help are provided:

- **1** Full Help is available when you are ready to enter a command argument (for example, show ?) and describes each possible argument.
- **2** Partial Help is provided when an abbreviated argument is entered and you want to know what arguments match the input (for example, show arp?).

## **host address**

This command establishes the IP address, port, bind DN, and bind password settings for the external master and slave LDAP servers. The master server is the primary server to process queries. If the master server becomes unavailable, the switch attempts to use the slave LDAP servers. The switch reattempts connection to the master server every 15 minutes or upon a configuration change. The switch has read/write access to the master LDAP server. The slave servers are read-only.

## **Syntax**

host address {master|slave1|slave2} [{port|ssl-port} [port\_number]] [bind-dn bind\_dn\_value] bind-password bind\_password

no host {master|slave1|slave2}

## **Parameters**

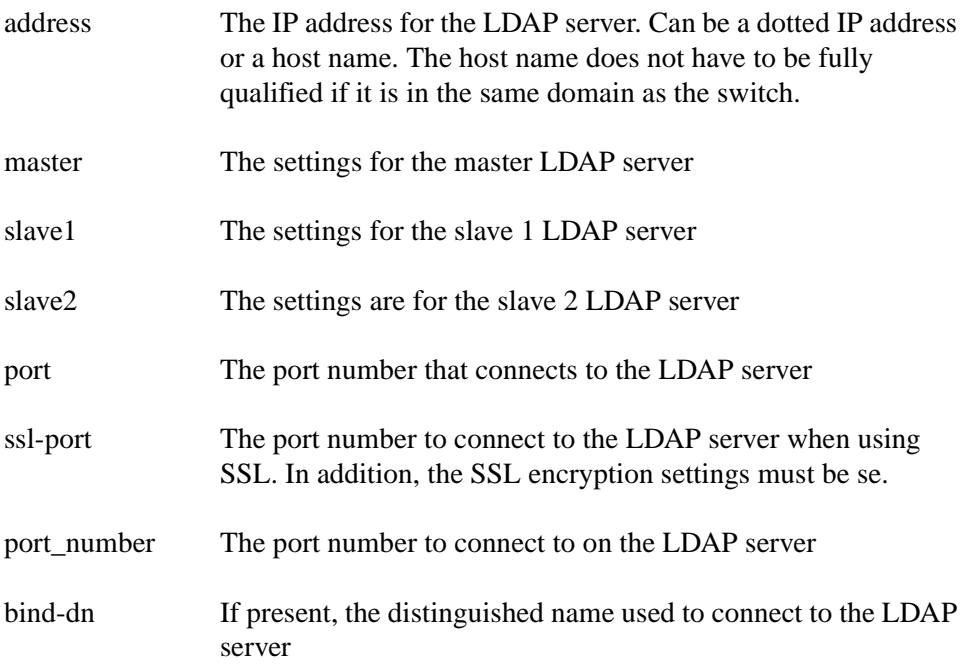

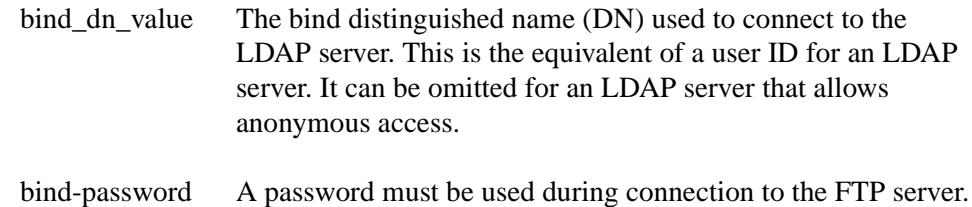

#### **Default**

Defaults to a non-SSL connection made to port 389. If ssl-port is specified without providing a port number value, the SSL connection attempt is made to port 636.

## **Command mode**

Global configuration

#### **Next command mode**

Global configuration

#### **Prerequisites**

None

#### **Related commands**

ldap-server

show ldap-server

### **Example**

See the example for the ldap-server command.

## **hostname**

This command allows the administrator to specify the DNS host name for the switch. This name should correspond to the name in the DNS server to identify the management address of the switch that is located on the private network.

## **Syntax**

hostname string

### **Parameters**

string The DNS name to assign to the switch. This name can have up to 64 characters.

### **Default**

None

### **Command mode**

Global configuration

### **Next command mode**

Global configuration

## **Prerequisites**

At least one DNS server should be specified.

## **Warnings**

Validate against DNS server?

- no hostname
- ip domain-name
- ip name-server

interface management

## **Example**

CES(config)#hostname MarketingCES

This example assigns the name MarketingCES to the switch.

## **interface management**

This command is used to specify the IP address that is used to connect to systemfor the services such as HTTP, FTP, SNMP, and Telnet. The IP address cannot be used for any other purpose.

## **Syntax**

interface management

ip address address

exit

### **Parameters**

address The IP address that is used to connect to system services on the switch

## **Command mode**

Global configuration

#### **Next command mode**

Interface configuration

### **Warnings**

IP Address is already in use on switch for other purposes.

ip http server

## **Example**

CES(config)#interface management

Router(config-if)#ip address 10.0.3.33

```
Router(config-if)#exit
```
This command assigns the IP address 10.0.3.33 to the switch for HTTP, FTP, Telnet, and SNMP connections.

## **ip http server**

This command allows the administrator to enable or disable management of the switch using a Web browser. If HTTP management is disabled, the switch can still be managed using the Nortel Networks CLI.

## **Syntax**

ip http server no ip http server

## **Parameters**

None

## **Default**

This feature is enabled by default on the switch.

## **Command mode**

Global configuration

## **Next command mode**

Global configuration

interface loopback

## **Example**

CES(config)#no ip http server

This command disables management of the switch using a Web browser. The switch can still be configured using the CLI.
# **kill**

This command terminates an identified Telnet session. The Telnet session ID can be obtained using the who command.

Any in-progress session commands are completed and the session is then terminated without any warning or message to the Telnet user.

If the session ID given by the administrator is not valid, or is not for a Telnet session, the command displays an error message and does nothing.

### **Syntax**

kill telnet\_id

### **Parameters**

telnet\_id Session ID of Telnet session to be terminated

### **Command mode**

Privileged Exec

#### **Next command mode**

Privileged Exec

### **Warnings**

Invalid session ID.

Session is not a Telnet session.

#### **Related commands**

who

show sessions

## **Example**

CES# who

121: From 116.102.4.45 213: From 116.102.12.23 217: From 116.102.12.23 CES# kill 213

CES# who

121: From 116.102.4.45 217: From 116.102.12.23

This example shows a series of Telnet sessions active on the switch. One is terminated using kill and the results are shown in the subsequent who command.

# **ldap**

This is a mini-CLI command to allow emulation of CLI commands available in versions of the switch software earlier than Release 3.0.

This command allows the administrator to:

- Start or stop the switch internal LDAP server
- Export the LDAP database to an LDIF file on the switch
- Import the LDAP database from an LDIF file on the switch
- Show the current LDAP server status

# **Syntax**

ldap [help] {export|import|show|start|stop}

## **Parameters**

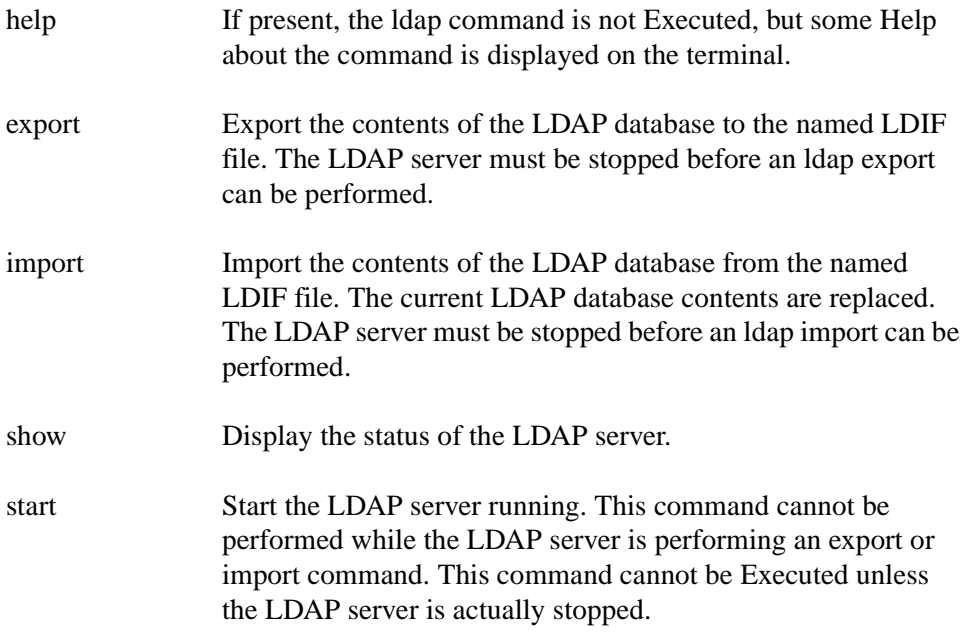

stop Stop the LDAP server running. This command cannot be Executed unless the LDAP server is actually running.

#### **Default**

None

# **Command mode**

Global configuration

#### **Next command mode**

Global configuration

### **Warnings**

LDAP server is currently running.

LDAP server is already running.

LDAP server is already stopped.

Invalid LDIF file name.

LDIF file does not exist.

### **Example**

CES(config)#ldap show CES(config)#ldap stop CES(config)#ldap export CES(config)#ldap start

## **ldap-server**

This command is used to configure the settings for the LDAP server used by the switch to store the configuration settings that are not specific to an individual switch. The LDAP server can be internal to the switch being administered, or can be an external server that is shared by one or more Contivities.

# **Syntax**

```
ldap-server {internal|external}
```
### **Parameters**

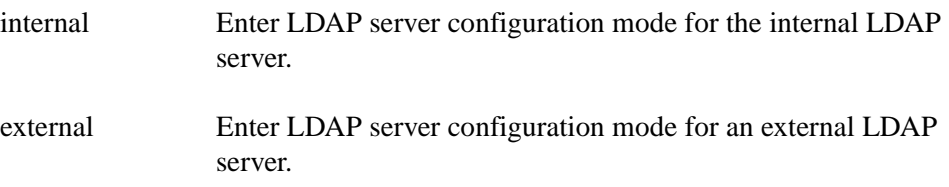

### **Default**

When initially configured, the switch has an internal LDAP server.

## **Command mode**

Global configuration

## **Next command mode**

LDAP server configuration

#### **Related commands**

ldap-server source

show ldap-server

#### **Example**

CES(config)#ldap-server source internal CES(config)#ldap-server internal Router(config-ldap)#server stop Router(config-ldap)#server backup bk0901 Router(config-ldap)#server start Router(config-ldap)#exit

This example sets the switch to use the internal LDAP server, stops the server, and backs up the current server database to an LDIF file named /ide0/system/slapd/ ldif/bk0901. The prompt returns after the backup is completed, then the administrator restarts the LDAP server.

CES(config)#ldap-server external

```
Router(config-ldap)#domain-delimiter @ suffix
Router(config-ldap)#suffix remove
Router(config-ldap)#host 122.33.102.44 master bind-dn cn=Management 
bind-password myPas4wd
Router(config-ldap)#base-dn ou=engineering, o=Nortel Networks, c=US
Router(config-ldap)#exit
CES(config)#ldap-server source external
```
This example specifies the settings for a master LDAP server at IP address 122.33.102.44 port number nnn, with a bind DN and base DN. The domain delimiter is the character  $\omega$  and the domain suffix is removed. The switch is set to use the external LDAP server.

## **ldap-server source**

This command sets the source of the LDAP server used by the switch to either the internal LDAP server on the switch itself, or an external LDAP server that can be shared by one or more Contivities.

# **Syntax**

ldap-server source {*internal*|*external*}

### **Parameters**

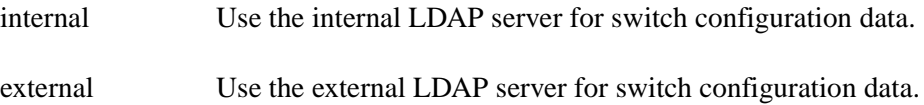

### **Default**

When initially configured, the switch has an internal LDAP server.

### **Command mode**

Global configuration

## **Next command mode**

Global configuration

## **Prerequisites**

If setting to an external LDAP server, the settings must already have been configured for the LDAP server.

# **Warnings**

External LDAP server not configured.

Cannot reach external LDAP server.

# **Related commands**

ldap-server

show ldap-server

### **Example**

See the example for the ldap-server command.

# **load**

This is a mini-CLI command to allow emulation of CLI commands available in earlier versions of the switch software.

This command allows the administrator to use the Bulk Load facility to Execute a command file that has been previously copied to the switch using FTP. The commands in the file can configure various settings on the switch. This facility is used to bulk configure the switch.

### **Syntax**

load filename

#### **Parameters**

filename The name of the file on the switch that contains the bulk load commands.

#### **Default**

None

#### **Command mode**

Global configuration

#### **Next command mode**

Global configuration

# **Prerequisites**

The LDAP server must be running.

# **Related commands**

ldap

### **Example**

CES(config)#load /ide0/system/test.cmd

# **logging history**

This command determines what types of messages are stored in the system logs. Once the message type level has been established, future messages stored in the system logs must be at or above this level for them to be saved.

This is different from the IOS implementation, where this command only affects syslog messages.

On the switch a warning is displayed if the level set with this command does not agree with the level required for syslog message forwarding (as set in the logging facility syslog command).

## **Syntax**

```
logging history {alerts|errors|notifications|debugging}
```

```
default logging history
```
# **Parameters**

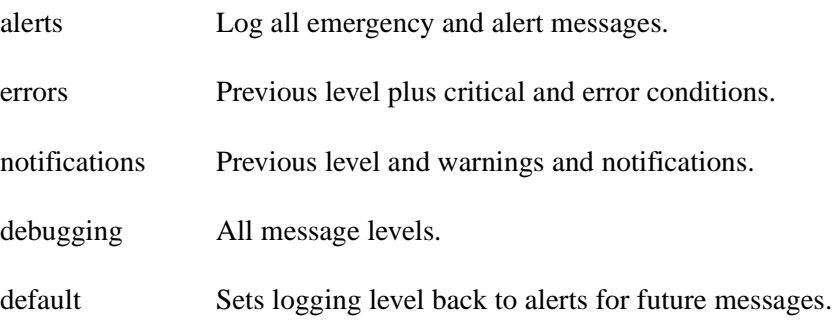

## **Default**

Defaults to a logging level of alerts.

The default logging history command sets the level to errors for future messages.

#### **Command mode**

Global configuration

#### **Next command mode**

Global configuration

#### **Warnings**

Does not agree with syslog forwarding settings.

### **Related commands**

show logging history logging facility syslog show logging syslog

### **Example**

CES(config)#logging history errors

This command sets the system logging on the switch to store emergency, alert, critical, and error condition messages in the system log.

# **logout**

This is a mini-CLI command to allow emulation of CLI commands available in earlier versions of the switch software.

This command logs the administrator off the switch and terminates the Telnet session. It is equivalent to using the exit command in User Exec mode.

### **Syntax**

logout

#### **Parameters**

None

### **Command mode**

Global configuration

### **Next command mode**

Global configuration

## **Related commands**

exit

## **Example**

CES(config)#logout

This example disconnects the session.

#### **more**

This command displays a readable file on the switch. The file is displayed on Telnet screen at a time. The user can use the pagination keys to see the next screen or line in the file, or to quit from the display.

It differs from the de facto standard in that it cannot be used to display a file on a remote file system. It also does not support the /ebcdic output switch that causes the file to be printed in EBCDIC mode.

On the switch, this command is limited to files that are 10KB or smaller. If the user tries to use more on a file that is larger than 10KB, an error message is displayed.

#### **Syntax**

more [/ascii|/binary] file

#### **Parameters**

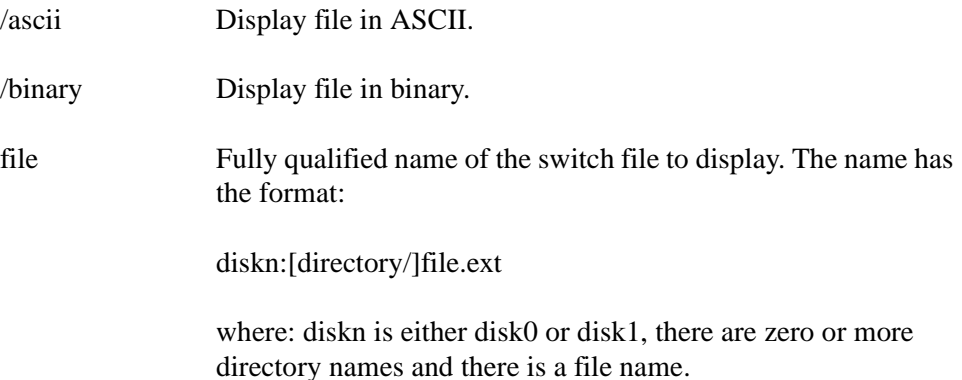

#### **Default**

The default depends on the type of file. If the file contains non-printable characters, it defaults to binary output, otherwise it defaults to ASCII output. You cannot print a binary file in ASCII format output. If you attempt to print a binary file in ASCII output format, the switch is ignored.

Printable characters are characters whose character codes are in the range decimal 32 (space) to decimal 126 ( $\sim$ ) inclusive, plus the characters \t (decimal 9), \n (decimal 10), and \r (decimal 13). Non-printable characters are represented by a period (.) in the ASCII part if the binary output format.

### **Command mode**

Privileged Exec

#### **Next command mode**

Privileged Exec

### **Warnings**

File not found.

Cannot display a file that is larger that 10KB.

#### **Example**

```
CES#more disk0:system/config/CFG01022.DAT
+AccessLst[abc]
AccessLst[abc].Name=abc
+AccessLst[abc].Rule[11.4.1.6:1.1.1.1:DENY]
AccessLst[abc].Rule[11.4.1.6:1.1.1.1:DENY].Key=11.4.1.6:1.1.1.1:DENY
AccessLst[abc].Rule[11.4.1.6:1.1.1.1:DENY].Protocol=IP
AccessLst[abc].Rule[11.4.1.6:1.1.1.1:DENY].SourceAddr=11.4.1.6
AccessLst[abc].Rule[11.4.1.6:1.1.1.1:DENY].SourceWildcard=1.1.1.1
+AccessLst[abc].Rule[abdguiwfeh:255.255.0.0:Permit]
AccessLst[abc].Rule[abdguiwfeh:255.255.0.0:Permit].Action=PERMIT
AccessLst[abc].Rule[abdguiwfeh:255.255.0.0:Permit].Key=abdguiwfeh:255.255.0.0:Permit
AccessLst[abc].Rule[abdguiwfeh:255.255.0.0:Permit].SourceWildcard=255.255.0.0
+AccessLst[abc].Rule[2.0.0.0:255.0.0.:Permit]
AccessLst[abc].Rule[2.0.0.0:255.0.0.:Permit].Action=PERMIT
AccessLst[abc].Rule[2.0.0.0:255.0.0.:Permit].Key=2.0.0.0:255.0.0.:Permit
AccessLst[abc].Rule[2.0.0.0:255.0.0.:Permit].SourceAddr=2.0.0.0
+AccessLst[bar]
AccessLst[bar].Name=bar
+AccessLst[bar].Rule[1.2.0.0:255.255.0.0:0]
AccessLst[bar].Rule[1.2.0.0:255.255.0.0:0].Key=1.2.0.0:255.255.0.0:0
CES#
CES#more /binary disk0:system/config/CFG01022.DAT
00000000: 0A210A21 204C6173 7420636F 6E666967 .!.! Las t co nfig<br>00000010: 75726174 696F6E20 6368616E 67652061 urat ion chan ge a
00000010: 75726174 696F6E20 6368616E 67652061 urat ion chan ge a
00000020: 74203134 3A30333A 32322070 73742046 t 14 :03: 22 p st F
00000030: 72692041 75672032 37203139 39390A21 ri A ug 2 7 19 99.!<br>00000040: 204E5652 414D2063 6F6E6669 67206C61 NVR AM c onfi g la
00000040: 204E5652 414D2063 6F6E6669 67206C61
00000050: 73742075 70646174 65642061 74203134 st u pdat ed a t 14
00000060: 3A30393A 30392070 73742046 72692041 :09: 09 p st F ri A
```
This first example of using more to display the contents of a config file in ASCII mode. The second example (with bogus file contents) of the binary output format.

00000070: 75672032 37203139 39390A21 0A766572 ug 2 7 19 99.! .ver 00000080: 73696F6E 2031322E 300A7365 72766963 sion 12. 0.se rvic

# **ping**

The ping (packet internet groper function) command provides a basic ping facility. It sends three 100-byte ping packets.

The ping command does not recognize DNS names with hyphens.

## **Syntax**

```
ping {host | address} [scr_host | scr_address]
```
#### **Parameters**

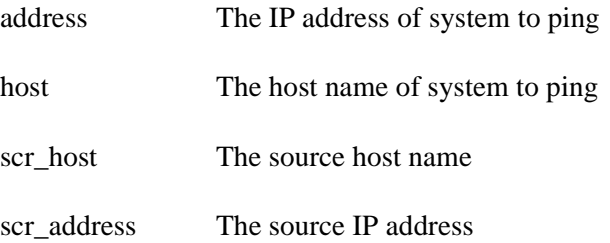

## **Default**

None

## **Command mode**

User Exec

### **Next command mode**

User Exec

#### **Warnings**

If the system cannot map an address for a host name, it returns a "%Unknown Host" error message.

#### **Related commands**

```
trace ip {host} / address}
```
#### **Examples**

```
CES>ping 122.104.11.112
   PING 122.104.11.112: 56 data bytes
   64 bytes from 122.104.11.112: icmp_seq=0. time= 16 ms
   64 bytes from 122.104.11.112: icmp_seq=1. time=<16 ms
   64 bytes from 122.104.11.112: icmp_seq=2. time=<16 ms
   ----122.104.11.112 PING Statistics----
   3 packets transmitted, 3 packets received, 0% packet loss
  round-trip (ms) min/avg/max = <16/ <16/16CES>ping badaddress.com
  ping: unknown host baddaddress.com
CES>ping 10.0.4.44
   PING 10.0.4.44: 56 data bytes
  ping: timeout
  no answer from 10.0.4.44
```
The examples show a successful ping command, an attempt to ping an unknown host address, and an attempt to ping an unreachable IP address.

# **reload**

This command forces the switch to reboot immediately. Options can be specified to determine whether the switch turns off or reboots, which configuration to use after a reboot, and other settings.

The user is prompted to confirm that they want to continue with the reload. If they say yes and if the reload command is valid, the system reload commences in approximately 10 seconds.

The Safe and Normal boot modes are used for secure management of the switch. In Normal mode, the switch operates normally. In Safe mode, the HTTP, or FTP traffic is allowed. No other VPN traffic is allowed through the secure management tunnel or the switch.

#### **Syntax**

reload [power-off|restart] [boot-safe|boot-normal] [boot-drive {ide0|ide1}] [config-file {latest|factory|config-name}] [disable-logins] [disable-after-restart] [text]

### **Parameters**

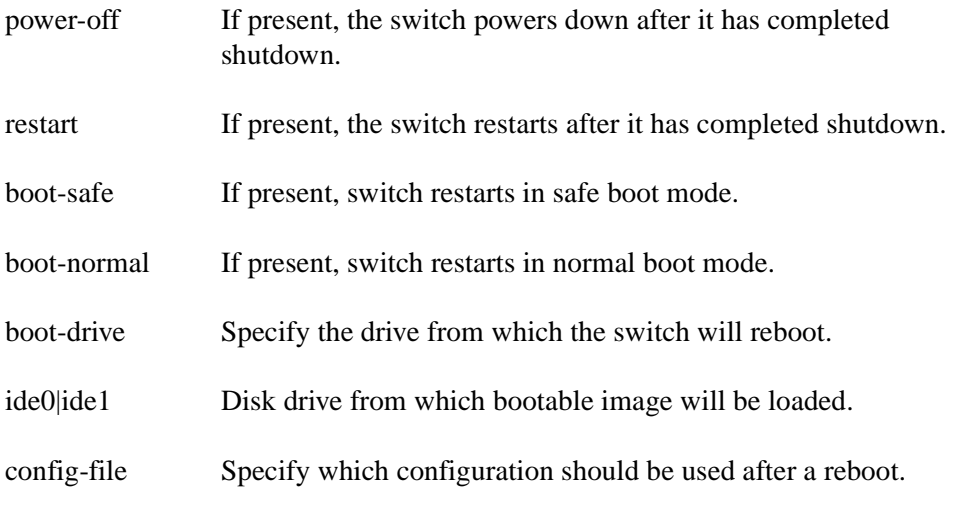

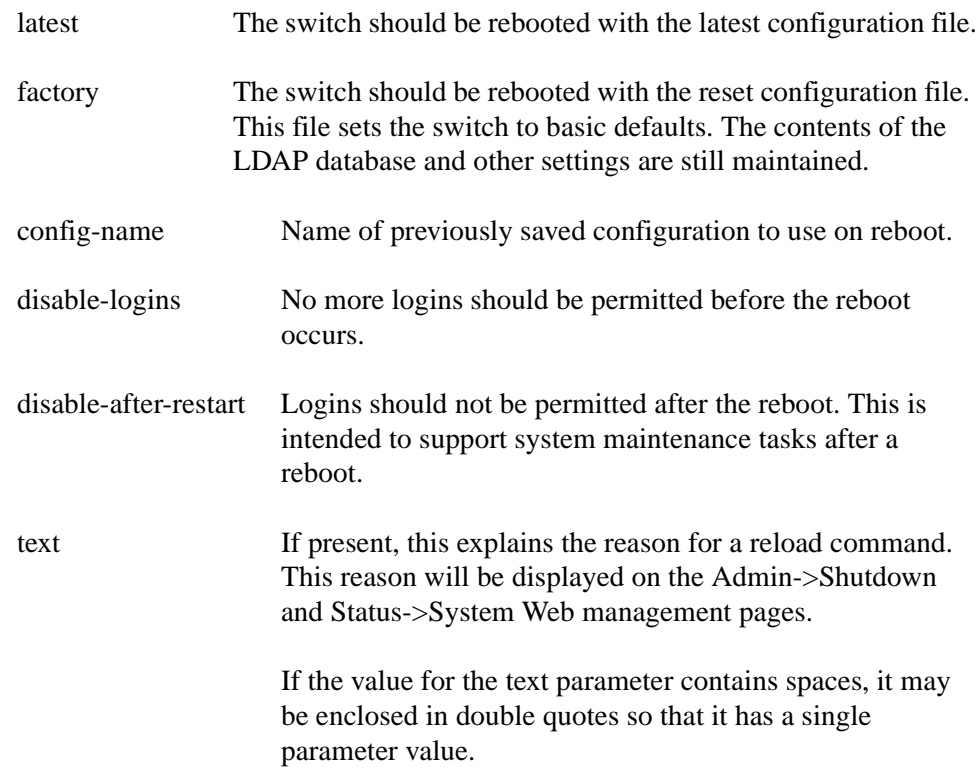

#### **Default**

The default settings for this command are determined by any previous reload command. For the first reload command, the following defaults apply:

restart boot-drive ide0 config-file latest

## **Command mode**

Privileged Exec

#### **Next command mode**

Privileged Exec

### **Prerequisites**

A named configuration file can only be used after it has been created.

### **Warnings**

Any warnings cause the command to fail. The user must reenter the command after correcting the parameters in error.

Configuration file does not exist.

## **Related commands**

reload at reload cancel reload in reload no-sessions show reload

#### **Example**

CES#reload restart boot-drive ide0 config-file factory disable-after-restart Upgrade software Reload Scheduled Shutdown Reload Explanation: Upgrade software After Shutdown: Restart Disable New Logins: No Disable Logins after Restart: Yes Boot Mode: Normal Config File: Reset Config File Boot Drive: /ide0/ Proceed with reload? [confirm]**y**

This reboots the switch from ide0, using the factory installed defaults and disabling logins after the reboot to allow for system maintenance. Reason is to "Upgrade software." The user must press [CR], or any subset of the string "yes", to confirm that they want the reload to proceed.

#### **Comments**

After a successful reload command, the switch will reboot in approximately 10 seconds. For most Telnet client software, the reboot will cause the Telnet client to close the connection to the switch.

If there are any outstanding reboot commands, they will be canceled. There can only be one reboot scheduled at any time.

# **reload at**

This command sets a time in the future at which the switch will reboot. Options can be specified to determine whether the switch turns off or reboots, which configuration to use after a reboot, and other settings.

The user is prompted to confirm that they want to continue with the reload. If they say yes and if the reload command is valid, the system reload will start at the specified time.

## **Syntax**

```
reload at hh:mm [power-off|restart] [boot-safe|boot-normal] 
[boot-drive {ide0|ide1}] 
[config-file {latest|factory|config-name}] [disable-logins] 
[disable-after-restart] [text]
```
## **Parameters**

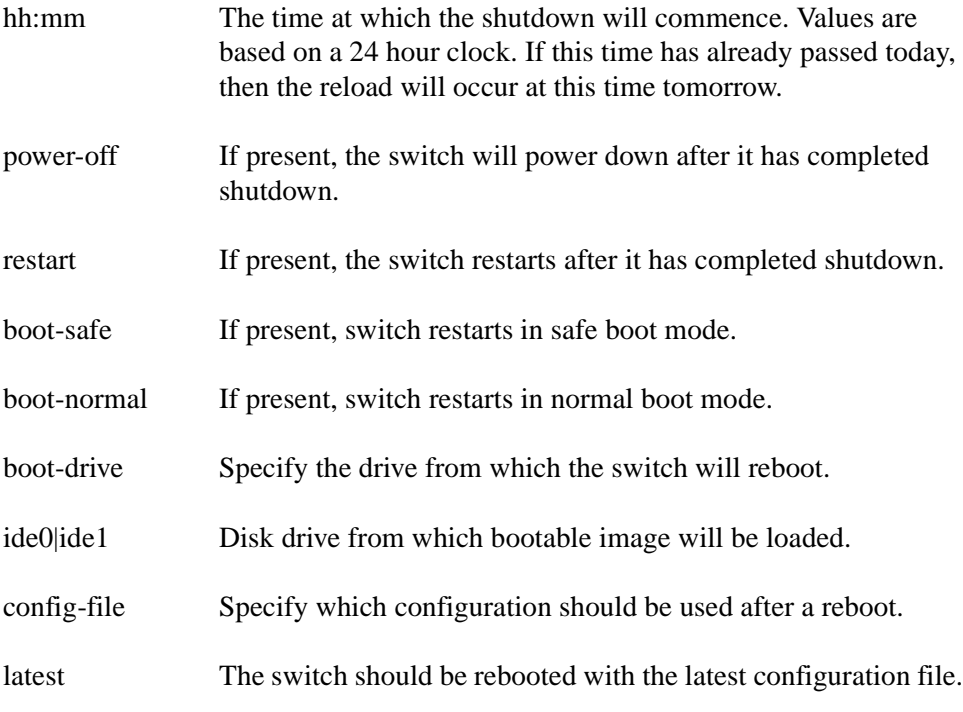

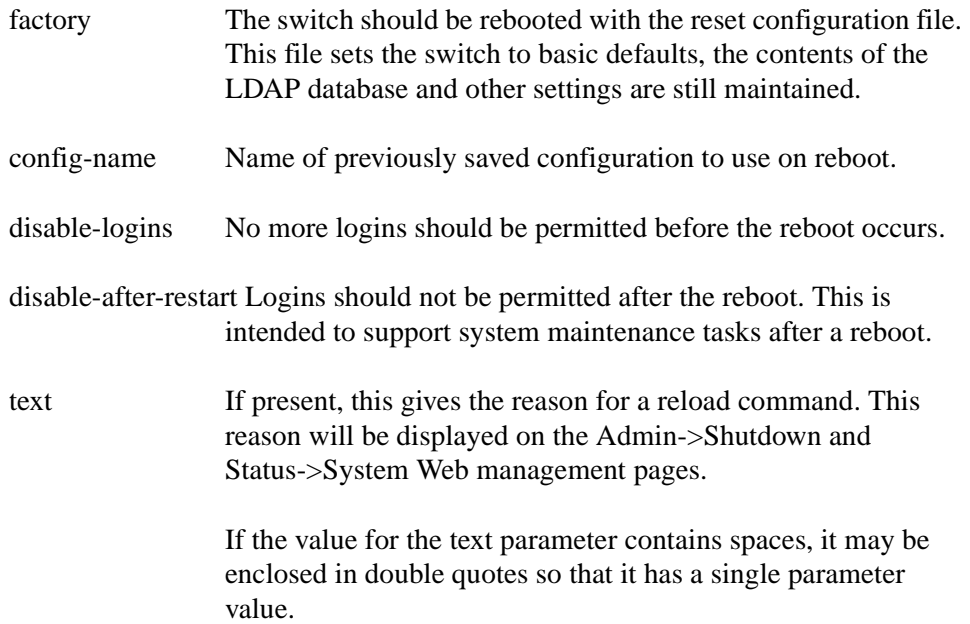

## **Default**

The default settings for this command are determined by any previous reload command. For the first reload command, the following defaults apply:

restart boot-drive ide0 config-file latest

# **Command mode**

Privileged Exec

### **Next command mode**

Privileged Exec

## **Prerequisites**

A named configuration file can only be used after it has been created.

# **Warnings**

Any warnings cause the command to fail. The user must reenter the command after correcting the parameters in error.

Configuration file does not exist.

# **Related commands**

reload reload cancel reload in reload no-sessions show reload

#### **Example**

CES#reload at 22:00 restart boot-drive ide0 disable-after-restart Backup LDAP database Reload Scheduled Shutdown at 22:00:00 Reload Explanation: Backup LDAP database After Shutdown: Restart Disable New Logins: No Disable Logins after Restart: Yes Boot Mode: Normal Config File: latest Boot Drive: /ide0/ Proceed with reload? [confirm]**y**

This reboots the switch from ide0, using the latest configuration and disabling logins after the reboot to allow for system maintenance. Reason is to "Backup LDAP database."

#### **Comments**

After a successful reload at command, the switch will reboot at the time specified based on internal clock settings. For most Telnet client software, the reboot will cause the Telnet client to close the connection to the switch.

If there are any outstanding reboot commands, they will be canceled. There can be only be one reboot scheduled at any time.

# **reload cancel**

This command cancels any pending reload command. There can only be one pending reload at any given time.

When a reload has been canceled the details for the pending reload are displayed.

# **Syntax**

reload cancel

### **Parameters**

None

## **Default**

None

### **Command mode**

Privileged Exec

### **Response**

The command will output a message giving details about the type of reload command that was canceled.

#### **Next command mode**

Privileged ExecPrerequisites

A reload must already have been scheduled.

## **Warnings**

No currently scheduled reload operation.

### **Related commands**

reload

reload at

reload in

reload no-sessions

show reload

### **Example**

CES#reload at 22:00 restart boot-drive ide0

disable-after-restart Backup LDAP database

CES#reload cancel

Reload Scheduled Shutdown at 22:00:00 has been canceled

Reload Explanation: Backup LDAP database

After Shutdown: Restart

Disable New Logins: No

Disable Logins after Restart: Yes

Boot Mode: Normal

Config File: latest

Boot Drive: /ide0/

This example schedules a reload command that would reboot the switch from ide0, using the latest configuration and disabling logins after the reboot to allow for system maintenance. Reason is to "Backup LDAP database." The reload is then canceled and the resulting output shows the original reload command.

# **reload in**

This command sets a timer that causes the switch to reboot after a certain time has passed. Options can be specified to determine whether the switch turns off or reboots, which configuration to use after a reboot, and other settings.

The user is prompted to confirm that they want to continue with the reload. If they say yes and if the reload command is valid, the system reload will start at the specified time.

## **Syntax**

```
reload in [hh:]mm [power-off|restart] [boot-safe|boot-normal] 
[boot-driven file0|ide1]\]
```

```
[config-file {latest|factory|config-name}] [disable-logins] 
[disable-after-restart] [text]
```
## **Parameters**

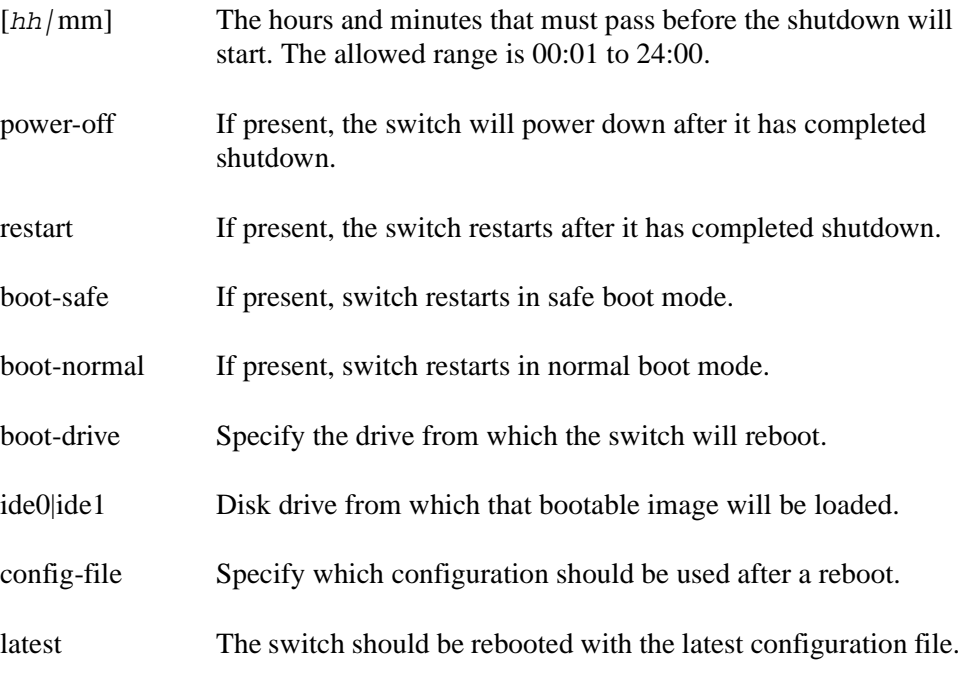

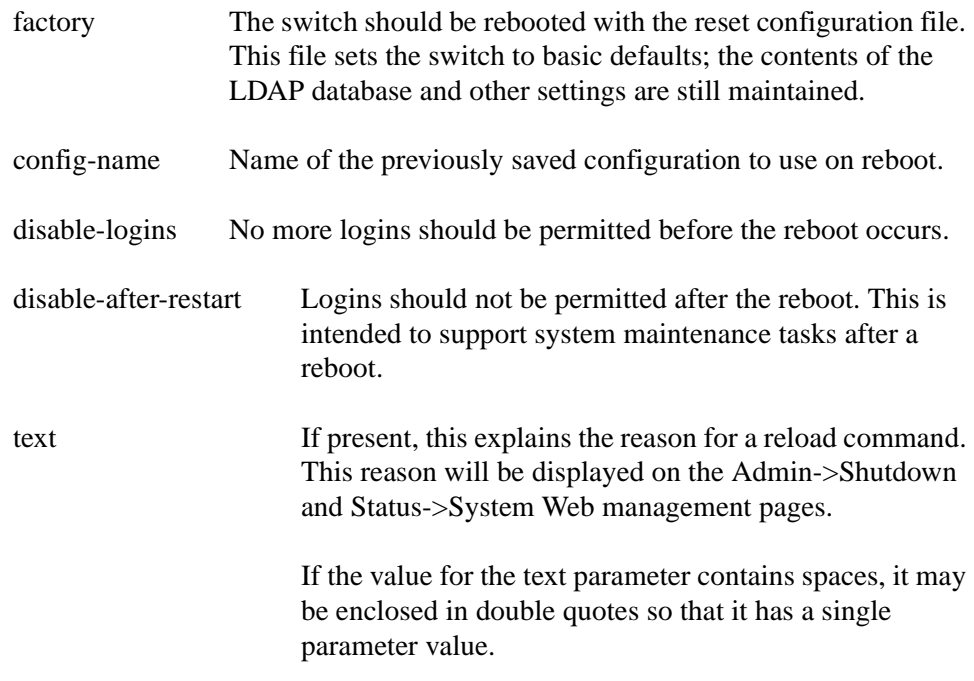

### **Default**

The default settings for this command are determined by any previous reload command. For the first reload command, the following defaults apply:

restart boot-drive ide0 config-file latest

## **Command mode**

Privileged Exec

### **Next command mode**

Privileged Exec

### **Prerequisites**

A named configuration file can only be used after it has been created.

## **Warnings**

Any warnings cause the command to fail. The user must reenter the command after correcting the parameters in error.

Configuration file does not exist.

### **Related commands**

reload reload cancel reload at reload no-sessions show reload

#### **Example**

```
CES#reload in 8:00 restart boot-drive ide1 power-off
   disable-logins
 Reload Scheduled Shutdown in 480 minutes
 Reload Explanation: Scheduled Shutdown in 480 minutes
 After Shutdown: Powerdown
 Disable New Logins: Yes
  Disable Logins after Restart: No
  Boot Mode: Normal
  Config File: latest
 Boot Drive: /ide1/
  Proceed with reload? [confirm]y
```
This example command powers down the switch in eight hours time. When the switch is powered up again it will reboot from ide1. Further logins are disabled until the switch has rebooted.

### **Comments**

After a successful reload in command, the switch will reboot after the time specified has elapsed. For most Telnet client software, the reboot will cause the Telnet client to close the connection to the switch.

If there are any outstanding reboot commands, they will be canceled. There can be only be one reboot scheduled at any time.

## **reload no-sessions**

This command causes the switch to reboot after there are no further logins. The reboot will start after all tunnels into the box, and all management sessions (Telnet, Web, etc.) have been closed. Options can be specified to determine whether the switch turns off or reboots, which configuration to use after a reboot and other settings.

The user is prompted to confirm that they want to continue with the reload. If they say yes and if the reload command is valid, the system reload will start a short time after all sessions (tunnels and administrative) have disconnected.

## **Syntax**

```
reload no-sessions [power-off|restart] [boot-safe|boot-safe] 
[boot-drive {ide0|ide1}]
[config-file {latest|factory|config-name}] [disable-logins] 
[disable-after-restart] [text]
```
# **Parameters**

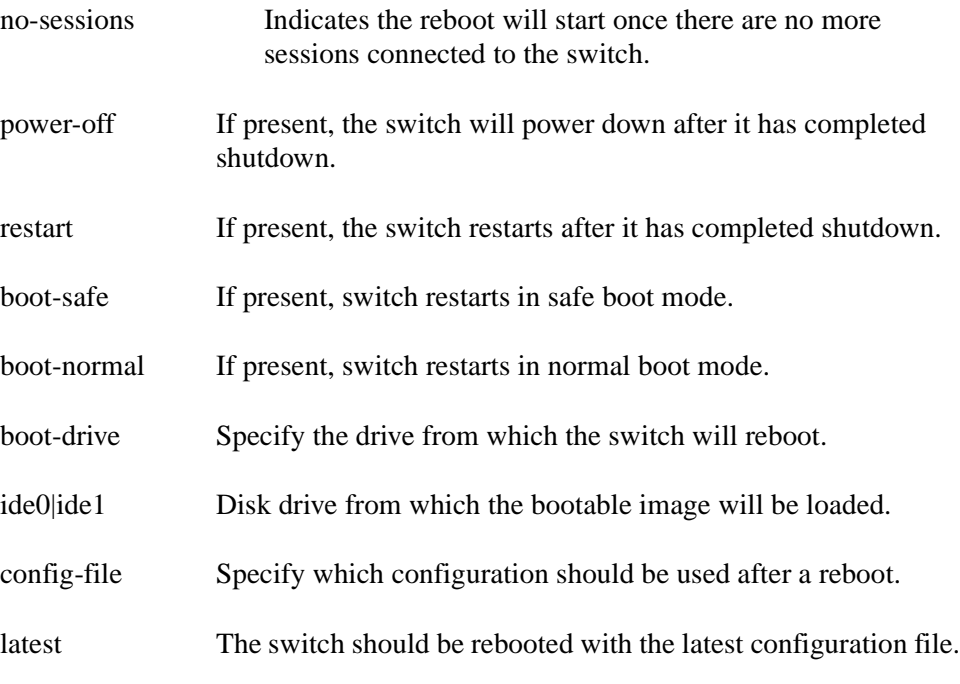

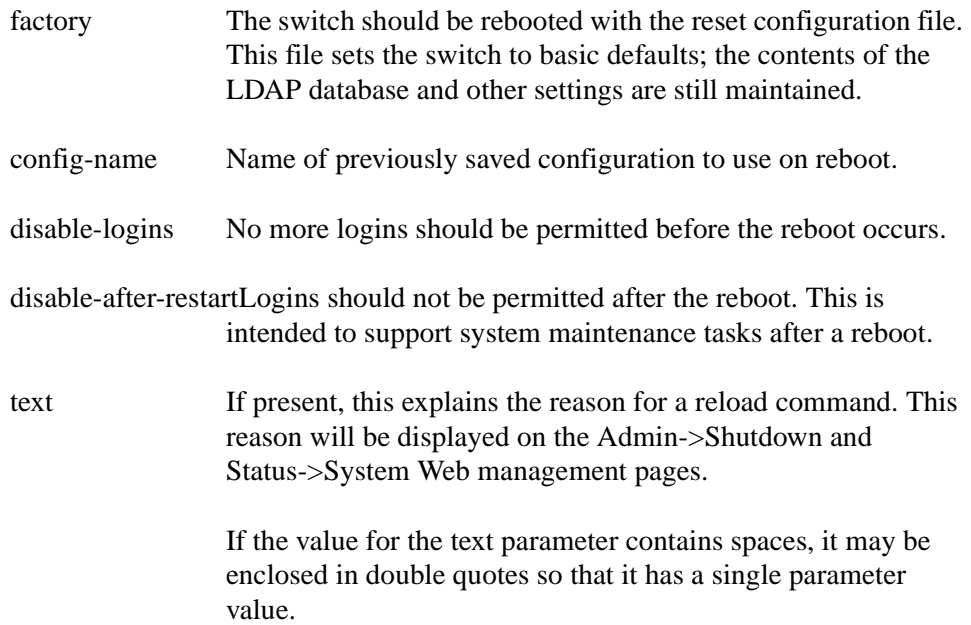

# **Default**

The default settings for this command are determined by any previous reload command. For the first reload command, the following defaults apply:

restart

boot-drive ide0

config-file latest

# **Command mode**

Privileged Exec

## **Next command mode**

Privileged Exec

### **Prerequisites**

A named configuration file can only be used after it has been created.

# **Warnings**

Any warnings cause the command to fail. The user must reenter the command after correcting the parameters in error.

Configuration file does not exist.

## **Related commands**

reload reload cancel reload at reload in show reload
#### **Example**

CES#reload no-sessions restart disable-logins Reload Shutdown after all users log off Reload Explanation: Shutdown after all users log off After Shutdown: Restart Disable New Logins: Yes Disable Logins after Restart: No Boot Mode: Normal Config File: latest Boot Drive: /ide0/ Proceed with reload? [confirm]**y**

This example reboots the switch from ide0, using the latest configuration when there are no sessions connected to the switch. New session connections have been disabled.

### **Comments**

After a successful reload no-sessions the command, the switch reboots once all sessions on the switch have terminated. This includes Web and CLI management sessions.

If there are any outstanding reboot commands, they will be canceled. There can be only be one reboot scheduled at any time.

# **server backup**

This command copies the current contents of the internal switch LDAP database into an LDIF file. The LDIF file can be saved off the switch for backup purposes. The internal LDAP server must be stopped before a backup command can be performed.

# **Syntax**

server backup filename

#### **Parameters**

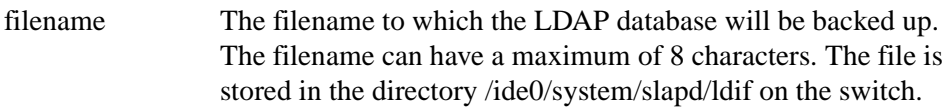

#### **Default**

None

### **Command mode**

LDAP server configuration

#### **Response**

The backup can take a considerable amount of time to complete, depending on the size of the LDAP database. The user sees a message once the backup task has been completed.

#### **Next command mode**

LDAP server configuration

### **Prerequisites**

The internal LDAP server must be stopped before a backup command can be performed.

# **Warnings**

LDIF File xxxxxxxx already exists.

The LDAP server must be stopped before performing a backup.

Cannot backup LDAP server, backup in progress.

Cannot backup LDAP server, restore in progress.

### **Related commands**

ldap-server internal server restore server start server stop

#### **Example**

CES(config)#ldap-server internal Router(config-ldap)#server stop Router(config-ldap)#server backup jan102000 Server backup started to file /ide0/system/slapd/ldif/jan102000 Server backup completed Router(config-ldap)#server start Router(config-ldap)#exit

This example shows the internal LDAP server being stopped and the contents being backed up to a file called jan102000. After the backup has completed, the LDAP server is started again.

#### **server restore**

This command replaces the current contents of the internal LDAP database with an LDIF file, possibly created by a server backup operation, or some script. The internal LDAP server must be stopped before a restore command can be performed. The previous contents of the LDAP database is lost.

# **Syntax**

server restore filename

#### **Parameters**

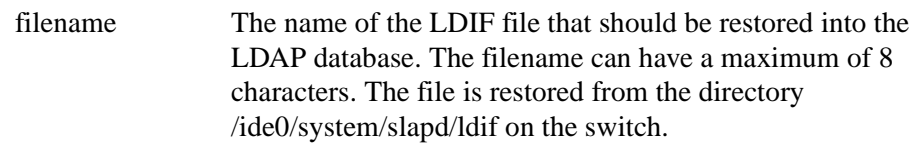

#### **Default**

None

# **Command mode**

LDAP server configuration

### **Response**

The restore can take a considerable amount of time to complete, depending on the size of the LDIF file. The user sees a message once the restore task has been completed.

#### **Next command mode**

LDAP server configuration

#### **Prerequisites**

The internal LDAP server must be stopped before a restore command can be performed.

# **Warnings**

LDIF file "*filename*" not found.

The LDAP server must be stopped before performing a restore.

Cannot restore LDAP server, backup in progress.

Cannot restore LDAP server, restore in progress.

#### **Related commands**

ldap-server internal

server backup

server start

server stop

#### **Example**

CES(config)#ldap-server internal Router(config-ldap)#server stop Router(config-ldap)#server restore jan031999 Server restore started from file /ide0/system/slapd/ldif/ jan031999 Server restore completed Router(config-ldap)#server start Router(config-ldap)#exit

This example shows the internal LDAP server being stopped and the contents being restored from the LDIF file called jan031999. After the restore has completed, the LDAP server is started again.

#### **server start**

This command starts the internal switch LDAP server after it has been stopped.

### **Syntax**

server start

#### **Parameters**

None

#### **Default**

None

### **Command mode**

LDAP server configuration

#### **Response**

The switch outputs a confirmation message once the LDAP server has been restarted.

#### **Next command mode**

LDAP server configuration

### **Prerequisites**

The internal LDAP server must have been previously stopped.

#### **Warnings**

The LDAP server is already started.

Cannot start LDAP server, backup in progress.

Cannot start LDAP server, restore in progress.

# **Related commands**

ldap-server internal server backup server restore server stop

# **Example**

CES(config)#ldap-server internal

Router(config-ldap)#server start

The LDAP server has started

Router(config-ldap)#exit

This example shows the internal LDAP server being started.

### **Comments**

For a large LDAP database, the start command can take some time to complete.

### **server stop**

This command stops the internal switch LDAP server.

### **Syntax**

server stop

#### **Parameters**

None

### **Default**

None

### **Command mode**

LDAP server configuration

#### **Response**

The switch outputs a confirmation message when the LDAP server has stopped.

### **Next command mode**

LDAP server configuration

### **Prerequisites**

The internal LDAP server must be running.

### **Warnings**

The LDAP server is already stopped.

### **Related commands**

ldap-server internal server backup server restore server start

# **Example**

CES(config)#ldap-server internal Router(config-ldap)#server stop The LDAP server has stopped Router(config-ldap)#exit

This example shows the internal LDAP server being stopped.

# **Comments**

Once the internal LDAP server has been stopped, the switch will not allow further login attempts to the switch because it cannot validate the user credentials.

#### **show arp**

This command displays the entries in the ARP table.

# **Syntax**

show arp

### **Parameters**

None

#### **Default**

None

### **Command mode**

Privileged Exec

#### **Next command mode**

Privileged Exec

# **Related commands**

clear arp-cache

### **Example**

CES# show arp LINK LEVEL ARP TABLE destination gateway flags Refcn Use Interface

# **show exception backup**

This command shows the current backup FTP servers that are defined for the switch.

# **Syntax**

show exception backup

# **Parameters**

None

# **Default**

None

# **Command mode**

Global configuration

# **Response**

This command outputs details of the current backup FTP servers that have been defined for the switch, if any.

#### **Next command mode**

Global configuration

# **Warnings**

No backup FTP servers defined

# **Related commands**

exception backup

#### **Example**

CES(config)#show exception backup Backup FTP Server 1. Server Address: 12.230.111.10 Backup Filepath: /dev1/CES/Backup Backup Interval: 12 hours Server Username: ContivityAdmin Backup FTP Server 3. Server Address: backupCES.internal.com Backup Interval: 168 hours Server Username: ContivityMainAdmin CES(config)#no exception backup 3 CES(config)#show exception backup Backup FTP Server 1. Server Address: 12.230.111.10 Backup Filepath: /dev1/CES/Backup Backup Interval: 12 hours Server Username: ContivityAdmin

This example shows the output when two backup FTP servers have been defined. There is no backup file path defined for the second server. The second server (number 3) is removed from the list of available backup FTP servers and the second show exception command shows that details for this server have been removed from the switch configuration.

# **show file systems**

This command shows the available file systems on the switch, including device size, and details of available space remaining.

#### **Syntax**

show file systems

#### **Parameters**

None

#### **Default**

None

### **Command mode**

User Exec

### **Next command mode**

User Exec

### **Example**

CES>show file systems

File Systems:

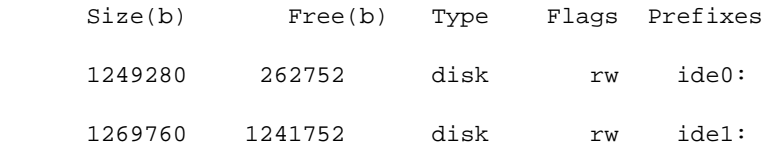

This example shows the output for a switch that has two hard disk drives.

# **show flash: contents**

This command shows the current settings that are in flash for the switch.

This is equivalent to the Flash Contents button display on the Status->Statistics Web management page.

### **Syntax**

show flash: contents

#### **Parameters**

None

# **Default**

None

### **Command mode**

User Exec

#### **Next command mode**

User Exec

#### **Related commands**

show version

#### **xample**

```
CES>show file: contents
Flash Header - copyright: Nortel Networks, Copyright 1999, 2000
                tag: NOC
                version: 1
                length: 711
                count: 15
Flash Data - 
model number: Contivity1510D
MAC address: 00-E0-7B-00-0D-30
serial number: 12192
feature keys:
      Maximum Ethernet ports: 2
      Maximum T-1 ports: 1
      Maximum T-3 ports: 0
      Allow PPTP tunnels: True
      Allow L2F tunnels: True
      Allow L2TP tunnels: True
      Allow IPsec tunnels: True
      Allow QoS internal: True
      Allow QoS admission: True
      Allow RSVP: True
      Allow RADIUS authentication: True
      Allow LDAP authentication: True
      Allow NT Domain authentication: True
      Allow RSA encryption: True
      Allow SSL: True
      Allow X.509 certificates: True
      Allow RADIUS accounting: True
      CPU clock rate 400 MHz
      CPU cache size 0 KB
      Number of CPUs supported: 1
      Allow IPX: True
      Allow NAT: True
      Allow FW-1: True
      Require FW-1: False
      Firewall: Disabled
      Maximum Hifn 7751 Accelerators: 0
      FIPS Mode: False
      Allow Safe Mode Boot: False
feature mask
Flash Revision: 1
key length: 128
Boot Device: /ide0/
maximum concurrent sessions: 100
```

```
system IP address: 10.211.4.42
system IP netmask: 255.255.0.0
system default gateway: 10.0.0.10
checksum: 56091
```
This example shows the flash settings for a Contivity VPN Switch1510D. The output differs depending on the type of switch being using.

# **show health**

This command displays information about the overall health of the switch. It allows the administrator to check on areas that may cause problems in the future, as well as see where problems have been detected already.

#### **Syntax**

show health [alerts|warnings|disabled|all]

### **Parameters**

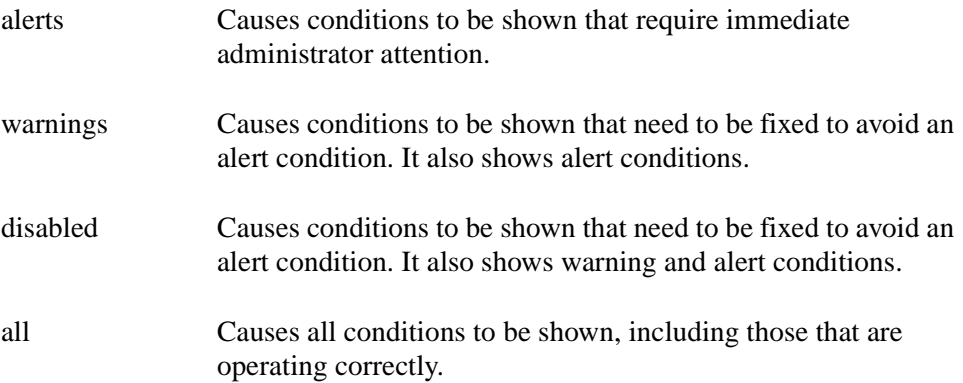

#### **Default**

If a warning level is not given, then only alert and warning problems are shown, equivalent to:

show health warnings

### **Command mode**

Privileged Exec

#### **Response**

See the example for output from this command.

### **Next command mode**

Privileged Exec

### **Related commands**

audible alarm

# **Example**

CES#show health warnings

```
 Alert: LAN on slot 2 Interface 1. Device fei1 down
 Alert: Auto backup servers. Can't backup to 12.33.44.123
 Alert: Voltage 2.5 VA. Voltage out of range
 Alert: Chassis Fan. Fan not functioning
 Warning: Hard Disk 1. Device /ide1/ not available
 Warning: SNMP Servers. Server not configured
```
This example shows the type of output that is displayed when alerts and warning messages are requested by the show health command.

# **show ip access-list**

This command displays the contents of all current IP access lists. The CLI accepts names up to 50 characters long. The maximum length of the CLI name is 50 characters, not 64 as it is in the browser-based GUI.

# **Syntax**

show ip access-list

### **Parameters**

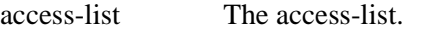

name Optional parameter.

### **Default**

None

### **Command mode**

User Exec

### **Response**

See the example for output from this command.

#### **Next command mode**

User Exec

# **Example**

```
CES>show ip access-list name
Standard IP access list TEST
    permit 2.2.0.0, wildcard bits 255.255.0.0, exact
Standard IP access list TEST1
    deny 3.3.0.0, wildcard bits 255.255.0.0, exact
```
This example shows the lists of all access lists created and the contents of it.

# **show ip ospf**

This command displays general information about OSPF routing and the state of OSPF routing processes.

#### **Syntax**

show ip ospf

#### **Parameters**

None

#### **Default**

None

### **Command mode**

User Exec

#### **Response**

See the example for output from this command.

#### **Next command mode**

User Exec

### **Related commands**

show ip ospf database

show ip ospf interface

show ip ospf neighbor

#### **Example**

CES>show ip ospf Router id is 10.254.1.36 Router State is Up Supports TOS 0 route SPF schedule delay 3 secs, Hold time between two SPFs 3 secs Minimum LSA interval 5 secs. Minimum LSA arrival 1 secs Number of external LSA = 0 Link State Update Interval is 00H:30M (Same for all areas) Link State Age Interval is 01H:00M (Same for all areas) Number of Areas in this router is 3. 3 Normal 0 Stub 0 nssa Area 0.0.0.0 Number of interfaces in this area = 2 SPF algorithm has Executed 37 times Area 1.1.1.1 Number of interfaces in this area = 0 SPF algorithm has Executed 37 times Area 2.2.2.2 Number of interfaces in this area = 0 SPF algorithm has Executed 37 times

This example shows the state of OSPF routing process.

# **show ip ospf database**

This command displays information related to the OSPF database for the switch. It also delivers information about OSPF link state advertisements.

#### **Syntax**

show ip ospf database

#### **Parameters**

None

#### **Default**

None

### **Command mode**

User Exec

#### **Response**

See the example for output from this command.

#### **Next command mode**

User Exec

# **Related commands**

show ip ospf

show ip ospf interface

show ip ospf neighbor

#### **Example**

CES>show ip ospf database

CES>show ip ospf database

Displaying Router Link States (Area 0.0.0.0) Link State ID Adv Router Age Seq Nbr CheckSum Links --------------- --------------- ----- ---------- -------- ----- 15.62.250.250 15.62.250.250 1041 0x80000011 0xecf5 3 10.254.1.36 10.254.1.36 1001 0x8000001d 0xf39a 6 Displaying Summary Link States (Area 0.0.0.0) Link State ID Adv Router Age Seq Nbr CheckSum --------------- --------------- ----- ---------- -------- 15.62.0.0 15.62.250.250 798 0x80000006 0xdede

This example lists the information related to the OSPF database.

# **show ip ospf interface**

This command displays information about interfaces that are configured for OSPF routing.

### **Syntax**

show ip ospf interface

#### **Parameters**

None

#### **Default**

None

# **Command mode**

User Exec

#### **Response**

See the example for output from this command.

#### **Next command mode**

User Exec

# **Related commands**

show ip ospf show ip ospf database show ip ospf neighbor

### **Example**

CES>show ip ospf interface

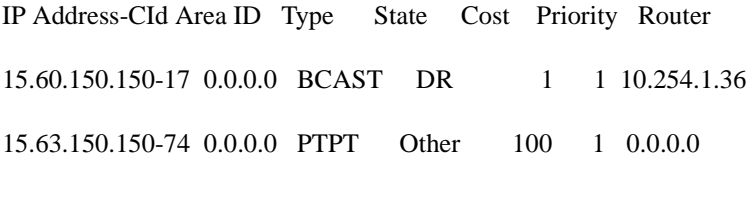

This example displays OSPF related interface information.

# **show ip ospf neighbor**

This command displays information about OSPF neighbors on a per interface basis.

#### **Syntax**

show ip ospf neighbor

#### **Parameters**

None

#### **Default**

None

### **Command mode**

User Exec

#### **Response**

See the example for output from this command.

#### **Next command mode**

User Exec

# **Related commands**

show ip ospf show ip ospf database show ip ospf interface

### **Example**

CES>show ip ospf neighbor

#### OSPF Dynamic Neighbors

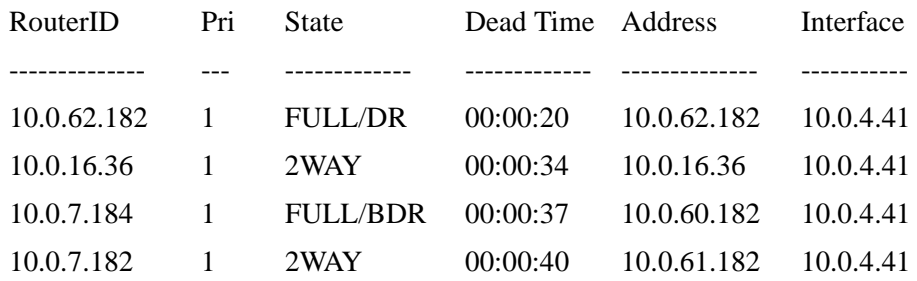

This example shows the IP address, router-id, and state of the neighbors.

# **show ip rip**

This command displays general information about RIP routing and the state of RIP routing process and status.

# **Syntax**

show ip rip

### **Parameters**

None

### **Default**

None

# **Command mode**

User Exec

#### **Response**

See the example for output from this command.

#### **Next command mode**

User Exec

#### **Related commands**

#### **Example**

```
CES>show ip rip
Global Rip Status: Enabled
Trusted Neighbor: Disabled, Rip Domain: 0
Triggered Update: Off, RouteChange: 0x0, Query: 0x0
Local [Net: 0x00000000, Mask: 0x00000000, ClassMask: 0x00000000]
LocalCircuit: 1
Node Wide Stats:
rn_rtid: 0x00000000
rn_tics: 0, rn_num_circ: 0, rn_routes: 0
rn_udpInDatagrams: 0, rn_udpOutDatagrams: 1
rn_udpInErrors: 0, rn_udpNoPorts: 0
```
This example shows the state of RIP and the associated status information.

# **show ip rip database**

This command provides information related to the RIP database for the switch. It also delivers information about routes owned and imported by RIP.

### **Syntax**

show ip rip database

#### **Parameters**

None

#### **Default**

None

### **Command mode**

User Exec

#### **Response**

See the example for output from this command.

#### **Next command mode**

User Exec

### **Related commands**

show ip rip

show ip rip interface

show ip rip database

# **Example**

CES>show ip rip database

#### **Table 6**

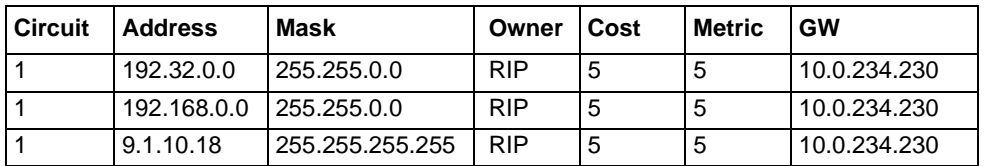

This example shows routes owned by an RIP database.

# **show ip rip interface**

This command displays information about interfaces that are configured for RIP routing

#### **Syntax**

show ip rip interface

#### **Parameters**

None

#### **Default**

None

### **Command mode**

User Exec

#### **Response**

See the example for output from this command.

#### **Next command mode**

User Exec

# **Related commands**

show ip rip show ip rip database show ip rip interface
# **Example**

CES>show ip rip interface

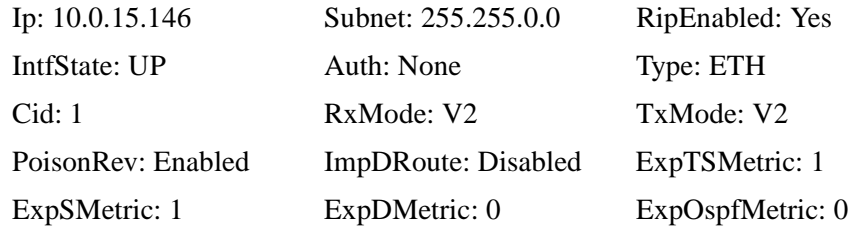

This example shows the state of the configured interface.

# **show ip route**

This command displays the current contents of the RTM routing table.

Each line of the output has the following format:

P TT a.a.a.a/n [ad/rm] via nh.nh.nh.nh, d hh:mm:ss, CircId nFormat CodeUsage

**P** Authoring protocol

**TT** Type

**a.a.a.a** Address

**n** Number of bits in the network mask

**ad** Administrative distance (route preference)

**rm** Route metric

**nh.nh.nh.nh** Next hop address

The meaning of the authoring protocol codes shown for each line of the output is shown below.

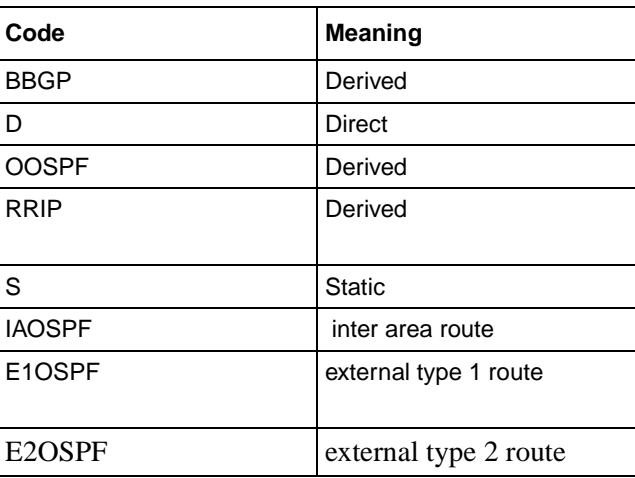

#### **Table 7**

#### **Syntax**

show ip route [address [mask]]

# **Parameters**

If no parameters are specified all of the current contents are displayed.

address Display a specific host a.a.a.a

mask Display a specific route to address a.a.a.a net mask m.m.m.m

## **Default**

None

# **Command mode**

User Exec

#### **Response**

See the example for output from this command.

#### **Next command mode**

User Exec

# **Related commands**

clear ip route

# **Example**

CES>show ip route

 S 0.0.0.0/0 [6/10] via 10.0.0.10, 0 00:58:36, CircId 1 D 10.0.0.0/16 [0/0] via 10.0.4.41, 0 00:58:36, CircId 1 D 10.0.3.41/32 [0/0] via 127.0.0.1, 0 00:58:36, CircId 1 D 10.0.4.41/32 [0/0] via 127.0.0.1, 0 00:58:36, CircId 1 D 11.0.0.0/16 [0/0] via 11.0.4.41, 0 00:58:36, CircId 9 D 11.0.4.41/32 [0/0] via 127.0.0.1, 0 00:58:36, CircId 9

CES>show ip route 10.0.3.41

Routing Entry for 10.0.3.41 (mask 255.255.255.255)

Known via 'Direct', distance 0, metric 0

Last update from 127.0.0.1 on CircId 1, 0 01:09:52

CES>show ip route 10.0.0.0 255.255.0.0

Routing Entry for 10.0.0.0 (mask 255.255.0.0)

Known via 'Direct', distance 0, metric 0

Last update from 10.0.4.41 on CircId 1, 0 01:15:28

# **show ip route-policies**

This command displays the contents of route policies in the routing protocol.

# **Syntax**

show ip route-policies

# **Parameters**

None

# **Default**

None

# **Command mode**

User Exec

# **Response**

See the example for output from this command.

## **Next command mode**

User Exec

# **Related commands**

show ip route

# **Example**

CES>show ip route-policies

ospf, 0, interface 10.0.3.41, distribute list in TEST

This example shows the accept route policy in OSPF on the interface where TEST stands for the name of the access list.

# **show ip traffic**

This command displays statistics about IP traffic including packets sent and received, and various errors.

# **Syntax**

show ip traffic

# **Parameters**

None

# **Default**

None

# **Command mode**

User Exec

# **Response**

See the example for output from this command.

# **Next command mode**

User Exec

#### **Example**

```
CES>show ip traffic
IP statistics:
               total 282511
              badsum 0
           tooshort 0
            toosmall 0
             badhlen 0
              badlen 0
         infragments 0
         fragdropped 0
        fragtimeout 0
             forward 0
         cantforward 3
        redirectsent 0
     unknownprotocol 6
           nobuffers 18
         reassembled 0
        outfragments 0
             noroute 125
          badoptions 0
          badversion 0
      zero src addr 3
        src=dst addr 0
     src addr error 0
    dest addr error 0
    mgmt filterdrops 6127
     intf filterdrops 0
   route filterdrops 0
            qosdrops 0
ICMP:
        27 calls to icmp_error
        0 error not generated because old message was icmp
        Output histogram:
                echo reply: 3
                destination unreachable: 27
        0 message with bad code fields
        0 message < minimum length
        0 bad checksum
        0 message with bad length
        Input histogram:
                echo reply: 10
                echo: 3
         3 message responses generated
UDP:
```

```
 49825 total packets
         49807 input packets
         18 output packets
         0 incomplete header
         0 bad data length field
         0 bad checksum
         22277 broadcasts received with no ports
         0 full socket
         59 pcb cache lookups failed
         27 pcb hash lookups failed
TCP:
         16085 packets sent
                  15226 data packets (2336894 bytes)
                  0 data packet (0 byte) retransmitted
                  778 ack-only packets (504 delayed)
                  0 URG only packet
                  0 window probe packet
                  3 window update packets
                  78 control packets
         15898 packets received
                  11943 acks (for 2334342 bytes)
                  124 duplicate acks
                  0 ack for unsent data
     14578 packets (1713926 bytes) received in sequence
                  0 completely duplicate packet (0 byte)
                  0 packet with some dup. data (0 byte duped)
                  117 out-of-order packets (0 byte)
                  0 packet (0 byte) of data after window
                  0 window probe
                  8 window update packets
                  0 packet received after close
                  0 discarded for bad checksum
                  0 discarded for bad header offset field
                  0 discarded because packet too short
         4 connection requests
         138 connection accepts
         142 connections established (including accepts)
         140 connections closed (including 14 drops)
         0 embryonic connection dropped
         11825 segments updated rtt (of 11835 attempts)
         0 retransmit timeout
                  0 connection dropped by rexmit timeout
         0 persist timeout
         0 keepalive timeout
                  0 keepalive probe sent
                  0 connection dropped by keepalive
         0 pcb cache lookup failed
```
# **show ip vrrp**

This command displays information about VRRP status.

# **Syntax**

show ip vrrp [interface]

# **Parameters**

interface Displays information about VRRP status of the specified interface.

## **Default**

None

# **Command mode**

User Exec

# **Response**

See the example for output from this command.

#### **Next command mode**

User Exec

#### **Example**

```
CES>show ip vrrp
  Slot Intf VRID Prio State Address
 0 1 1 255 Master 10.0.20.186
 0 1 2 100 Backup 10.0.21.186
CES>show ip vrrp interface
  Slot 0 Interface 1
     Virtual router 1
       Current state is Master, priority 255, may not preempt
       Advertisement interval 1
       IP Address 10.0.20.186
       Became master 1 times, sent 0 Zero prio pkts, recv'd 0
       Sent 436 advertisements, recv'd 0
       No errors
     Virtual router 2
       Current state is Backup, priority 100, may not preempt
       Advertisement interval 1
       IP Address 10.0.21.186
       Became master 1 times, sent 0 Zero prio pkts, recv'd 0
       Sent 7 advertisements, recv'd 426
       No errors
```
This example shows the command displaying the interfaces configured for VRRP, and then the more detailed output available with the optional interface parameter.

# **show ldap-server**

This command displays the configuration settings and state for the internal and external LDAP servers.

### **Syntax**

show Idap-server [all/external/internal]

# **Parameters**

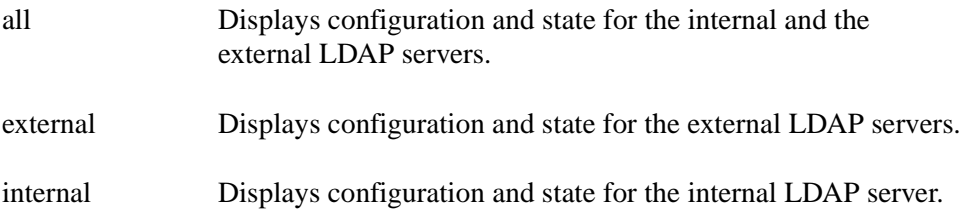

## **Default**

If no parameters are specified, then the configuration and state for all LDAP servers are displayed. This is equivalent to:

show ldap-server all

# **Command mode**

Global configuration

### **Response**

See the example for output from this command.

# **Next command mode**

Global configuration

# **Warnings**

No external LDAP servers configured.

# **Related commands**

ldap-server

ldap-server source

# **Example**

```
CES(config)#show ldap-server
  Current LDAP server is Internal
  LDAP server is started
  Internal LDAP Server settings
Suffix-remove: Yes
  External LDAP Server settings
Suffix-remove: No
  Master Host Address: 11.122.12.200
  Master Host Port: 389
  Master Host Bind DN: cn=Marketing Base
 Master Host Base DN: ou=Marketing, o=Nortel, c=US
  Master Host SSL Encrypt: None
  Slave1 Host Address: 16.211.17.100
  Slave1 Host SSL Port: 636
  Slave1 Host Bind DN: cn=Marketing
  Slave1 Host Base DN: ou=Marketing, o=Nortel, c=US
  Slave1 Host SSL Encrypt: DES-56, RC4-40 
  Warning Slave1 cannot be reached
```
This example shows the output where the internal LDAP server is being used. There is configuration information for an external master and slave1 LDAP server. The master server is being accessed using a non-encrypted connection. The slave1 server is being accessed via SSL with DES-56 and RC4-40 encryption. The slave1 server is not accessible.

# **show logging config**

This command displays the contents of the configuration log. This log tracks all changes to the configuration of the switch.

# **Syntax**

```
show logging config [date {day month [year]|month day [year]}] 
[normal|urgent|detailed|all]
```
# **Parameters**

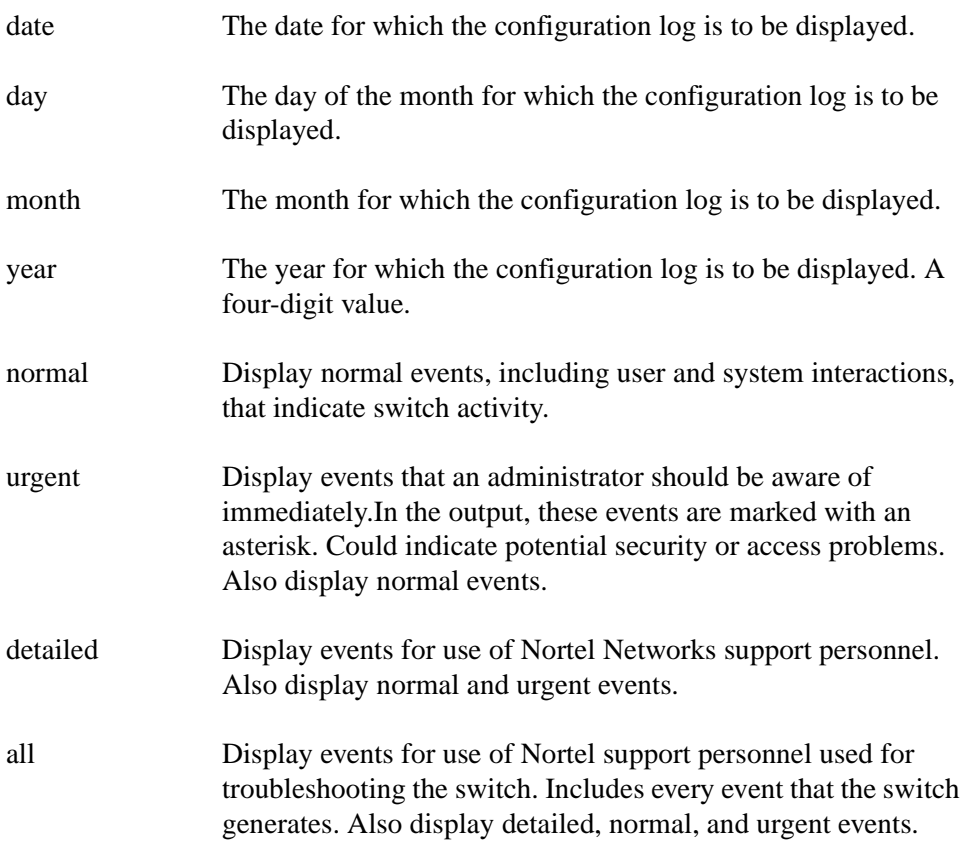

# **Default**

The date value defaults to today. If the year portion of the date is omitted it defaults to the current year. The display level defaults to normal.

# **Command mode**

Privileged Exec

# **Response**

See the example for output from this command.

# **Next command mode**

Privileged Exec

# **Related commands**

show logging events

show logging security

show logging syslog

# **Example**

```
CES#show logging config level urgent
   Config Log contents for Friday, July 30, 2000 
   *09:54:15 tRootTask 0 : Error in cfg file setting 'IpxIntfOmCls.IpxPrivateLANS[256].$
   *09:54:15 tRootTask 0 : Error in cfg file setting 'IpxIntfOmCls.IPXPublicAddress=N/A$
CES#
CES#show logging config
   Config Log contents for Friday, July 30, 2000 
    09:52:31 tHttpdTask 0 : Shutdown.Mode changed from 'NONE' to 'NOW' by user 'admin' $ 
    09:52:31 tHttpdTask 0 : Reboot[Scheduled Shutdown] created by user 'admin' @ '132.2$
   *09:54:15 tRootTask 0 : Error in cfg file setting 'IpxIntfOmCls.IpxPrivateLANS[256].$
   *09:54:15 tRootTask 0 : Error in cfg file setting 'IpxIntfOmCls.IPXPublicAddress=N/A$
    09:54:31 tSerialConfig 0 : Flash.AdminUid changed from 'admin' to 'sysadmin' by use$ 
    09:54:31 tSerialConfig 0 : Flash.AdminPassword changed by user '' @ ''
    09:54:31 tSerialConfig 0 : DirBackup.PrimaryHost changed from '11.33.55.66' to '11.$
    09:54:31 tSerialConfig 0 : DirBackup.PrimaryUsername changed from 'bernard' to 'sys$
    09:54:50 tObjMgr 0 : ObjMgrCls::WriteConfigFile() new configuration file config/CFG$
```
This example shows the output from the configuration log with the urgent messages displayed, followed by example where the normal messages are displayed.

# **Comments**

The amount of output from this command can be substantial. It is automatically paginated on display so that the user can see one page of output at a time. The user can go through the output one screen at a time, or quit and abandon the remainder of the output.

# **show logging events**

This command displays the contents of the event log. The event log is a detailed recording of all events that take place on the system. The event log is maintained in switch memory with significant events being saved in the system log and written to disk. The event log retains approximately 2000 entries and discards old entries when it is refreshed.

This command also allows the administrator to log details about packets that have been dropped by the switch, including packets that are dropped due to filtering rules. These options should only be used for troubleshooting as using them can significantly impact performance of the switch. Once you set these options, they remain on until cleared by a subsequent show logging events command.

# **Syntax**

```
show logging events [ip-drops {all [filtered]|filtered|none}]
     [ipx-drops {all|none}]
```
# **Parameters**

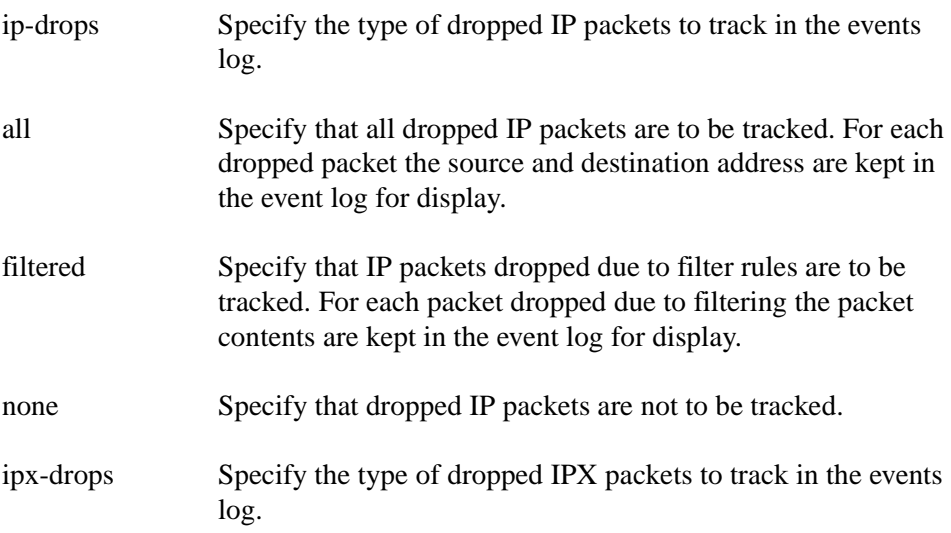

## **Default**

Dropped IP and IPX packets are not tracked.

# **Command mode**

Privileged Exec

# **Response**

See the example for output from this command.

# **Next command mode**

Privileged Exec

# **Warnings**

If the user chooses to track dropped IP or IPX packets, a confirmation is requested due to the performance impact.

# **Related commands**

clear logging events show logging config show logging security show logging syslog

#### **Example**

CES#show logging events

 09/02/1999 11:57:12 0 PaceJob{0} [00] Calling 0x00ca012c, passing 011b7e88, 00000000\$ 09/02/1999 12:01:52 0 FTP Backup [13] Redundant Disk is not available 09/02/1999 12:01:52 0 FTP Backup [13] Update completed 09/02/1999 12:02:00 0 DCLog [00] DCManager flushing data to stat file '19990902.DC' 09/02/1999 12:02:20 0 PaceJob{0} [00] Calling 0x00ca012c, passing 011b7b24, 00000000\$ 09/02/1999 12:02:20 0 PaceJob{0} [00] Calling 0x00ca012c, passing 011b7e88, 00000000\$ 09/02/1999 12:03:59 0 Security [13] Management: Forced Admin User Off Due to Timeout\$ 09/02/1999 12:04:00 0 Security [12] Session: LOCAL[admin]:2876 logged out 09/02/1999 12:04:00 0 Security [13] Management: Forcing admin to re-supply userid 09/02/1999 12:04:03 0 Security [11] Session: LOCAL[admin] attempting login 09/02/1999 12:04:03 0 Security [01] Session: LOCAL[admin] has no active sessions 09/02/1999 12:04:03 0 Security [01] Session: LOCAL[admin] admin has no active accoun\$ 09/02/1999 12:04:03 0 Security [12] Session: LOCAL[admin]:2877 master admin authenti\$ 09/02/1999 12:04:03 0 Security [11] Session: LOCAL[admin]:2877 server right: MANAGE 09/02/1999 12:04:03 0 Security [11] Session: LOCAL[admin]:2877 user/group right: MAN\$ 09/02/1999 12:04:04 0 Security [12] Session: LOCAL[admin]:2877 Management: logged in\$ 09/02/1999 12:07:36 0 PaceJob{0} [00] Calling 0x00ca012c, passing 011b7b24, 00000000\$ 09/02/1999 12:07:36 0 PaceJob{0} [00] Calling 0x00ca012c, passing 011b7e88, 00000000\$ 09/02/1999 12:12:44 0 PaceJob{0} [00] Calling 0x00ca012c, passing 011b7b24, 00000000\$ 09/02/1999 12:12:44 0 PaceJob{0} [00] Calling 0x00ca012c, passing 011b7e88, 00000000\$ 09/02/1999 12:17:00 0 DCLog [00] DCManager flushing data to stat file '19990902.DC'

#### CES#

#### CES#show logging events ip-drops all

 09/02/1999 11:57:12 0 PaceJob{0} [00] Calling 0x00ca012c, passing 011b7e88, 00000000\$ 09/02/1999 12:01:52 0 FTP Backup [13] Redundant Disk is not available 09/02/1999 12:01:52 0 FTP Backup [13] Update completed 09/02/1999 12:02:00 0 DCLog [00] DCManager flushing data to stat file '19990902.DC' 09/02/1999 12:02:20 0 PaceJob{0} [00] Calling 0x00ca012c, passing 011b7b24, 00000000\$ 09/02/1999 12:02:20 0 PaceJob{0} [00] Calling 0x00ca012c, passing 011b7e88, 00000000\$ 09/02/1999 12:03:59 0 Security [13] Management: Forced Admin User Off Due to Timeout\$ 09/02/1999 12:04:00 0 Security [12] Session: LOCAL[admin]:2876 logged out

 09/02/1999 12:04:00 0 Security [13] Management: Forcing admin to re-supply userid 09/02/1999 12:04:03 0 Security [11] Session: LOCAL[admin] attempting login 09/02/1999 12:04:03 0 Security [01] Session: LOCAL[admin] has no active sessions 09/02/1999 12:04:03 0 Security [01] Session: LOCAL[admin] admin has no active accoun\$ 09/02/1999 12:04:03 0 Security [12] Session: LOCAL[admin]:2877 master admin authenti\$ 09/02/1999 12:04:03 0 Security [11] Session: LOCAL[admin]:2877 server right: MANAGE 09/02/1999 12:04:03 0 Security [11] Session: LOCAL[admin]:2877 user/group right: MAN\$ 09/02/1999 12:04:04 0 Security [12] Session: LOCAL[admin]:2877 Management: logged in\$ 09/02/1999 12:07:36 0 PaceJob{0} [00] Calling 0x00ca012c, passing 011b7b24, 00000000\$ 09/02/1999 12:07:36 0 PaceJob{0} [00] Calling 0x00ca012c, passing 011b7e88, 00000000\$ 09/02/1999 12:12:44 0 PaceJob{0} [00] Calling 0x00ca012c, passing 011b7b24, 00000000\$ 09/02/1999 12:12:44 0 PaceJob{0} [00] Calling 0x00ca012c, passing 011b7e88, 00000000\$ 09/02/1999 12:17:00 0 DCLog [00] DCManager flushing data to stat file '19990902.DC' 09/02/1999 12:17:50 0 tHttpdTask [35] DbEventLog.IpVerbose changed from 'FALSE' to '\$ 09/02/1999 12:17:52 0 IPvfy.03739424{Prv} [00] Mgmt filter drop, src 0x8f0f010a dst \$ 09/02/1999 12:17:54 0 IPvfy.03739424{Prv} [00] Mgmt filter drop, src 0x8c10000a dst \$ 09/02/1999 12:17:57 0 PaceJob{0} [00] Calling 0x00ca012c, passing 011b7b24, 00000000\$ 09/02/1999 12:17:57 0 PaceJob{0} [00] Calling 0x00ca012c, passing 011b7e88, 00000000\$ 09/02/1999 12:17:59 0 IPvfy.03739424{Prv} [00] Mgmt filter drop, src 0xe6ea000a dst \$ CES#

#### CES#show logging events ip-drops all filtered

```
 09/02/1999 12:26:17 0 IPvfy.03739424{Prv} [00] Mgmt filter drop, src 0x2810000a dst $
 09/02/1999 12:26:17 0 IPvfy.03739424{Prv} [00] Mgmt filter drop, src 0x2810000a dst $ 
 09/02/1999 12:26:18 0 IPvfy.03739424{Prv} [00] Mgmt filter drop, src 0x850a090a dst $ 
 09/02/1999 12:26:19 0 tHttpdTask [35] DbEventLog.FltVerbose changed from 'FALSE' to $ 
 09/02/1999 12:26:20 0 IPvfy.03739424{Prv} [00] Mgmt filter drop, src 0x841c090a dst $ 
 09/02/1999 12:26:20 0 IPvfy.03739424{Prv} [00] Pkt(01-20) 45 00 00 ca b4 59 00 00 05$ 
 09/02/1999 12:26:20 0 IPvfy.03739424{Prv} [00] Pkt(21-40) 00 8a 00 8a 00 b6 52 31 11$ 
 09/02/1999 12:26:21 0 IPvfy.03739424{Prv} [00] Mgmt filter drop, src 0x841c090a dst $ 
 09/02/1999 12:26:21 0 IPvfy.03739424{Prv} [00] Pkt(01-20) 45 00 00 4e b4 5d 00 00 05$ 
 09/02/1999 12:26:21 0 IPvfy.03739424{Prv} [00] Pkt(21-40) 00 89 00 89 00 3a 80 78 d7$ 
 09/02/1999 12:26:22 0 IPvfy.03739424{Prv} [00] Mgmt filter drop, src 0x841c090a dst $ 
 09/02/1999 12:26:22 0 IPvfy.03739424{Prv} [00] Pkt(01-20) 45 00 00 4e b4 5f 00 00 05$
```

```
 09/02/1999 12:26:22 0 IPvfy.03739424{Prv} [00] Pkt(21-40) 00 89 00 89 00 3a 80 78 d7$ 
  09/02/1999 12:26:23 0 IPvfy.03739424{Prv} [00] Mgmt filter drop, src 0x841c090a dst $ 
   09/02/1999 12:26:23 0 IPvfy.03739424{Prv} [00] Pkt(01-20) 45 00 00 4e b4 66 00 00 05$ 
  09/02/1999 12:26:23 0 IPvfy.03739424{Prv} [00] Pkt(21-40) 00 89 00 89 00 3a 80 78 d7$ 
CES#
```
CES#show logging events ip-drops none clear

This long example shows the amount of detail that is output by this command depending on the options chosen. The second to last command disables tracking of IP drops and clears the event log so that no output results from the final command.

#### **Comments**

The amount of output from this command can be substantial. It is automatically paginated on display so that the user can see one page of output at a time. The user can go through the output one screen at a time, or quit and abandon the remainder of the output.

# **show logging history**

This command displays the current logging history setting that is being used by the switch.

#### **Syntax**

show logging history

#### **Parameters**

None

#### **Default**

None

# **Command mode**

Privileged Exec

#### **Response**

See the example for output from this command.

#### **Next command mode**

Privileged Exec

#### **Related commands**

logging history

## **Example**

CES#show logging history

Logging history level is errors

This example shows the output for a switch where the logging history is still the default value.

# **show logging security**

This command displays the contents of the security log. The security log records all events concerned with system or user security, including failures and successes.

# **Syntax**

show logging security [date {day month [year]|month day [year]}] [normal/urgent|detailed/all]

# **Parameters**

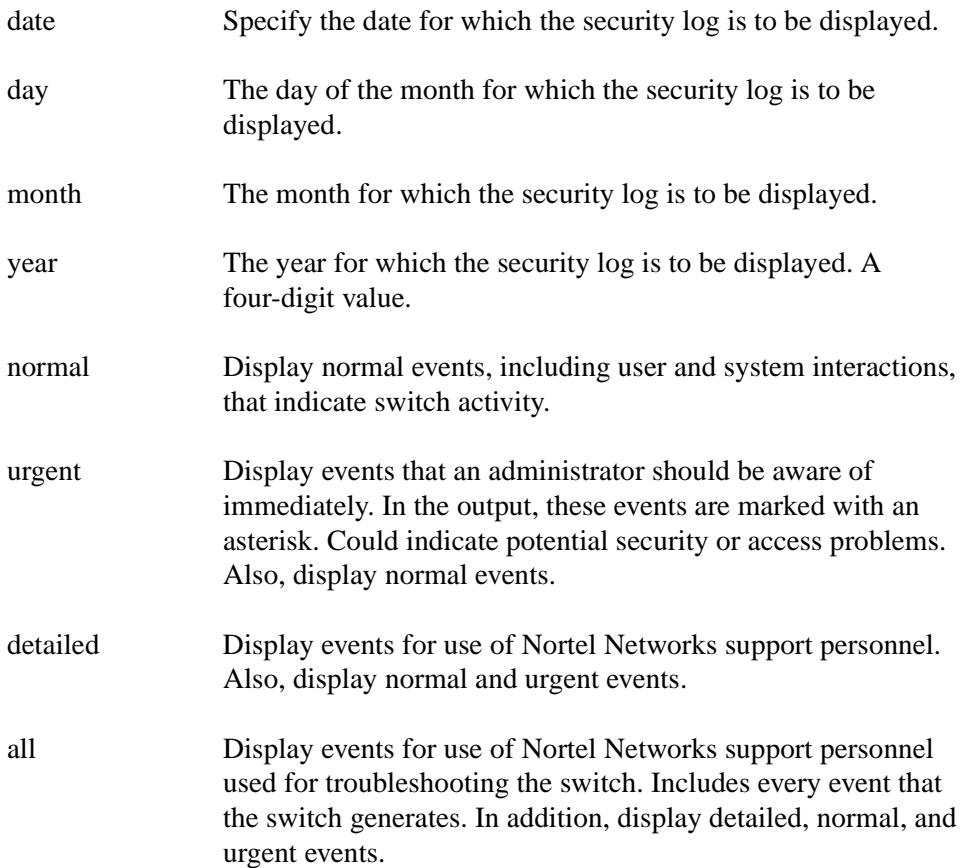

# **Default**

The date value defaults to today. If the year portion of the date is omitted it defaults to the current year. The display level defaults to normal.

# **Command mode**

Privileged Exec

#### **Response**

See the example below for output from this command.

#### **Next command mode**

Privileged Exec

# **Related commands**

show logging config

show logging events

show logging syslog

# **Example**

```
CES#show logging security
   *09:54:26 tEvtLgMgr 0 : Security [13] Management: Request for manager.htm denied, re$
   09:54:29 tEvtLgMgr 0 : Security [12] Session: LOCAL[admin]:2873 master admin authen$
   09:54:30 tEvtLgMgr 0 : Security [12] Session: LOCAL[admin]:2873 Management: logged $
  *11:05:38 tEvtLgMgr 0 : Security [13] Management: Forced Admin User Off Due to Timeo$
   11:05:39 tEvtLgMgr 0 : Security [12] Session: LOCAL[admin]:2873 logged out
   *11:05:39 tEvtLgMgr 0 : Security [13] Management: Forcing admin to re-supply userid
   11:05:40 tEvtLgMgr 0 : Security [12] Session: LOCAL[admin]:2874 master admin authen$
   11:05:41 tEvtLgMgr 0 : Security [12] Session: LOCAL[admin]:2874 Management: logged $
  *11:26:08 tEvtLgMgr 0 : Security [13] Management: Forced Admin User Off Due to Timeo$
   11:26:09 tEvtLgMgr 0 : Security [12] Session: LOCAL[admin]:2874 logged out
  *11:26:09 tEvtLgMgr 0 : Security [13] Management: Forcing admin to re-supply userid
   11:26:11 tEvtLgMgr 0 : Security [12] Session: LOCAL[admin]:2875 master admin authen$
   11:26:11 tEvtLgMgr 0 : Security [12] Session: LOCAL[admin]:2875 Management: logged $
  *11:48:39 tEvtLgMgr 0 : Security [13] Management: Forced Admin User Off Due to Timeo$
   11:48:40 tEvtLgMgr 0 : Security [12] Session: LOCAL[admin]:2875 logged out
   *11:48:40 tEvtLgMgr 0 : Security [13] Management: Forcing admin to re-supply userid
   11:48:41 tEvtLgMgr 0 : Security [12] Session: LOCAL[admin]:2876 master admin authen$
   11:48:42 tEvtLgMgr 0 : Security [12] Session: LOCAL[admin]:2876 Management: logged $
   *12:03:59 tEvtLgMgr 0 : Security [13] Management: Forced Admin User Off Due to Timeo$
   12:04:00 tEvtLgMgr 0 : Security [12] Session: LOCAL[admin]:2876 logged out
   *12:04:00 tEvtLgMgr 0 : Security [13] Management: Forcing admin to re-supply userid
   12:04:03 tEvtLgMgr 0 : Security [12] Session: LOCAL[admin]:2877 master admin authen$
   12:04:04 tEvtLgMgr 0 : Security [12] Session: LOCAL[admin]:2877 Management: logged $
   12:18:15 tEvtLgMgr 0 : Security [12] Session: LOCAL[admin]:2878 master admin authen$
   12:18:16 tEvtLgMgr 0 : Security [12] Session: LOCAL[admin]:2878 FTP: logged in from$ 
    12:19:06 tEvtLgMgr 0 : Security [12] Session: LOCAL[admin]:2878 FTP Get filename /s$
   12:19:49 tEvtLgMgr 0 : Security [12] Session: LOCAL[admin]:2878 FTP Get filename /s$
```
This example shows the security log output for normal messages. The urgent messages are marked with an asterisk (\*) character.

## **Comments**

The amount of output from this command can be substantial. It is automatically paginated on display so that the user can see one page of output at a time. The user can go through the output one screen at a time, or quit and abandon the remainder of the output.

# **show logging syslog**

This command displays the contents of the system log. The system log contains all system events that are considered significant enough to be written to disk, including those displayed in the security and configuration logs.

# **Syntax**

show logging syslog [*date* {*day month* [*year*]|*month day* [*year*]}] [*normal*|*urgen*t|*detailed*|*all*]

# **Parameters**

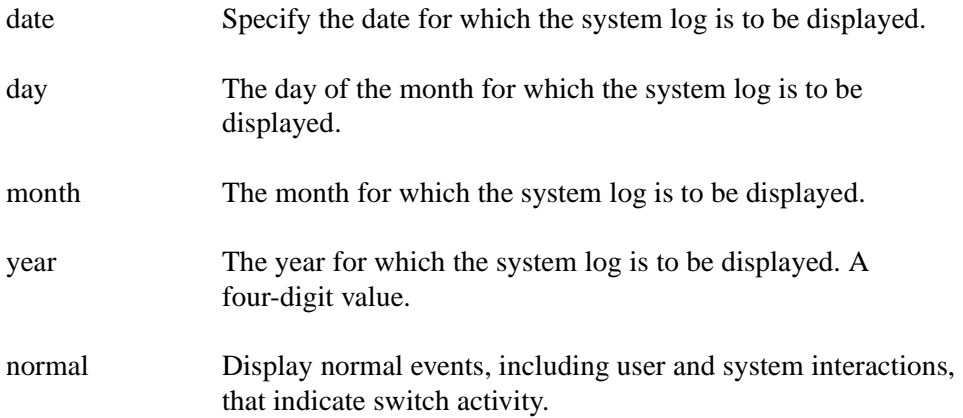

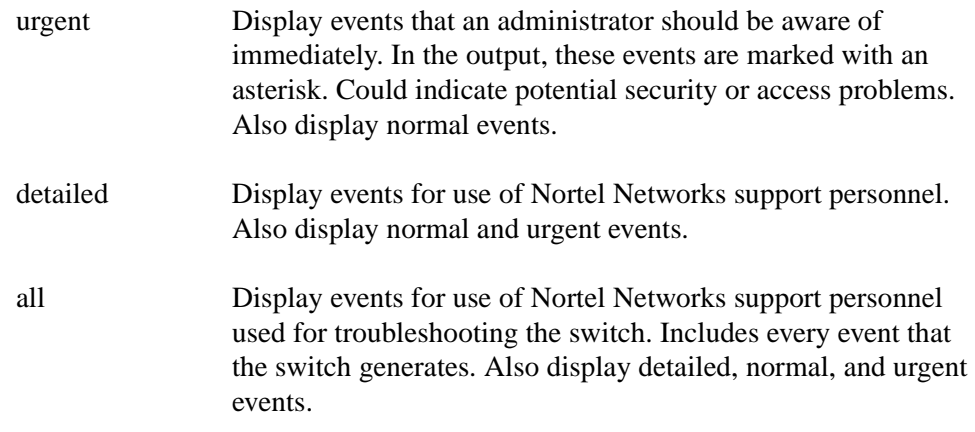

# **Default**

The date value defaults to today. If the year portion of the date is omitted, it defaults to the current year. The display level defaults to normal.

# **Command mode**

Privileged Exec

## **Response**

See the example for output from this command.

## **Next command mode**

Privileged Exec

## **Related commands**

logging history logging facility syslog show logging config show logging events show logging security

# **Example**

CES#show logging syslog \*14:01:52 tEvtLgMgr 0 : FTP Backup [13] Update completed \*15:01:52 tEvtLgMgr 0 : FTP Backup [13] Redundant Disk is not available \*15:01:52 tEvtLgMgr 0 : FTP Backup [13] Update completed \*15:09:09 tEvtLgMgr 0 : Security [13] Management: Forced Admin User Off Due to Timeo\$ 15:09:09 tEvtLgMgr 0 : Security [12] Session: LOCAL[admin]:2879 logged out \*15:09:09 tEvtLgMgr 0 : Security [13] Management: Forcing admin to re-supply userid 15:09:11 tEvtLgMgr 0 : Security [12] Session: LOCAL[admin]:2880 master admin authen\$ 15:09:12 tEvtLgMgr 0 : Security [12] Session: LOCAL[admin]:2880 Management: logged \$ \*15:27:33 tEvtLgMgr 0 : Security [13] Management: Forced Admin User Off Due to Timeo\$ 15:27:33 tEvtLgMgr 0 : Security [12] Session: LOCAL[admin]:2880 logged out \*15:27:37 tEvtLgMgr 0 : Security [13] Management: Request for manager.htm denied, re\$ 15:27:39 tEvtLgMgr 0 : Security [12] Session: LOCAL[admin]:2881 master admin authen\$ 15:27:40 tEvtLgMgr 0 : Security [12] Session: LOCAL[admin]:2881 Management: logged \$ 15:27:57 tHttpdTask 0 : DbSysLog.CaptureLevel changed from 'NORMAL' to 'ALL' by use\$ 15:28:54 tHttpdTask 0 : DbSysLog.CaptureLevel changed from 'URGENT' to 'NORMAL' by \$ 15:29:04 tEvtLgMgr 0 : Security [12] Session: LOCAL[admin]:2882 logged out

> This first example shows the system log output for normal messages. The second example shows the normal messages. The urgent messages are marked with an asterisk (\*).

## **Comments**

The amount of output from this command can be substantial. It is automatically paginated on display so that the user can see one page of output at a time. The user can go through the output one screen at a time, or quit and abandon the remainder of the output.

# **show reload**

This command displays information about any pending shutdowns that are scheduled on the switch.

This is the same information that is displayed on the Admin->Shutdown and Status->System Web management pages.

# **Syntax**

show reload

# **Parameters**

None

# **Default**

None

# **Command mode**

User Exec

### **Response**

See the example for output from this command.

# **Next command mode**

User Exec

## **Warnings**

No reload currently scheduled.

# **Related commands**

reload cancel reload reload at reload in reload no-sessions

# **Example**

CES>show reload Reload scheduled in 1 hour 45 minutes Explanation: Load latest software patches After shutdown: Restart Current logins: Enabled Reboot logins: Disabled Boot drive: /ide0 Config file: latest

This example shows details about the currently scheduled reload.

# **show sessions**

This command displays information about the current sessions connected to the switch.

# **Syntax**

```
show [branch-office] [ipsec] [pptp] [l2tp] [l2f] [admin] [all] 
sessions [detail]
```
# **Parameters**

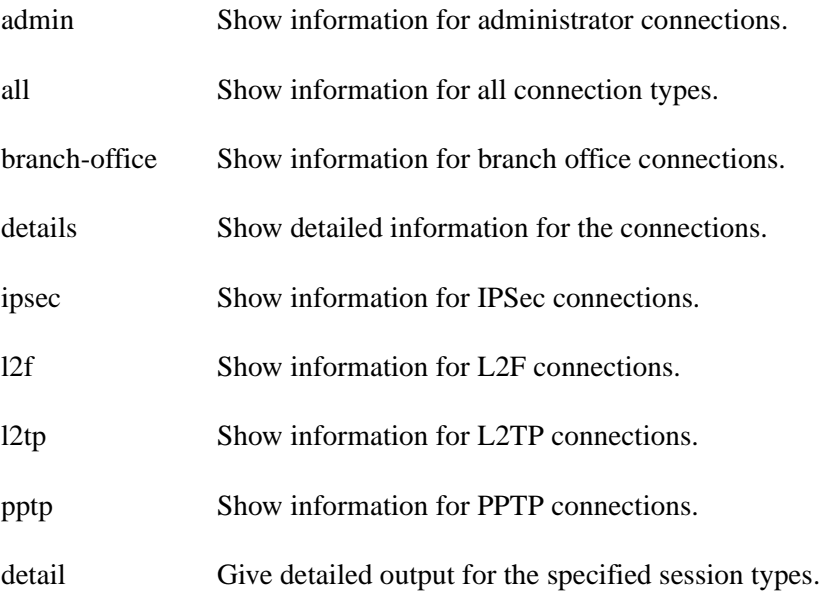

## **Default**

If no options are selected, this command shows summary and detailed information for all session types. This is the equivalent of the user entering:

show all sessions detail

# **Command mode**

User Exec

## **Response**

See the example for output from this command.

### **Next command mode**

User Exec

# **Related commands**

who

kill

# **Example**

CES>show sessions

This command shows the administrator connections currently made to the switch. Details include the number of current sessions as well as who is currently logged in to each session.

# **show version**

This command displays the configuration of the system hardware, the software version, the names and locations of the config file, and the system up time.

# **Syntax**

show version

# **Parameters**

None

## **Default**

None

# **Command mode**

User Exec

### **Next command mode**

User Exec

# **Related commands**

show flash: contents

# **Example**

```
CES>show version
   Contivity VPN Client Software
   Software Version: V01_00.00 
   Software Build Date: Nov 18 2000, 11:31:50 
   System Serial Number: 12012
  MAC Address: 00-E0-7B-00-00-C0 
   BIOS: 1.00.02.DI0 11/05/9612:40:54 
  bftarget uptime: 016 days, 01 hours, 14 minutes
  Current Configuration File: /ide0/system/config/CFG01022.DAT 
Processor: 1 Pentium Pro 200 Mhz, L1D Cache: 8K, L1I Cache: 8K, L2 
Cache:512K 
   Memory: 23 MB Free, 64 MB Total. 
  Hard Disk: 1 198 MB Free, 1220 MB Total 
   Diskette: 3.5 Inch
```
This example displays the basic information for this system.

#### **snmp-server contact**

This command sets, or clears, the SysContact field in the MIB-II MIB. This field contains the name and contact information of the contact person for this switch.

# **Syntax**

snmp-server contact text

no snmp-server contact

#### **Parameters**

text String containing the contact name and the location

# **Default**

None

#### **Command mode**

Global configuration

# **Next command mode**

Global configuration

# **Warnings**

Contact string too long (must be 255 characters or less).

# **Related commands**

snmp-server location text

snmp-server name text

# **Example**

```
CES(config)#snmp-server contact Dial John Connolly at 
1-800-555-1212, x 123
```
This example sets the contact string to dial John Connolly at 1-800-555-1212, x 123.

# **snmp-server location**

This command sets, or clears, the SysLocation field in the MIB-II MIB. This field contains the physical location for this switch.

# **Syntax**

snmp-server location text no snmp-server location

# **Parameters**

text String containing the physical location of the switch

# **Default**

None

# **Command mode**

Global configuration

### **Next command mode**

Global configuration

# **Warnings**

Location string too long (must be 255 characters or less).

# **Related commands**

snmp-server contact text

snmp-server name text

# **Example**

CS(config)#snmp-server location Building 400,4th Floor Closet A122

This example sets the location string to Building 400, 4th Floor Closet A122.
#### **snmp-server name**

This command sets, or clears, the SysName field in the MIB-II MIB. This field contains an administratively assigned name for this switch.

## **Syntax**

snmp-server name text

no snmp-server name

## **Parameters**

text String containing the switch name

## **Default**

None

## **Command mode**

Global configuration

### **Next command mode**

Global configuration

## **Warnings**

Name string too long (must be 255 characters or less).

## **Related commands**

snmp-server contact text

snmp-server location text

### **Example**

CES(config)#snmp-server name Contivity Chester, Group 1

This example sets the name string to Contivity Chester, Group 1.

## **suffix remove**

This command is used when configuring the LDAP server for the switch. It allows the administrator to remove the domain name suffix from the user ID before sending the user ID to the LDAP server for authentication.

## **Syntax**

suffix remove

no suffix remove

## **Parameters**

None

## **Default**

suffix remove

## **Command mode**

LDAP server configuration

## **Next command mode**

LDAP server configuration

## **Related commands**

ldap server

show ldap server

## **Example**

```
CES(config)#ldap-server internal
Router(config-ldap)#no suffix remove
Router(config-ldap)#domain-delimiter # suffix
Router(config-ldap)#exit
```
In this example the delimiter between the user ID and the domain name is set to the # character and the suffix is not removed before sending the user ID value to the LDAP server for authentication.

### **trace**

The trace command allows the administrator to determine the route that packets use when traveling to their destination. It is commonly used as a diagnostic command (traceroute on most systems).

The trace command does not recognize DNS names with hyphens.

## **Syntax**

trace ip {*host* | *address*} [hops *number*] [wait *timeout*]

## **Parameters**

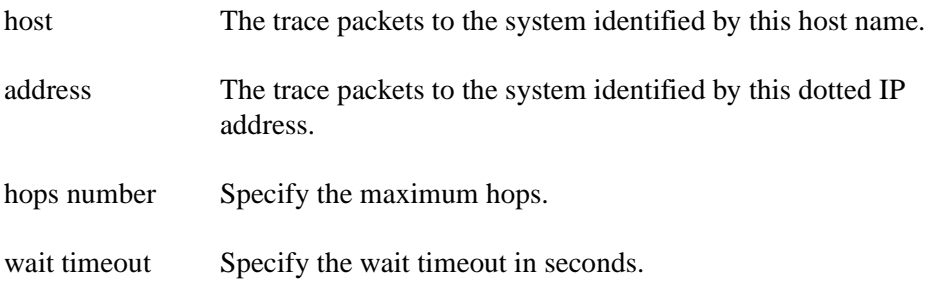

## **Default**

The wait timeout defaults to 5 seconds.

The maximum hops defaults to 30.

## **Command mode**

User Exec

### **Next command mode**

User Exec

## **Warnings**

If the system cannot map an address for a host name, it returns an "%Unknown Host" error message.

## **Related commands**

ping {host|address}

## **Example**

CES>trace 208.216.182.15

Tracing the route to amazon.com (208.216.182.15)

1 router-a.fred.corp.com (195.120.1.6) 1000 msec 8 msec 4 msec 2 filter-1.jane.fred.com (195.120.16.2) 8 msec 8 msec 8 msec 3 core2.seattle.cw.net (204.70.9.120) 8 msec 4 msec 4 msec 4 internap.seattle.cw.net (204.70.233.6) 8 msec 8 msec 8 msec 6 amazon.com (208.216.182.15) 216 msec 120 msec 132 msec CES> trace badaddress.com

trace: unknown host baddaddress.com

The examples show a successful trace command, and an attempt to trace the path to an unknown host address.

## **who**

This command shows the active Telnet administration sessions on the switch with the IP address from which they are connected. The sessions are listed by session ID.

The session ID values are fixed for the life of a session.

## **Syntax**

```
who [ip_address]
```
### **Parameters**

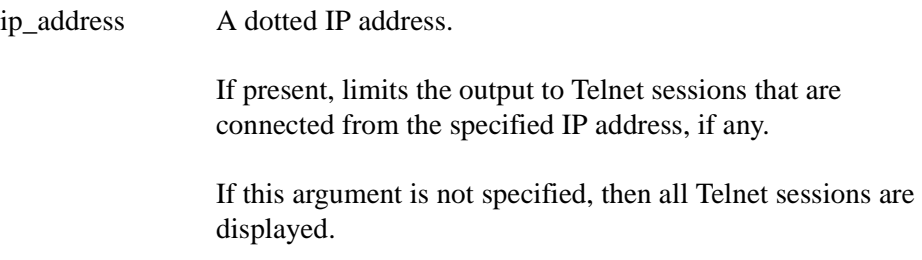

## **Default**

None

### **Command mode**

User Exec

### **Next command mode**

User Exec

## **Warnings**

No Telnet sessions from specified IP address.

Illegal IP address.

## **Related commands**

kill

show sessions

# **Chapter 3 Bulk Load Command**

The bulk load command allows an administrator to send a list of commands and parameters to a Contivity VPN Switch and have them executed in series. This command allows an administrator with many switches to configure them in bulk from a list of settings instead of having to configure each switch manually through the browser interface.

The bulk load command allows an administrator to configure several different aspects of the switch such as users, branch office connections, tunnel types, and so forth.

The bulk load command is executed via the telnet interface by using the LOAD command. The LOAD command has the following syntax:

```
%% LOAD [name of file ]
```
As the command executes, any errors encountered will be displayed on the screen. Most errors are reported in the following format:

Error: [error message] at line number [line number]: END

The line number refers to the END label of the command in error.

If errors occur during the execution of a command, they are displayed. Non-error status information is not displayed during the execution of the commands. Once a command has been executed, its results can be verified by viewing the command's corresponding UI page.

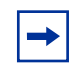

**Note:** A Bulk load file can contain a maximum of 40,000 lines, including blank lines.

## **Components**

The bulk loading feature has two main components: the command file and the LOAD command.

### **Load command**

The Load command is available only through the Telnet interface. Once executed, the command will load the specified command file, and execute the instructions it contains. When completed, the command file will be deleted. Following is the syntax of the Load command:

```
%% LOAD [command file ]
```
### **Command file**

The command file is a text file containing a sequence of commands that are to be executed. The file is located in /SYSTEM/COMMAND directory on the boot disk. The command file has the following characteristics:

- The command file must conform to the 8.3 (eight character prefix.the character suffix) naming convention.
- Each command file begins with the string FILE\_FORMAT: [format].
- Each command is initiated with the string "COMMAND: xxxx".
- Each command is terminated with the string "END".
- Each command accepts a number of qualifiers. Each qualifier is defined by TYPE: VALUE pairs; for example "NAME" is the field type, and "Joe" is the field value.
- The comment character is "//".
- The command file must end with a blank line.
- A command file may contain an unlimited number of commands.
- When all commands have been executed, the command file is automatically deleted.

## **File format**

The FILE\_FORMAT command defines what versions of the bulk load commands are contained in the command file. In this release, bulk loading file formats 1.0, 2.0, and 3.0 are supported. The FILE\_FORMAT command is useful if a bulk load script is to be used on several switches with different releases installed. For example, the following command file may be executed on a switch installed with versions 2.50, 2.60, and 3.00:

```
FILE FORMAT: 1.0
COMMAND: ONE 
[...] 
END
FILE_FORMAT: 2.0 
COMMAND: TWO 
[...] 
END
FILE FORMAT: 3.0
COMMAND: THREE 
[...] 
END
```
The 2.50 switch will recognize and execute command ONE and ignore command TWO and command THREE. The 2.60 switch will recognize both command ONE and command TWO, but ignore command THREE. The 3.0 switch will recognize all three commands. If the command file is only being used on a 3.00 switch, the file format may be set to 1.0, 2.0, or 3.0.

## **User commands**

User commands allow an administrator to add or delete user records. They also allow an administrator to add or delete user groups. The supported user commands are:

ADD\_USER

DELETE\_USER

RESET\_USER\_CERTS

ADD\_GROUP

MODIFY\_GROUP

PURGE\_GROUP

DELETE\_GROUP

DELETE\_ALL

### **Add User**

ADD\_USER adds a user or user group. A user record must contain authentication credentials (such as UID and Password, DN, and so forth.) before the user is added to the database.

COMMAND: ADD\_USER GROUP: [Group name] NAME: [User name - Required] STATIC ADDR IP: [Static IP address] STATIC ADDR MASK: [Static IP address mask] IPSEC\_UID: [IPSec User ID - Required if not using certificates] IPSEC\_PSW: [IPSec password - Required if not using certificates] IPSEC\_SUBJECTDN: [Subject distinguished name - Required if using certificates and not IPSEC\_ALTNAME] IPSEC\_ALTNAME: [Subject alternative name - Required if using certificates and not IPSEC\_SUBJECTDN] IPSEC\_TYPE: [Subject name type {Email/DNS/IP} - Required with certificates and IPSEC\_ALTNAME] IPSEC\_ISSUERCA: [Issuer certificate authority - Required with certificates] SERVER CERT: [Server Certificate - Default: Inherit from group] RESTRICTED: [Control User Tunnel {True/False} - Default:False] END

#### **Delete User**

The DELETE\_USER command is used to delete a specified user record from the database. You must include a user name, and if you do not specify a group, then the /Base group is assumed. COMMAND: DELETE\_USER

```
GROUP: [Group name]
NAME: [User name - Required]
END
```
## **Add Group**

The ADD\_GROUP command is used to add a group to the switch database.

```
COMMAND: ADD_GROUP
GROUP: [Group name - Required]
END
```
### **Modify Group**

The MODIFY\_GROUP command is used to modify existing user groups. Any set of these attributes may be included in this command. Any attribute not specified will inherit the value from its parent group.

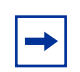

**Note:** All attributes accept the "inherited" value, which for switch that attribute to inherit the values of its parent.

COMMAND: MODIFY\_GROUP

GROUP: [Group name - Required]

// Connectivity Attributes

FILT\_NAME: [Name of existing filter]

CALL\_PRI: [Call admission priority {Low/Medium/High/Highest}]

FORWARD\_PRI: [Forwarding priority {Low/Medium/High/Highest}]

NUM\_LOGINS: [Number of logins]

STATIC\_ADDR: [Static addresses {Enable/Disable}]

IDLE\_TO: [Idle timeout period (hh:mm:ss format)]

FORCED\_LO\_TIME: [Forced logout timeout (hh:mm:ss format)]

SPLIT\_TUN: [Split tunneling {Enable/Disable}]

SPLIT TUN NET: [Split tunnel network name]

ADDR\_POOL: [Address pool name or 'Default' for default pool]

// Bandwidth Policy

BW COMMIT RATE: [Committed Bandwidth Rate (bps)]

BW\_EXCESS\_RATE: [EXCESS Bandwidth Rate (bps)]

BW\_EXCESS\_ACTION: [EXCESS Rate Action {Drop/Mark}]

// IPSEC Attributes

DIG\_SIG: [RSA Digital Signature {Enable/Disable}]

UNAMEPW: [User Name/Password Authentication {Enable/Disable}]

SERVER CERT: [Default server certificate]

ESP\_3SHA1: [ESP - Triple DES with SHA1 Integrity

{Enable/Disable}]

```
ESP_3MD5: [ESP - Triple DES with MD5 Integrity
           {Enable/Disable}]
ESP_56SHA1: [ESP - 56-bit DES with SHA1 Integrity
           {Enable/Disable}]
ESP_56MD5: [ESP - 56-bit DES with MD5 Integrity
{Enable/Disable}]
ESP_40SHA1: [ESP - 40-bit DES with SHA1 Integrity
           {Enable/Disable}]
ESP_40MD5: [ESP - 40-bit DES with MD5 Integrity
{Enable/Disable}]
ESP_NULLSHA1: [ESP - NULL (Authentication Only) with SHA1
Integrity {Enable/Disable}]
ESP_NULLMD5: [ESP - NULL (Authentication Only) with MD5
Integrity {Enable/Disable}]
AH_SHA1: [AH - Authentication Only (HMAC-SHA1)
{Enable/Disable}]
AH_MD5: [AH - Authentication Only (HMAC-MD5) {Enable/Disable}]
SCRSVR_PSW: [Client screen saver password required
Enable/Disable}]
SCRSVR_INT: [Client screen saver interval]
PSW_ON_CLI: [Allow password storage on client {Enable/Disable}]
PFS: [Perfect forward security {Enable/Disable}]
COMPRESSION: [Compression {Enable/Disable}]
REKEY_TO: [Rekey timeout (hh:mm:ss format)]
```
REKEY\_DATACNT: [Rekey datacount (in KB)] DOMAIN: [Domain name] PRI\_DNS: [Primary DNS address] PRI\_WINS: [Primary WINS address] SEC\_DNS: [Secondary DNS address] SEC\_WINS: [Secondary WINS address] END

#### **Purge Group**

The PURGE\_GROUP command is used to delete all users in a specified group. If you do not specify a group, the command purges all users in the /Base group.

COMMAND: PURGE\_GROUP GROUP: [Group name - Required] END

#### **Delete Group**

The DELETE GROUP command is used to delete a specified group and its users.

COMMAND: DELETE\_GROUP GROUP: [Group name - Required] END

### **Delete All**

The DELETE ALL command deletes all users in the database.

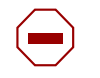

**Caution:** This command should only be executed by the switch administrator because all other accounts are removed.

```
COMMAND: DELETE_ALL
```
END

## **Branch office commands**

Branch office commands allow an administrator to add or delete branch office connections, including control tunnel connections. These commands also allow administrators to add and delete branch office groups. The supported branch office commands are:

ADD\_CONNECTION DELETE\_CONNECTION ADD\_BRANCHGROUP MODIFY\_BRANCHGROUP PURGE\_BRANCHGROUP DELETE\_BRANCHGROUP DELETE\_ALLBRANCH

### **Add branch office connection**

The ADD\_CONNECTION command defines a branch office control connection with specific attributes. The connection must contain authentication information before it is created. Once a connection is created with the required attributes, it is automatically enabled. This command has been modified for the Contivity VPN Switch Version 3.0

```
COMMAND: ADD_CONNECTION
GROUP: [Group name]
NAME: [Connection name - Required]
SYSTEM_IP: [Contivity management IP address - Required for 
Restricted tunnel]
```
**Note:** Using a SYSTEM IP value other than the actual management IP address, will create a NAT SET for the Management IP.

LOCAL ENDPOINT: [Local interface IP address - Required] REMOTE ENDPOINT: [Remote interface IP address - Required] RESTRICTED: [Control Tunnel {True/False} - Default:False] FILT NAME: [Tunnel filter name - Required] ROUTING: [Routing type  $\{Static/Dy$ namic} - Default:Static] TUNNEL: [Tunnel type {IPSEC,PPTP,L2TP} - Default:IPSEC] // Static Routing NET NAME: [Local accessible network - Required for Static Routing] NAT NAME: [NAT Translation (Optional for Static Routing)] SUBNET: [Remote Accessible Net Subnet - Required for Static Routing]

MASK: [Remote Accessible Net Subnet mask - Required for Static Routing] REM\_NET\_COST: [Remote network cost - Default:10] REM\_NET\_STATE: [Remote\_network state -  ${Enable/Disable}$ } Default: Enable] // Dynamic Routing OSPF\_STATE: [OSPF state {Enable/Disable} (Dynamic Routing) Default:Disable] AREA ID: [Area ID (Dynamic Routing) - Default:0.0.0.0] OSPF\_COST: [OSPF cost (Dynamic Routing) - Default:10] RIP STATE:  $[Rip state /Enable/Disable / (Dynamic Routing) -$ Default: Disable] // IPSec Authentication IPSEC\_PSW: [IPSec password - Required if not using certificates] IPSEC\_SUBJECTDN: [Subject distinguished name - Required if using certificates and not IPSEC\_ALTNAME] IPSEC\_ALTNAME: [Subject alternative name - Required if using certificates and not IPSEC\_SUBJECTDN] IPSEC\_TYPE: [Subject name type  $\{Email/DNS/IP\}$  - Required with certificates and IPSEC\_ALTNAME] IPSEC\_ISSUERCA: [Issuer certificate authority - Required with certificates] SERVER\_CERT: [Server Certificate - Required with certificates] SERVER\_ALTNAME: [Server Certificate Alternate name] // PPTP/L2TP Authentication TUNNEL\_AUTH: [MSChap V2 Authentication {RC4-128,RC4-40, Unencrypt} - (PPTP & L2TP tunnel types)]

LOCAL UID: [Tunnel authentication - local user ID - (PPTP  $\&$ L2TP tunnel types) - Required for PPTP/L2TP]

PEER UID: [Tunnel authentication - peer user ID - (PPTP & L2TP tunnel types) - Required for PPTP/L2TP]

PEER\_PSW: [Tunnel authentication - peer password - (PPTP & L2TP tunnel types)]

COMPRESSION: [PPTP & L2TP compression {Enable/Disable} - (PPTP & L2TP tunnel types)]

ENC\_STATE\_MODE: [PPTP & L2TP Compression/Encryption stateless mode {Enable/Disable} - (PPTP & L2TP tunnel types)]

// L2TP specific authentication parameters

CONCENTRATOR: [L2TP Concentrator (L2TP tunnel type)]

L2TP\_IPSEC\_XPORT: [L2TP\_IPSEC\_Transport {None, 3DES, 56DES,  $40DES$ ,  $AH$  - (L2TP tunnel type only)]

END

### **Modify branch office connection**

The MODIFY\_CONNECTION command is used to add a new remote accessible network entry to an existing branch office connection.

COMMAND: MODIFY\_CONNECTION

GROUP: [Branch Office group - Default:/Base]

NAME: [Name of existing Branch Office connection to modify - Required]

SUBNET: [Remote Network subnet - Required]

MASK: [Remote Network subnet mask - Required]

REM\_NET\_COST: [Remote network cost - Default:10]

REM NET STATE: [Remote network state -  ${Enable/Disable}$ } Default:Enable]

END

### **Delete branch office connection**

The DELETE\_CONNECTION command deletes the specified connection from the branch office group.

COMMAND: DELETE\_CONNECTION NAME: [Connection name - Required] GROUP: [Group name - Default:/Base] END

### **Add branch office group**

The ADD\_BRANCHGROUP command creates a branch office group as specified. A group name is required.

COMMAND: ADD\_BRANCHGROUP GROUP: [Group name - Required] END

## **Modify branch office group**

The MODIFY\_BRANCHGROUP command is used to modify existing branch office groups. All values that are not specified will inherit values from its parent group.

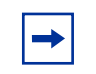

**Note:** All attributes accept the "inherited" value, which forces that attribute to inherit its value from its parent.

NOTE: COMMAND: MODIFY\_BRANCHGROUP GROUP: [Name of existing Branch Office group to modify -Required] //Connectivity Attributes CALL PRI: [Call admission priority {Low/Medium/High/Highest}] FORWARD\_PRI: [Forwarding priority {Low/Medium/High/Highest}] IDLE\_TO: [Idle timeout period (hh:mm:ss format)] // Bandwidth Policy BW\_COMMIT\_RATE: [Committed Bandwidth Rate (bps)] BW\_EXCESS\_RATE: [EXCESS Bandwidth Rate (bps)] BW\_EXCESS\_ACTION: [EXCESS Rate Action {Drop/Mark}] // IPSEC Attributes ESP\_3SHA1: [ESP - Triple DES with SHA1 Integrity {Enable/Disable}] ESP 3MD5:  $[ESP - Triple DES with MD5 Integrity {Enable/Disable}}]$ ESP\_56SHA1: [ESP - 56-bit DES with SHA1 Integrity {Enable/ Disable}] ESP\_56MD5: [ESP - 56-bit DES with MD5 Integrity {Enable/Disable}] ESP\_40SHA1: [ESP - 40-bit DES with SHA1 Integrity {Enable/ Disable}] ESP\_40MD5:  $[ESP - 40-bit$  DES with MD5 Integrity  ${Enable/Disable}$ ESP\_NULLSHA1: [ESP - NULL (Authentication Only) with SHA1 Integrity {Enable/Disable}] ESP\_NULLMD5: [ESP - NULL (Authentication Only) with MD5 Integrity {Enable/Disable}] AH\_SHA1: [AH - Authentication Only (HMAC-SHA1) {Enable/Disable}] AH\_MD5: [AH - Authentication Only (HMAC-MD5) {Enable/Disable}] VEND\_ID: [Vendor ID {Enable/Disable}]

```
PFS: [Perfect forward security {Enable/Disable}]
COMPRESSION: [Compression {Enable/Disable}]
REKEY_TO: [Rekey timeout (hh:mm:ss format)]
REKEY_DATACNT: [Rekey datacount (in KB)]
// RIP Attributes
RIP_TRANSMIT: [kip~Transmit~ {OFF, V1, V2 } ]RIP_RECEIVE: [Rip Receive {OFF,V1,V2}]
IMPORT_DEF_ROUTE: [Import Default Route {Enable/Disable}]
EXPORT_DEF_ROUTE: [Export default routes metric {Enable/Disable}]
EXPORT_STATIC_ROUTE: [Export static routes metric {Enable/Disable}]
EXPORT BO STATIC ROUTE: [Export branch office static routes metric
(Enable/Disable}]
EXPORT OSPF ROUTE: [Export OSPF e static routes metric (Disable,
1 - 15}]
POISON REV: [Poison Reverse {Enable/Disable}]
RIP_AUTH: [Rip Authentication {None/Simple/MD5}]
// 
       Note: The following value does not accept the
```
"INHERITED"keyword. The RIP\_AUTH value will controlthe inheritance of this value.

//

RIP PASS: [RIP authentication password] // OSPF Attributes OSPF\_PRI: [OSPF Priority] OSPF\_DEAD\_INT: [OSPF dead interval] OSPF\_HELLO\_INT: [OSPF hello interval]

OSPF\_REXMIT\_INT: [OSPF retransmit interval] OSPF XMIT DELAY: [OSPF transmission delay] OSPF\_AUTH: [OSPF Authentication {None/Simple/MD5}] // NOTE: The following values do not accept the "INHERITED" // keyword. The OSPF\_AUTH value will control the // inheritance of these values. OSPF\_PASS: [OSPF Authentication Password] MD5\_PASS: [OSPF MD5 password] MD5\_KEY: [OSPF MD5 Key] END

## **Contivity VPN Switch configuration commands**

Switch configuration commands allow the administrator to configure switch attributes such as network definitions, NAT, address pools, filters, automatic backup, syslog forwarding, SNMP settings, and DHCP servers.

## **Network definitions**

Three bulk load commands are used to manage network definitions:

CREATE\_NETWORK

DELETE\_NETWORK

MODIFY\_NETWORK

The CREATE\_NETWORK command is used to add a new network definition.

```
COMMAND: CREATE_NETWORK
NET_NAME: [Name of new network definition - Required]
SUBNET: [New IP address - Required]
MASK: [New subnet mask - Required]
END
```
The DELETE\_NETWORK command is used to delete an existing network definition.

COMMAND: DELETE\_NETWORK

NET\_NAME: [Name of existing network to delete - Required]

END

The MODIFY NETWORK command is used to add new subnets to an existing network definition.

```
COMMAND: MODIFY_NETWORK
NET_NAME: [Name of existing network to modify - Required]
SUBNET: [New IP address - Required]
MASK: [New subnet mask - Required]
END
```
#### **NAT**

Three bulk load commands are used to configure NAT settings: CREATE\_NAT, DELETE\_NAT, and MODIFY\_NAT.

The CREATE\_NAT command is used to create a new NAT set.

COMMAND: CREATE\_NAT NAT\_NAME: [Name of new NAT set - Required] NAT\_TYPE: [Translation Type  $\{Static/Pooled/Port\}$  - Required] IN\_START\_IP: [Internal starting IP address - Required] IN\_END\_IP: [Internal ending IP address - Required] EX\_START\_IP: [External starting IP address - Required] EX\_END\_IP: [External ending IP address - Required for Pooled NAT type] END

The DELETE\_NAT command is used to delete an existing NAT set.

COMMAND: DELETE\_NAT

NAT\_NAME: [Name of existing NAT set to delete - Required] END

The MODIFY\_NAT command is used to add a new rule to an existing NAT set.

COMMAND: MODIFY\_NAT

NAT\_NAME: [Name of existing NAT set to modify - Required]

NAT\_TYPE: [Translation Type {Static/Pooled/Port} - Required]

IN\_START\_IP: [Internal starting IP address - Required]

IN\_END\_IP: [Internal ending IP address - Required]

EX\_START\_IP: [External starting IP address - Required]

```
EX_END_IP: [External ending IP address - Required for Pooled 
NAT type]
```
END

#### **Address pools**

Two bulk load commands are used to configure address pools: CREATE\_POOL and DELETE\_POOL.

The CREATE POOL command is used to create a new address pool.

```
COMMAND: CREATE_POOL
NAME: [Name of new address pool]
IP START: [Starting IP address - Required]
IP_END: [Ending IP address - Required]
MASK: [Subnet mask]
END
```
The DELETE\_POOL command is used to delete an existing address pool.

COMMAND: DELETE\_POOL IP\_START: [Starting IP address - Required] IP\_END: [Ending IP address - Required] END

## **Filters**

Several bulk load commands are used to create and configure filters and filter rules:

CREATE\_FILTER

DELETE\_FILTER

ADD\_RULE

CREATE\_RULE

DELETE\_RULE

CREATE\_ADDRESS

CREATE\_PORT

The CREATE\_FILTER command allows for the creation of a new named filter. The filter may be created to allow or disallow certain management traffic. These fields are not required.

COMMAND: CREATE\_FILTER FILT\_NAME: [Filter name - Required] // Allow management traffic for… HTTP\_SVC: [HTTP local service {Enable/Disable}] SNMP SVC:  $[SNMP$  local service  ${Enable/Disable}$ ] FTP\_SVC: [FTP local service {Enable/Disable}] TELNET SVC: [TELNET local service {Enable/Disable}] PING SVC: [Ping local service {Enable/Disable}] RADIUS\_SVC: [Radius local service {Enable/Disable}] FIREWALL SVC:  $[Firewall$  local service  ${Enable/Disable}$ ] FTP\_SVR: [FTP remote server {Enable/Disable}] DHCP SVR: [DHCP remote server  ${Enable/Disable}$ ] RADIUS\_SVR: [Radius remote server {Enable/Disable}] DNS SVR: [DNS remote server {Enable/Disable}] END The DELETE\_FILTER command allows for the deletion of an existing filter.

COMMAND: DELETE\_FILTER FILT NAME: [Filter name - Required] END

The ADD\_RULE command allows an existing rule to be added to an existing filter.

COMMAND: ADD\_RULE FILT NAME: [Filter name - Required] RULE\_NAME: [Rule name - Required] END The CREATE RULE command allows for the creation of a new rule definition. COMMAND: CREATE\_RULE RULE NAME: [Rule name - Required] ADDR\_NAME: [Address Name- Default:Any] ACTION: [Rule action {Permit/Deny} - Default:Deny] DIRECTION: [Direction {Inbound/Outbound} - Default:Inbound] PROTOCOL: [Protocol Name - Default:Ip] SRC PORT: [Source Port Name - Default:Any] DEST\_PORT: [Destination Port Name - Default:Any] END

The DELETE\_RULE command deletes an existing rule definition. This command will fail if the rule is being used by a filter.

```
COMMAND: DELETE_RULE
RULE_NAME: [Rule name - Required]
END
```
The CREATE\_ADDRESS command creates a new address definition to be used by a filter rule.

COMMAND: CREATE\_ADDRESS ADDR NAME: [Address Name - Required] IP\_ADDR: [IP Address - Required] MASK: [Address mask - Required] END

The CREATE\_PORT command creates a new port definition to be used by a filter rule.

COMMAND: CREATE\_PORT PORT\_NAME: [Port Name - Required] PORT: [Port number - Required] END

## **Automatic backup**

Two bulk load commands are available to configure the automatic backup feature:

ADD\_FTPSERVER

DELETE\_FTPSERVER.

The ADD\_FTPSERVER command is used to configure a new automatic backup server.

```
COMMAND: ADD_FTPSERVER
FTP IP: [FTP host IP address - Required]
FTP_UID: [User ID for FTP host - Required]
FTP_ENABLE: [Enable Auto-backup Host - Default:Enable]
FTP PSW: [Password for FTP host - Default: "" ]
FTP INTERVAL: [Time between backwards (hours) - Default: 5]FTP PATH: [Path where files are stored - Default: \setminus]
FTP_SERVER: [FTP Server {1/2/3} - Default: 1]
```
END

The DELETE\_FTPSERVER command is used to remote an existing automatic backup server.

COMMAND: DELETE\_FTPSERVER FTP\_SERVER: [Existing FTP Server  $\{1/2/3\}$  - Required] END

## **SYSLOG forwarding**

Two bulk load commands are available to configure the syslog forwarding feature:

ADD\_SYSLOG

DELETE\_SYSLOG

The ADD\_SYSLOG command is used to setup a system log forwarding server.

COMMAND: ADD\_SYSLOG SLOG\_IP [Host IP address - Required] SLOG\_MSGLEVEL: [Urgent/Normal/Detailed/All - Default: Normal] SLOG\_FACILITY: [Syslog Facility {KERN/LOCAL[0-7]} - Default:KERN] SLOG\_PORT: [Syslog port - Default: 514] SLOG\_ENABLE: [Enable Syslog Server - Default:Enable] SLOG\_SERVER: [Syslog Server  $\{1/2/3/4\}$  - Default: 1] END

The DELETE SYSLOG command is used to remove an existing system log forwarding server.

COMMAND: DELETE\_SYSLOG SLOG SERVER: [Existing Syslog Server  $\{1/2/3/4\}$  - Required] END

#### **SNMP**

Three bulk load commands are used to configure SNMP: ADD\_SNMPHOST, DELETE\_SNMPHOST, and CONFIG\_TRAP.

The ADD\_SNMPHOST command is used to add and configure either SNMP-Get or Trap hosts.

```
COMMAND: ADD_SNMPHOST
SNMP_TYPE: [Get/Trap - Required]
SNMP_IP: [SNMP host IP address - Required]
```
SNMP\_COMMUNITY: [SNMP Community name]

SNMP\_ENABLE: [Enable SNMP Host - Default:Enable]

END

The DELETE\_SNMPHOST command is used to remove an existing SNMP-Get or Trap host.

COMMAND: DELETE\_SNMPHOST

SNMP\_TYPE: [Get/Trap - Required]

SNMP\_IP: [SNMP host IP address - Required]

END
The CONFIG\_TRAP command is used to configure which conditions will cause traps.

```
COMMAND: CONFIG_TRAP
TRAP DESCRIPTION: [Trap Description - Required]
TRAP INTERVAL: [Time between trap checks (hh:mm:ss)]
TRAP ENABLE: [Enable SNMP Trap - Default:Enable]
END
```
#### <span id="page-216-0"></span>**DHCP**

Three bulk load commands are used to configure DHCP:

- CONFIG\_REMOTE\_POOL
- CONFIG\_DHCP
- DELETE DHCP

The CONFIG\_REMOTE\_POOL command is used to set the type of remote pool used by the switch, either DHCP or Address Pools.

COMMAND: CONFIG\_REMOTE\_POOL

POOL\_TYPE: [Pool type to use {DHCP/Address Pool} - Required]

END

The CONFIG\_DHCP command is used to setup the DHCP servers on the switch.

COMMAND: CONFIG\_DHCP

DHCP\_TYPE: [DHCP servers to use {Any/Specified}]

DHCP\_IP: [DHCP server IP address - Required if DHCP\_SERVER is specified]

DHCP\_SERVER: [Specified DHCP server to modify {Primary/ Secondary/Tertiary} - Default:Primary]

CACHE\_SIZE: [DHCP cache size] IMMEDIATE\_ADDR\_REL: [Immediate address release {Enable/ Disable}] END The DELETE\_DHCP command is used to remote an existing DHCP server. COMMAND: DELETE\_DHCP DHCP\_SERVER: [Existing DHCP server to remove {Primary/  $Secondary/Tertiary$  - Required] END

## **Licensing commands**

Licensing of certain features will be supported in bulkload version 3.0. The following two commands allow the user to enable and disable a paid feature on the CES:

ENABLE\_PAID\_FEATURE

DISABLE\_PAID\_FEATURE

The ENABLE PAID FEATURE command allows a user to specify the licensing key to enable a paid feature on the CES.

COMMAND: ENABLE\_PAID\_FEATURE

PAID\_KEY: [Licensing key for the feature to be enabled]

END

The DISABLE\_PAID\_FEATURE command allows a user to specify the licensing key to disable a paid feature on the CES.

COMMAND: DISABLE\_PAID\_FEATURE

PAID\_KEY: [Licensing key for the feature to be disabled]

END

#### **Usage notes**

#### **Deletion of groups**

The DELETE\_GROUP and DELETE\_BRANCHGROUP commands can cause the LDAP server in use by the switch to become unreachable while the group is being deleted. This can happen if the group being deleted has a large number of users or Branch Office connections defined (for example, more than 50). Deleting each user or Branch Office connection individually, using the DELETE\_USER or DELETE\_CONNECTION command lessens the load on the LDAP server, but it may increase the time required to execute the commands.

#### **Required fields for user and branch records**

You must specify an authentication method and details when using the ADD\_CONNECTION and ADD\_USER commands. Valid authentication information can be specified using any one of the following combinations of attributes:

- Text Password
- Subject Distinguished Name (DN), a valid issuer certificate authority (CA), and a valid server certificate
- Subject Alternative Name, Subject Alternative Name Type, a valid issuer certificate authority (CA), and a valid server certificate

**Note:** Server certificates may be inherited from a user's group for ADD\_USER.

#### **Group name syntax**

For many of the User and Branch Office commands, you must specify the name of the group that you are manipulating. The syntax of the group name is very important. Group names are specified in Relative Distinguished Name (RDN) format, leaving out the '/Base' specifier.

For example:

/Base/Engineering' is specified as:

Group: ou=Engineering

/Base/Engineering/Software' is specified as:

Group: ou=Software, ou=Engineering

/Base/Field/Boston/Sales' is specified as:

Group: ou=Sales, ou=Boston, ou=Field

#### **Certificate Distinguished Name order**

The Distinguished Name for certificates must be entered in the same order as they appear in the certificate. For Example:

cn=Joe, ou=My Org Unit, o=Some Org, c=US

is not the same as:

cn=Joe, o=Some Org, ou=My Org Unit, c=US

# **Index**

## **A**

[acronyms 30](#page-29-0) [administrator privileges 33](#page-32-0) [arp 41](#page-40-0)

## **C**

[clear arp-cache 44](#page-43-0) [clear ip route 45](#page-44-0) [clear logging events 47](#page-46-0) [configure 48](#page-47-0) [console mode 49](#page-48-0) [control 52](#page-51-0) [conventions 28](#page-27-0) [conventions, text 28](#page-27-1) [customer support 32](#page-31-0)

## **D**

[DHCP 217](#page-216-0) [disable 54](#page-53-0) [documentation map 28](#page-27-2)

#### **E**

[enable 56](#page-55-0) [enable password 58](#page-57-0) [exception backup 60](#page-59-0) [exit 62](#page-61-0)

#### **H**

[help 64](#page-63-0) [host address 65](#page-64-0) [hostname 67](#page-66-0)

#### **I**

[interface management 69](#page-68-0) [ip http server 71](#page-70-0)

### **K**

[kill 71](#page-70-0)

#### **L**

[ldap 75](#page-74-0) [ldap-server 77](#page-76-0) [ldap-server source 79](#page-78-0) [load 81](#page-80-0) [logging history 83](#page-82-0) [logout 85](#page-84-0)

#### **M**

[Management IP Address 33](#page-32-1) [more 86](#page-85-0)

#### **P**

[ping 89](#page-88-0) [product support 32](#page-31-0) publications [hard copy 31](#page-30-0)

#### **R**

[reload 91](#page-90-0) [reload at 95](#page-94-0) [reload cancel 99](#page-98-0) [reload in 102](#page-101-0) [reload no-sessions 106](#page-105-0)

#### **S**

[Serial Port 34](#page-33-0) [server backup 110](#page-109-0)

[server restore 113](#page-112-0) [server start 116](#page-115-0) [server stop 117](#page-116-0) [show arp 120](#page-119-0) [show exception backup 121](#page-120-0) [show file systems 124](#page-123-0) show flash [contents 125](#page-124-0) [show health 128](#page-127-0) [show ip access-list 130](#page-129-0) [show ip ospf 132](#page-131-0) [show ip ospf database 134](#page-133-0) [show ip ospf interface 136](#page-135-0) [show ip ospf neighbor 138](#page-137-0) [show ip rip 140](#page-139-0) [show ip rip database 142](#page-141-0) [show ip rip interface 144](#page-143-0) [show ip route 146](#page-145-0) [show ip route-policies 149](#page-148-0) [show ip traffic 151](#page-150-0) [show ip vrrp 154](#page-153-0) [show ldap-server 156](#page-155-0) [show logging config 158](#page-157-0) [show logging events 161](#page-160-0) [show logging history 165](#page-164-0) [show logging security 166](#page-165-0) [show logging syslog 169](#page-168-0) [show reload 172](#page-171-0) [show sessions 173](#page-172-0) [show version 175](#page-174-0) [snmp-server contact 177](#page-176-0) [snmp-server location 179](#page-178-0) [snmp-server name 181](#page-180-0) [suffix remove 183](#page-182-0) [support, Nortel Networks 32](#page-31-0)

#### **T**

[technical publications 31](#page-30-0) [technical support 32](#page-31-0) [Telnet 33](#page-32-2) [text conventions 28](#page-27-0) [trace 185](#page-184-0)

#### **U**

[user interface 31](#page-30-1)